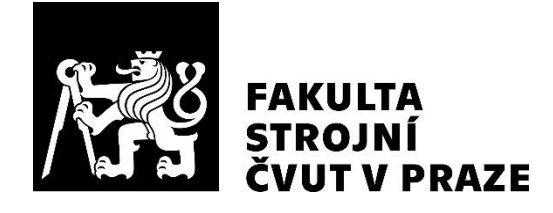

Ústav automobilů, spalovacích motorů a kolejových vozidel

Návrh, pevnostní kontrola a optimalizace prvků zavěšení předního kola vozu kategorie Formula Student

Design, strength analysis and optimization of front wheel suspension parts of the Formula Student vehicle

DIPLOMOVÁ PRÁCE 2022

Bc. Tomáš POKLADNÍK

Studijní program: DOPRAVNÍ A TRANSPORTNÍ TECHNIKA Studijní obor: MOTOROVÁ VOZIDLA Vedoucí práce: Ing. Michal VAŠÍČEK, Ph.D.

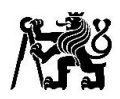

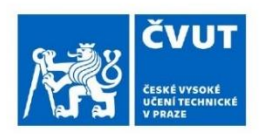

# ZADÁNÍ DIPLOMOVÉ PRÁCE

#### I. OSOBNÍ A STUDIJNÍ ÚDAJE

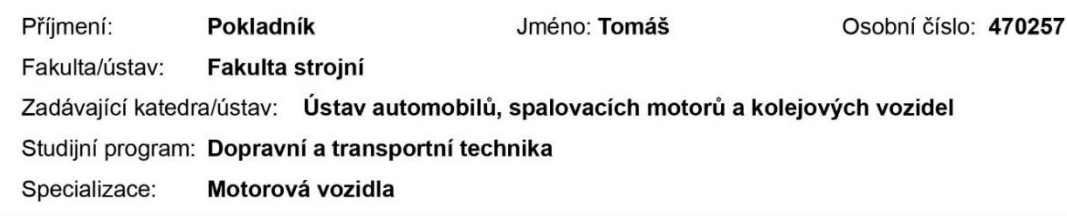

#### II. ÚDAJE K DIPLOMOVÉ PRÁCI

Název diplomové práce:

Návrh, pevnostní kontrola a optimalizace prvků zavěšení předního kola vozu kategorie Formula Student

Název diplomové práce anglicky:

Pokyny pro vypracování:

- 1) Prověďte kritickou řešerši současného řešení a alternativ
- 2) Na základě bodu 1 navrhněte a konstrukčně zpracujte mezigenerační změny
- 3) Výslednou konstrukci analyzujte na tuhost, pevnost i životnost

Seznam doporučené literatury:

Jméno a pracoviště vedoucí(ho) diplomové práce:

Ing. Michal Vašíček, Ph.D. ústav automobilů, spalovacích motorů a kolejových vozidel FS

Jméno a pracoviště druhé(ho) vedoucí(ho) nebo konzultanta(ky) diplomové práce:

Datum zadání diplomové práce: 21.04.2022

Termín odevzdání diplomové práce: 13.07.2022

Platnost zadání diplomové práce:

Ing. Michal Vašíček, Ph.D.

podpis vedoucí(ho) práce

doc. Ing. Miroslav Španiel, CSc. podpis děkana(ky)

#### III. PŘEVZETÍ ZADÁNÍ

Diplomant bere na vědomí, že je povinen vypracovat diplomovou práci samostatně, bez cizí pomoci, s výjimkou poskytnutých konzultací. Seznam použité literatury, jiných pramenů a jmen konzultantů je třeba uvést v diplomové práci.

doc. Ing. Oldřich Vítek, Ph.D.

podpis vedouci(ho) ústavu/katedry

Datum převzetí zadání

Podpis studenta

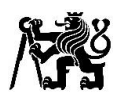

## Anotační záznam

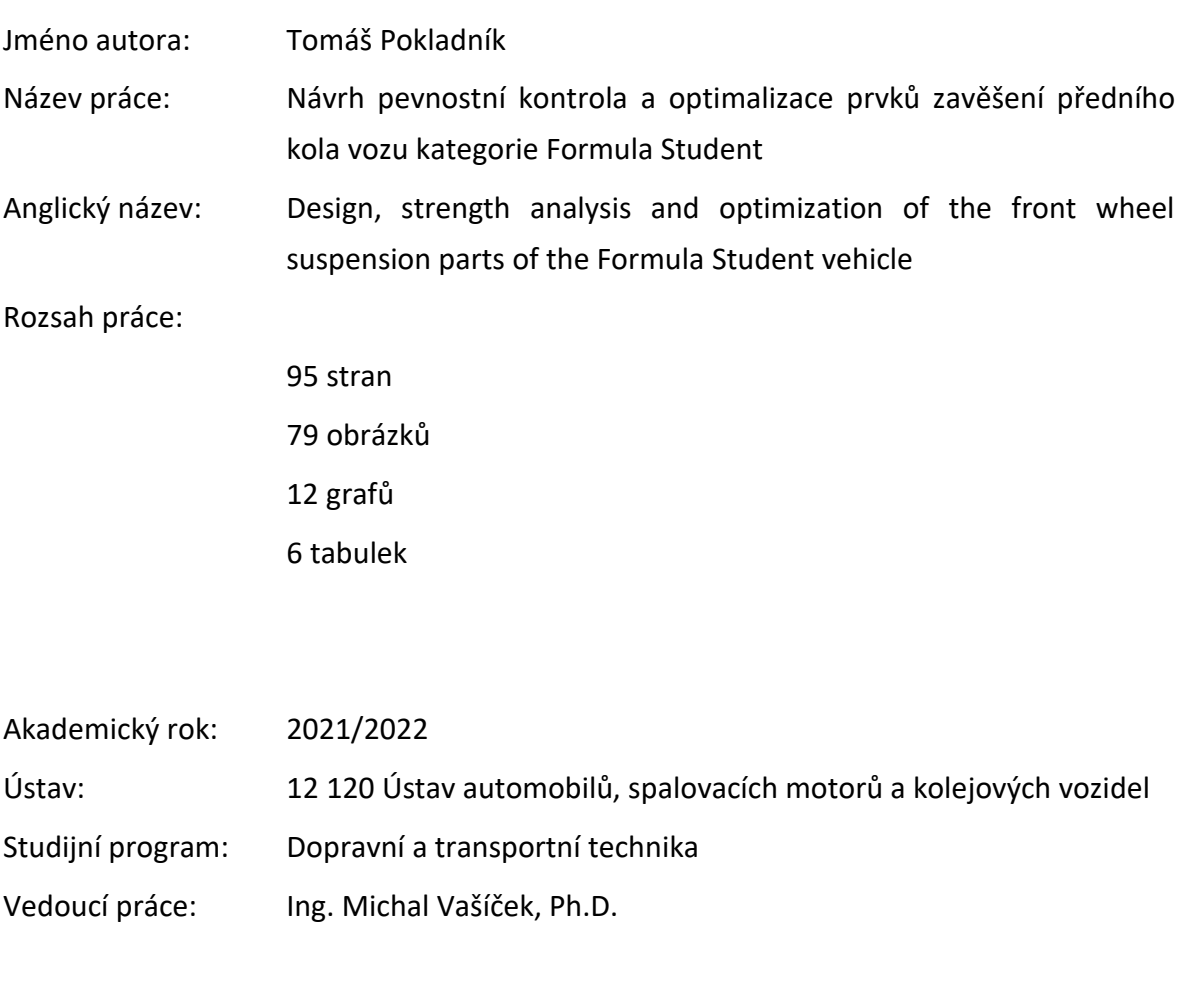

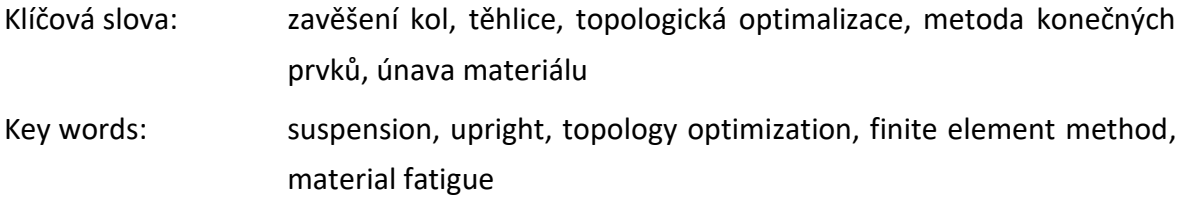

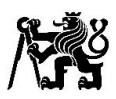

## Abstrakt

Práce se zabývá návrhem prvků zavěšení předního kola pro vozidlo týmu CTU CarTech kategorie Formula Student s označením FS.14. Konkrétně se zabývá návrhem lichoběžníkových ramen, tlačné tyče, těhlice a výpočtem sil působících na jednotlivé prvky. Navrhované díly jsou analyzovány na pevnost a tuhost metodou konečných prvků. Při návrhu těhlice je navíc využita funkce topologické optimalizace a těhlice je podrobena analýze životnosti pomocí průběhů sil vypočtených z naměřených dat ze závodů a čtvrt modelu kmitání zavěšení kol vozidla.

## Abstract

The thesis deals with the design of parts from front suspension assembly for a vehicle named FS.14 designed for the Formula Student Competition by the CTU CarTech team. It deals specifically with design of a-arms, pushrod, upright and a calculation of forces acting on individual components. Designed parts are analyzed for strength and stiffness with finite element method. In design of the upright is in addition used function of topology optimization and upright is subjected to fatigue analysis with time series of forces calculated from in-race measured data and a quarter car model of suspension vibration.

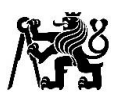

# Čestné prohlášení

Prohlašuji, že jsem diplomovou práci na téma: "Návrh, pevnostní kontrola a optimalizace prvků zavěšení předního kola vozu kategorie Formula Student" vypracoval samostatně s použitím odborné literatury a pramenů, uvedených v seznamu zdrojů, jenž tvoří poslední kapitolu této práce.

V Praze dne:

…………………………………………………

(podpis autora)

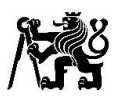

## Poděkování

Děkuji vedoucímu práce Ing. Michalovi Vašíčkovi, Ph.D. za poskytnuté rady a vstřícný přístup při zpracování diplomové práce, členům týmu CarTech za poskytnuté rady a příležitost pracovat na této práci. Dále bych rád poděkoval své rodině, která mi umožnila studium na vysoké škole a po celou dobu studia mě podporovala.

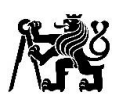

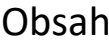

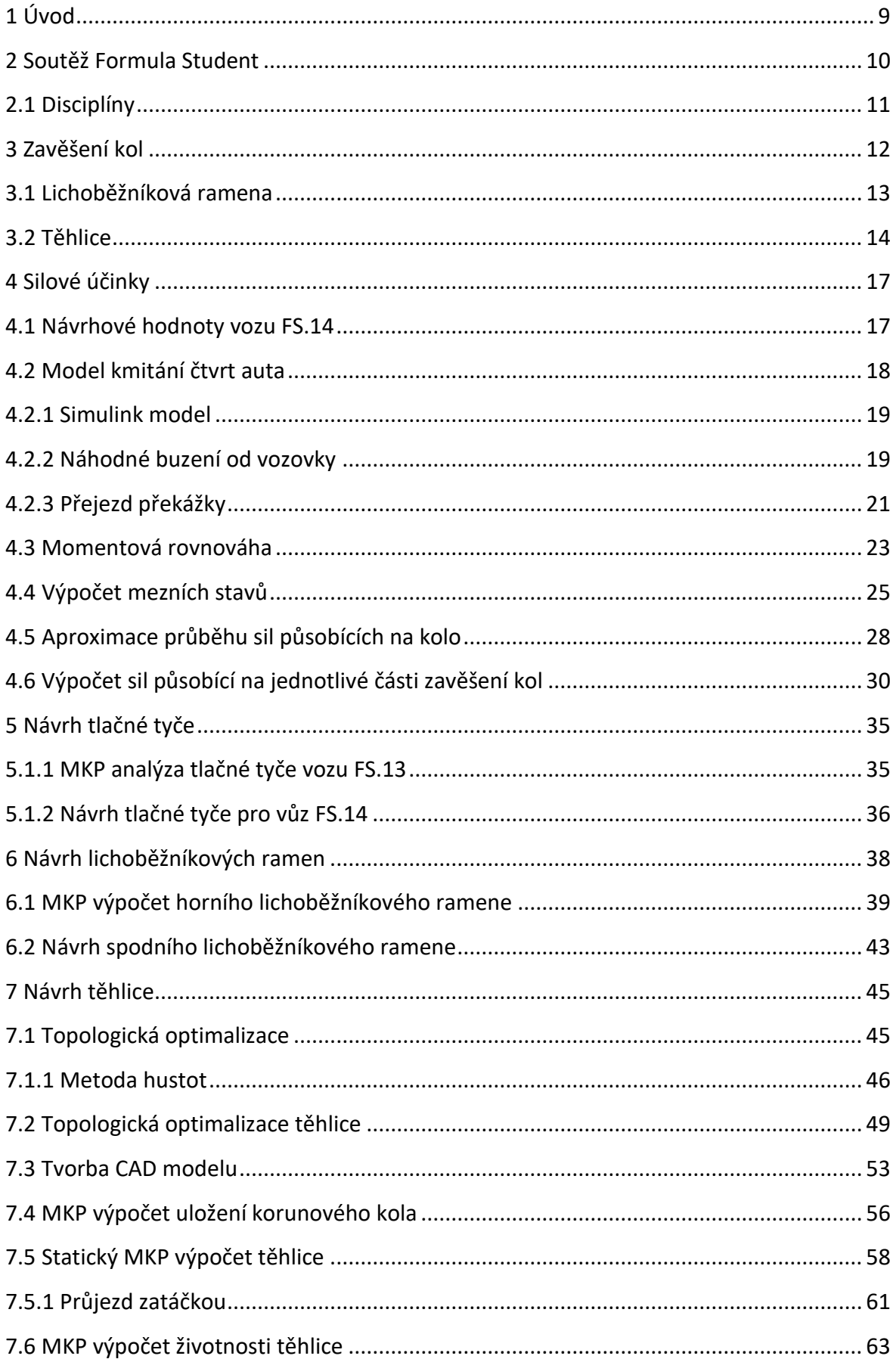

# 熔

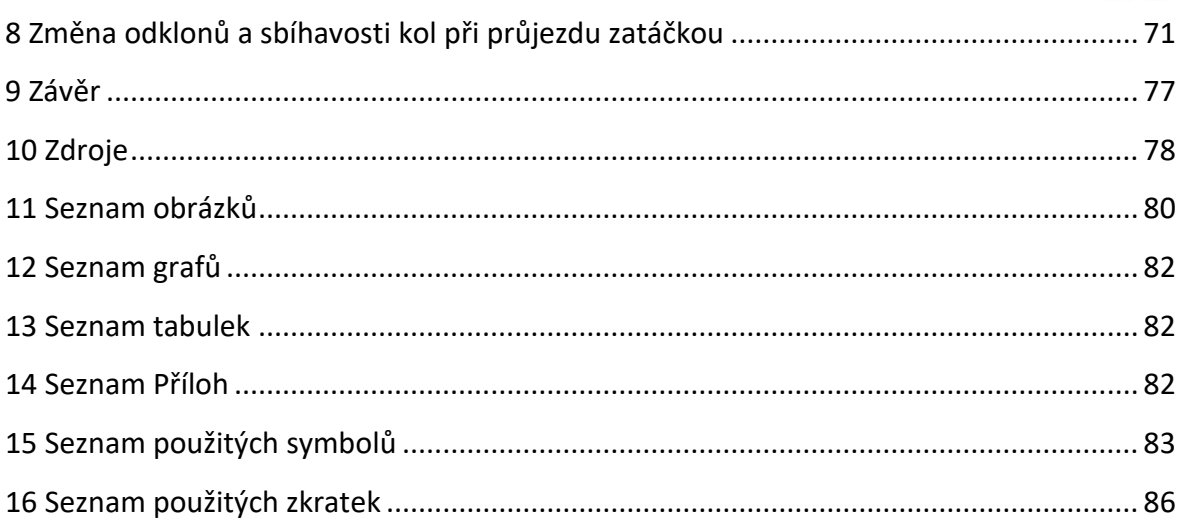

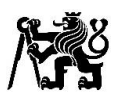

## <span id="page-8-0"></span>1 Úvod

Zájem o motorová vozidla, možnost při studiu nabýt kromě teoretických znalostí také praktické zkušenosti a blíže se seznámit s praxí v oboru jsou důvodem proč jsem požádal tým CarTech o přijetí do týmu a možnost pracovat na této práci, kterou jsem si z nabízených možností vybral.

Pravidla soutěže Formula Student pro nadcházející sezónu 2022 nově umožňují použití hybridního pohonu. Použití hybridního pohonu otevírá nové možnosti a je příležitostí posunout jízdní schopnosti vozidla. Tým se tedy rozhodl této možnosti využít. Vzhledem k plánovanému umístění elektromotorů na přední těhlice bylo nutné navrhnout novou kinematiku zavěšení kol, jelikož u staré kinematiky by vybraný elektromotor kolidoval s lichoběžníkovými rameny a tyčí řízení, to je hlavním důvodem nutnosti návrhu a pevnostní kontroly nových prvků zavěšení.

Tato diplomová práce obsahuje úvod do soutěže Formula Student, popisuje používaná konstrukční řešení, technologie výroby těhlic a lichoběžníkových ramen. Práce se dále zabývá výpočtem sil působících na jednotlivé prvky zavěšení, z kterých dále vychází návrh lichoběžníkových ramen, úprava tlačné tyče pro zvýšení bezpečnosti vůči vzpěru a návrh nové těhlice. Všechny navrhované části jsou analyzovány na pevnost i tuhost a optimalizovány za pomoci metody konečných prvků. Při návrhu těhlice je navíc v práci využita funkce topologické optimalizace, konkrétně metoda hustot, která je v práci také stručně popsána. Těhlice je v práci podrobena také analýze životnosti, pro kterou bylo nutné získat průběh sil působící na těhlici. Toho je v práci docíleno výpočtem průběhů sil pomocí momentové rovnováhy z průběhu zrychlení a dalších dat, které byly na vozidle naměřeny na trati při závodě. Průběh sil je dále doplněn o síly působící na neodpružené hmoty vozidla při náhodném buzení od vozovky a vytvořením modelu kmitání čtvrt auta. Pro tvorbu tohoto modelu a výpočet sil je v práci využit software matlab, v kterém je také řešena soustava rovnic pro výpočet sil působících na jednotlivé prvky zavěšení.

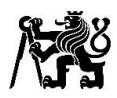

## <span id="page-9-0"></span>2 Soutěž Formula Student

Formula student (Formula SAE) je celosvětový projekt, určený pro univerzity s technickým zaměřením, kde mají studenti možnost si v praxi vyzkoušet vědomosti nabité při studiu. Cílem týmů je postavit každý rok nový jednomístný zavodní monopost, s kterým se pak účastní soutěže. Vozidla jsou rozdělena do následujících kategorií: vozidla se spalovacím motorem, elektrická vozidla, autonomní vozidla a nově také hybridní vozidla. Soutěž nutně nevyhrává tým s nejrychlejším autem, důležitý je celkový výsledek v oblasti konstrukce, výkonu a financí. Monopost musí vykazovat dobré jízdní vlastnosti jako je akcelerace, brzdění a ovladatelnost. Ideální musí být vyrobitelný za příznivou cenu a být spolehlivý. Dalšími faktory zvyšující jeho tržní hodnotu může být estetika, pohodlí a použití dostupných komponentů. Týmy musí zkonstruovat monopost a prodejní plán, který co nejlépe splňuje tyto kritéria. O výsledků prodejních a finančních plánů rozhodují profesionálové z oblasti motorsportu a automobilového průmyslu. O zbylém rozhodují výsledky na trati, kde studenti svůj vůz demonstrují v několika disciplínách. [1]

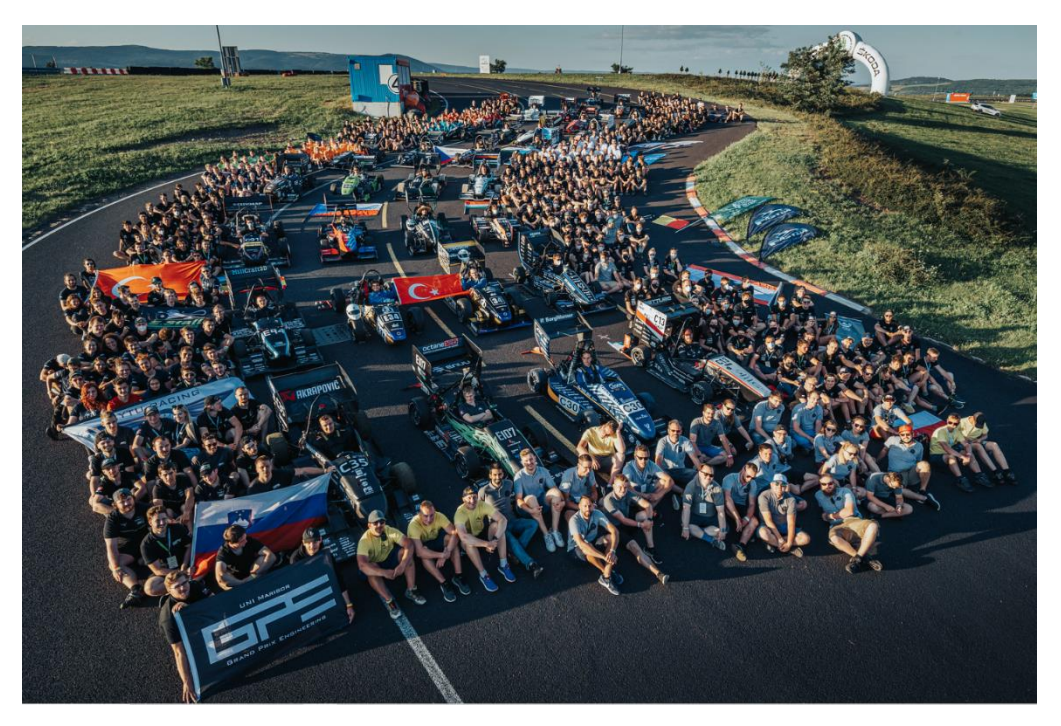

*Obrázek 1 Formula Student Česko 2021 [1]*

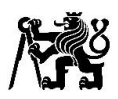

#### <span id="page-10-0"></span>2.1 Disciplíny

Disciplíny se dělí na statické, kde není nutná fyzická podoba vozidla a účastnící týmy prezentují a obhajují svůj vůz a práci s ním spojenou a dynamické disciplíny, kde o výsledku rozhoduje samotný výkon, jízdní vlastnosti, spolehlivost vozu a schopnosti řidiče na trati.

Statické disciplíny obsahují konstrukční návrh, marketingový plán a analýzu nákladů. Nejdůležitější statickou disciplínou je konstrukční návrh, kde tým prezentuje jak celkový koncept vozu, tak návrh jednotlivých částí. Dále je součástí marketingový plán pro výrobu 1000 kusů vozidla prezentovaný před porotou potencionálních investorů. Analýza nákladů je seznam veškerých součástí na voze s informacemi o jejich ceně a výrobních technologiích, kde se hodnotí finanční dostupnost vozidla.

Pro účast na dynamických disciplínách musí vozidlo nejdříve projít technickou prohlídkou, při které se kontroluje, zda vozidlo splňuje pravidla soutěže. V této prohlídce vozidlo absolvuje náklonovou zkoušku, při které je nakloněno o 60° pro ověření stability vozu a otestování utěsnění provozních kapalin. Zkoušku brzd a test hladiny zvuku, při které nesmí přesáhnout stanovenou hodnotu pro volnoběh a při dané střední pístové rychlosti.

Dynamické disciplíny slouží pro otestování rychlosti a ovladatelnosti vozu. Patří sem akcelerace s pevným startem na trati dlouhé 75 m, skid-pad což je jízda na trati ve tvaru osmičky, kde se měří čas na jedno kruhové kolo v obou směrech, na vozidle se při této disciplíně testuje schopnost vozu přenést boční zrychlení. Autocross, kde se testuje ovladatelnost vozu na technické trati mezi kuželkami s letmým startem, kde řidič jede dvě kola a počítá se lepší čas. Nejvíce hodnocenou dynamickou disciplínou je endurance, ve které musí vozidlo v co nejkratším čase urazit vzdálenost 22 km bez poruchy, krom času se zde hodnotí spolehlivost, kde se například strhávají body za únik oleje a hodnotí se také spotřeba paliva. [1]

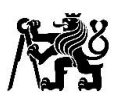

## <span id="page-11-0"></span>3 Zavěšení kol

Zavěšení kol spojuje kola s karosérií či rámem vozidla, umožnuje jejich relativní pohyb, přenáší mezi jednotlivými části síly, tlumí vibrace přenášené do karoserie vozidla a ovlivňuje pohodlí i stabilitu vozidla. Zavěšení kol musí splňovat řadu požadavků, především bezpečnost i při mezních jízdních stavech a svojí kinematikou musí zajišťovat správnou polohu kola vůči vozovce, jak při jízdě na rovině, při průjezdu zatáčkou tak i při relativním pohybu odpružených a neodpružených hmot vůči sobě. Je kladen také důraz na co nejmenší hmotnost částí zavěšení, jelikož nárůst neodpružených hmot nepříznivě ovlivňuje namáhání jednotlivých částí zavěšení, kontakt kola s vozovkou a tím také jízdní stabilitu vozidla.

Základní typy zavěšení kol se dají rozdělit na dva druhy závislé a nezávislé. U závislých zavěšení kol pohyb jednoho kola ovlivňuje pohyb druhého kola. U nezávislého zavěšení jsou vůči sobě pohyby kol izolovány. Mezi nezávislé typy zavěšení kol patří MacPherson, pětiprvková a lichoběžníková náprava. Na obrázku 2 popisuji části zavěšení kol lichoběžníkové nápravy z vozu FS.13. Lichoběžníkové nápravy se dál mohou dělit na typ s tlačnou tyčí (pushrod), kde tyč přenášející sílu mezi kolem a pružinou s tlumičem je namáhaná na tlak nebo tažnou tyčí (pullrod), kde je tato tyč namáhána na tah. Na obrázku 2 je zobrazeno zavěšení s tlačnou tyčí.

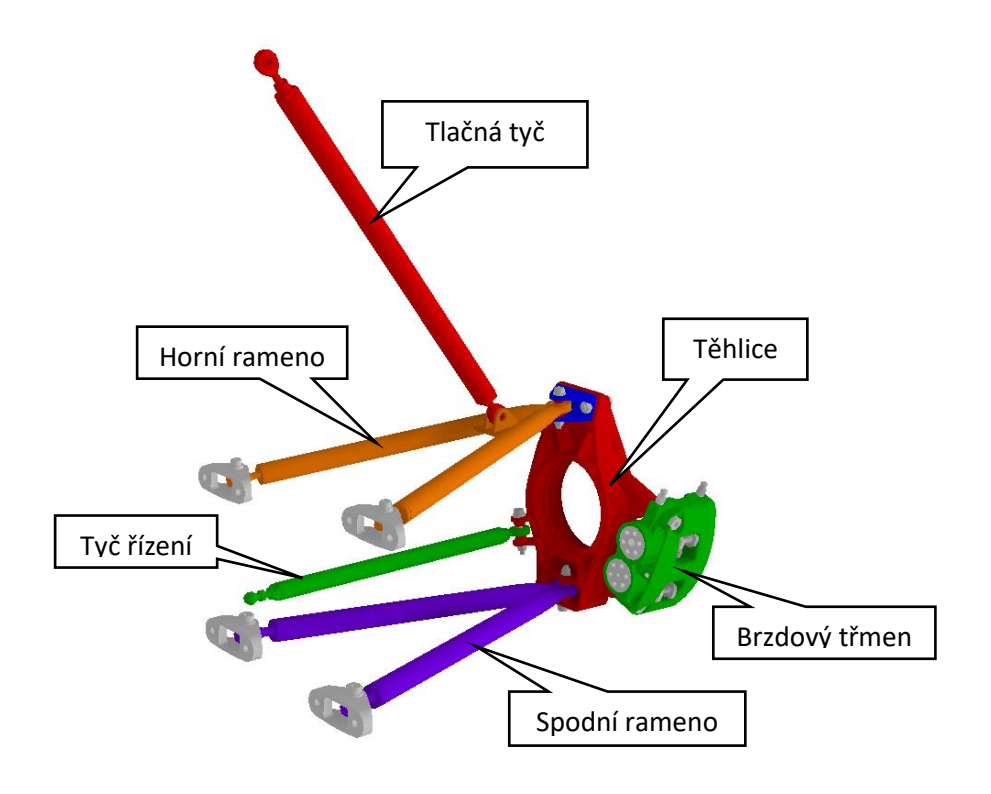

*Obrázek 2 Přední zavěšení kola na voze FS.13*

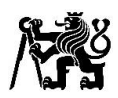

#### <span id="page-12-0"></span>3.1 Lichoběžníková ramena

Ramena a jejich geometrie definují polohu kola při pohybu kola vůči karoserii a přenášejí síly mezi kolem a karoserií, respektive mezi těhlicí a karoserií.

U osobních vozů bývají většinou vyráběny jako odlitky nebo ze svařovaných plechových výlisků. Bývají uloženy v gumových válcových silentblocích umožňující mírné pohyby pro zajištění montáže s výrobními nepřesnostmi. Silentbloky dále tlumí vibrace a tím zvyšují pohodlí vozidla.

Pro ramena vozů kategorie Formula Student se používají ocelové svařence, ramena z uhlíkových trubek dodanými jako polotovary v kombinaci s obráběnými díly, většinou spojovány lepením, nebo si týmy ramena sami laminují z uhlíkových vláken. S těhlicí a rámem či monokokem bývají spojeny pomocí sférických ložisek, ale dohledal jsem i řešení, viz obrázek 4, kde pohyb ramen zajištuje elastický kloub vytvořený ztenčením profilu ramene vyrobeného z uhlíkových vláken, zde je také vidět šrouby připojený svařovaný domek sférického ložiska pro připojení ramene k těhlici.

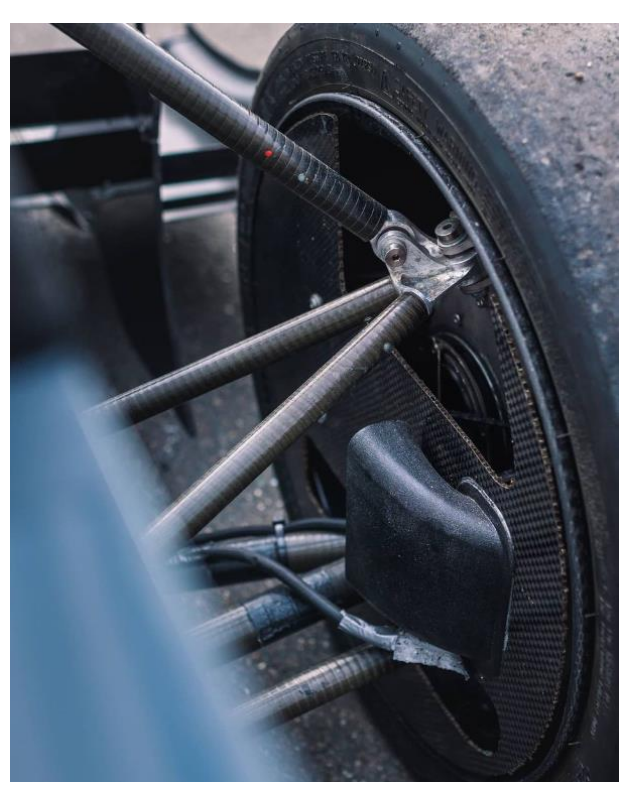

*Obr Obrázek ázek 3 Uhlíková ramena týmu Racetech [3] 3 Uhlíková ramena týmu Racetech [3]*

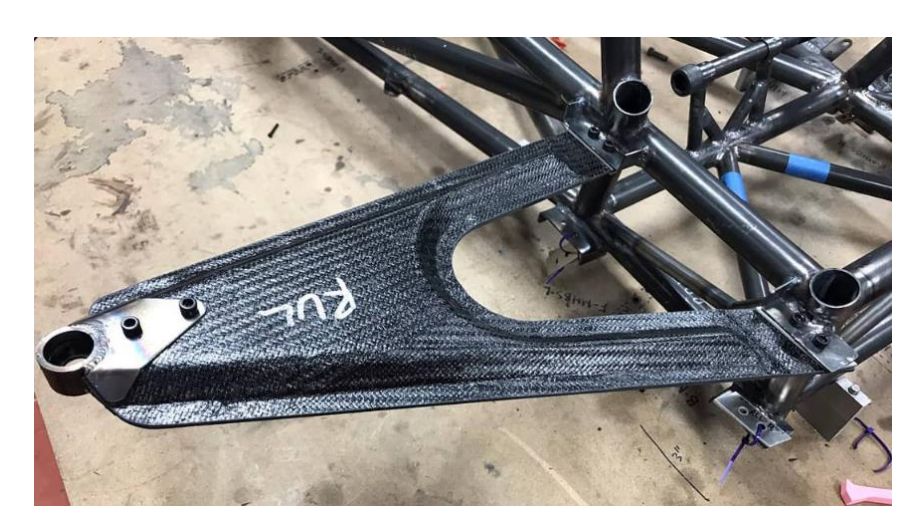

*Obrázek 4 Uhlíková ramena týmu Lehigracing [4]*

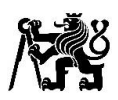

#### <span id="page-13-0"></span>3.2 Těhlice

Důležitým prvkem zavěšení kol je těhlice, která spojuje ramena a pro přední nápravu tyč řízení se samotným kolem. Uložen na ní také většinou bývá brzdový třmen. V těhlici jsou nalisovány ložiska, ve kterých je uložen náboj kola. Jejím hlavním úkolem je přenášení sil mezi kolem a karoserií/rámem a nebo monokokem vozidla. Kromě pevnosti je také důležitá její tuhost pro co nejmenší ovlivnění kinematiky pohybu kol, v některých případech, při správném naladění tuhosti těhlice, popřípadě ramen, mohou být deformace pro kinematiku prospěšné. Při průjezdu zatáčkou je namáhaná na ohyb a při brzdění na krut od brzdného momentu.

Těhlice týmů Formula Student jsou vyráběny různými technologiemi. Úchyt horního ramene bývá oddělen od těhlice pro nastavitelnost odklonů kol za pomoci podložek. U osobních vozidel bývají nejčastěji vyráběné odléváním, ale jsou k vidění i ostatní technologie.

#### **Obráběné těhlice**

Obrábění je nejpoužívanější technologií pro výrobu těhlic pro vozy kategorie Formula Student. Ve většině případů jsou použity hliníkové slitiny, především kvůli jejich dobrému poměru pevnosti a hmotnosti. Jsou k vidění jak jednoduché, tak složité obrobky.

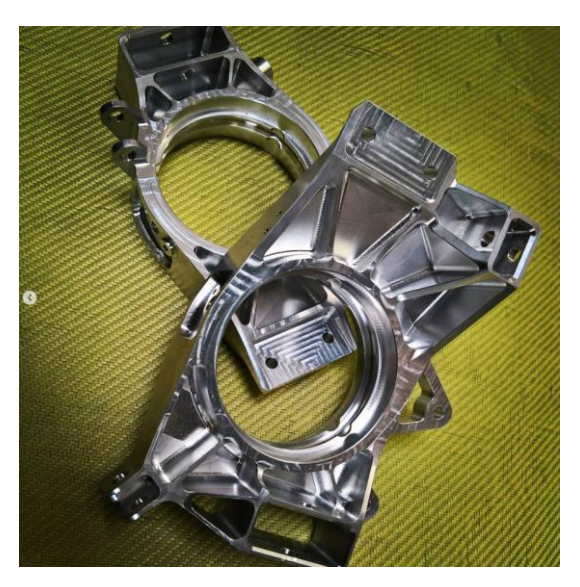

*Obrázek 5 Obráběné těhlice týmu CTU CarTech [5]*

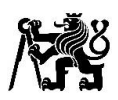

#### **3D tištěné těhlice**

Čím dál více se využívá 3D tisku za pomoci topologické optimalizace. Používají se titanové nebo hliníkové slitiny. Nevýhodou je vysoká cena, nutnost dodatečného obrábění a z ohledu pevnosti nebývá využit plný potenciál materiálu, ale materiál může být optimálně využit pro maximalizaci tuhosti takřka bez omezení tvarem součásti. 3D tištěné těhlice tedy oproti obráběným nesníží nutně hmotnost, ale mohou získat mnohem vyšší tuhost.

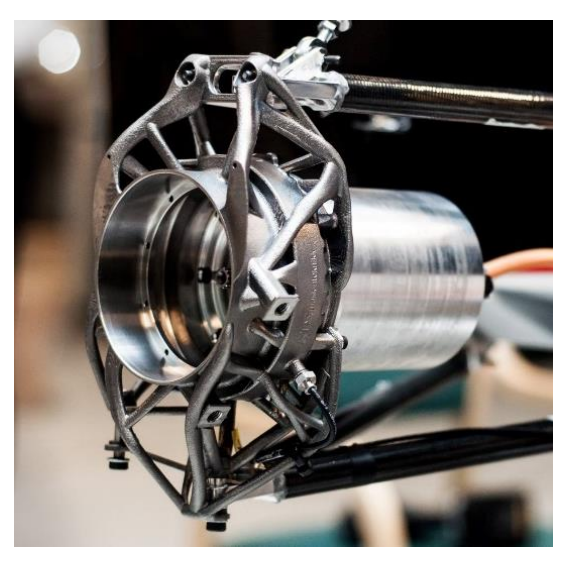

*Obrázek 6 3D tištěná těhlice týmu Revolve NTNU [6]*

#### **Kompozitní těhlice**

V roce 2016 představil team TU Graz Racing kompozitní těhlici z uhlíkových vláken s obráběnými hliníkovými vložkami pro uložení ložisek. Nicméně později přešli na 3D tištěné těhlice tudíž se návrh nejspíše příliš neosvědčil. Jejich hlavní výhodou by měla být nízká hmotnost.

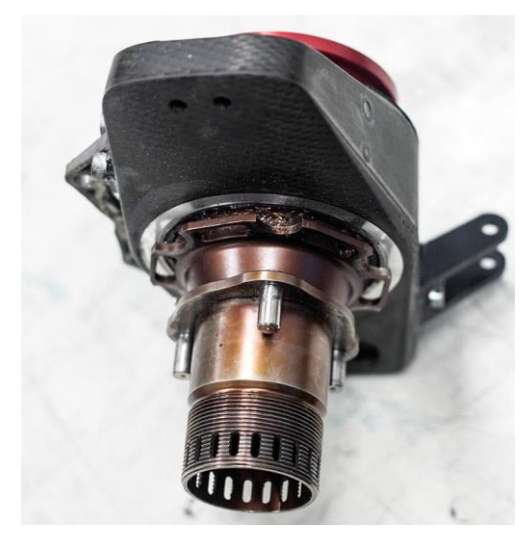

*Obrázek 7 Kompozitní těhlice týmu TU Gratz Racing [7]*

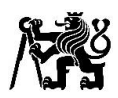

#### **Odlévané těhlice**

Odlévané těhlice se používají především u osobních automobilů, u vozů kategorie Formula Student je jejich použití spíše výjimečné. Stejně jako těhlice 3D tištěné musí být po odlití dodatečně obráběny.

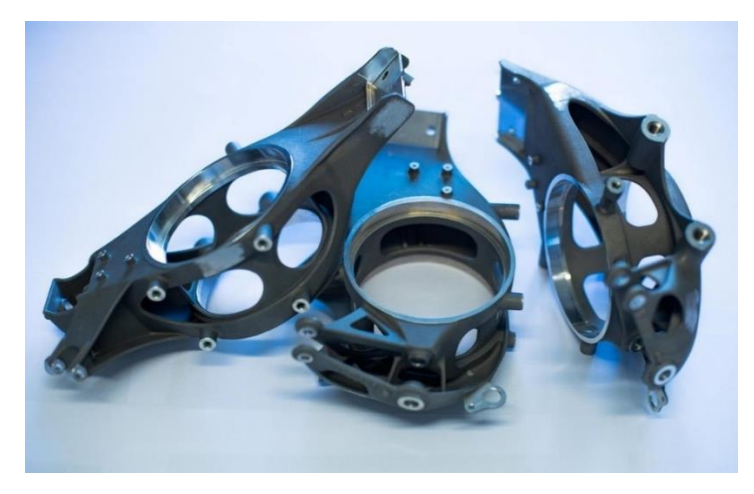

*Obrázek 8 Odlévané těhlice týmu Racetech [8]*

#### **Svařované těhlice**

Svařované těhlice se také objevují spíše výjimečně. Jejich hlavní výhodou je nízká cena a mohou dosahovat velmi dobré tuhosti. Nevýhodou je poté nižší spolehlivost svarů, tepelně ovlivněné oblasti a vyšší hmotnost.

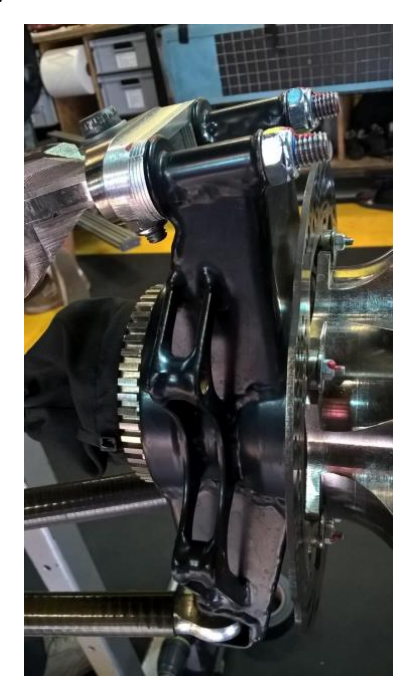

*Obrázek 9 Svařované těhlice týmu KA Racing [9]*

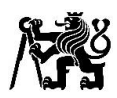

## <span id="page-16-0"></span>4 Silové účinky

#### <span id="page-16-1"></span>4.1 Návrhové hodnoty vozu FS.14

Pro návrh jednotlivých komponent bylo nejprve nutné stanovit hodnoty ze kterých vycházejí silové účinky působící na jednotlivé části. Některé hodnoty jsou přesně dané či zachované z předešlého vozu. Další hodnoty bylo nutné odhadnout jako hmotnost, která s přechodem na hybridní pohon vzroste. V tabulce 1 je přehled hodnot použitých pro výpočet silových účinků. Některé hodnoty byly z důvodu bezpečnosti zaokrouhleny nahoru, Například výkon elektromotoru, který bude omezen výkonem bateriemi.

| Hmotnost řidiče                                  | $m_d = 78$ kg                   |
|--------------------------------------------------|---------------------------------|
| Rozchod přední nápravy                           | $T_f = 1150$ mm                 |
| Rozchod zadní nápravy                            | $T_r = 1100$ mm                 |
| Rozvor náprav                                    | $L = 1530$ mm                   |
| Dynamický poloměr kola                           | $r_d = 200$ mm                  |
| Vzdálenost těžiště od přední nápravy             | $L_t = L \cdot 0.51 = 780.3$ mm |
| Maximální rychlost vozidla                       | $v_{max} = 120 \ km/h$          |
| Maximální výkon elektromotoru                    | $P_{Mmax} = 10 kW$              |
| Maximální moment elektromotoru                   | $M_{Mmax} = 10 Nm$              |
| Maximální moment na korunovém kole               | $M_{Kmax} = 70$ Nm              |
| Maximální součinitel adheze pneumatiky           | $u_{max} = 1.8$                 |
| Hmotnost vozu                                    | $m_v \approx 210 kg$            |
| Výška těžiště                                    | $h_t \approx 252$ mm            |
| Maximální podélné přetížení při akceleraci       | $a_{Longa} \approx 2 g$         |
| Maximální podélné přetížení při brzdění          | $a_{Longb} \approx 2.5 g$       |
| Maximální příčné přetížení při průjezdu zatáčkou | $a_{Latmax} \approx 2.5 g$      |
| Koeficient přítlaku na zadní nápravu             | $C_{zr} \cdot S \approx 2.55$   |
| Koeficient přítlaku na přední nápravu            | $C_{zf} \cdot S \approx 2.45$   |

*Tabulka 1 Parametry vozu FS.14*

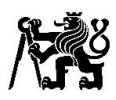

#### <span id="page-17-0"></span>4.2 Model kmitání čtvrt auta

Pro výpočet sil při přejezdu překážky pro statický výpočet těhlice a průběh sil od náhodného buzení od silnice pro analýzu životnosti těhlice, jsem vytvořil model kmitání čtvrt auta v softwaru matlab simulink.

Vozidlo je vybaveno odděleným odpružením, přeloženo z anglického "decoupled" nebo v anglickém jazyce také "roll-heave". Toto odpružení odděluje síly působící na vozidlo ve svislém směru (vlastní tíhu a aerodynamické síly) a síly vyvolané při průjezdu zatáčkou při klopení vozidla. Pro tyto dva jevy má vozidlo různé pružiny a tlumiče, což umožnuje nastavení tuhosti a tlumení zvlášť pro každý jev. Pro zjednodušení jsem uvažoval pouze tlumič s pružinou, který zachytává svislé síly a vytvořil čtvrt model vozidla.

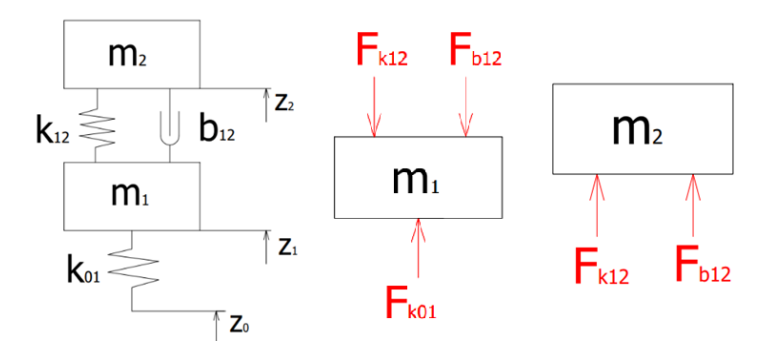

*Obrázek 10 Schéma kmitání a uvolnění sil čtvrt modelu vozidla*

#### **Použité parametry**

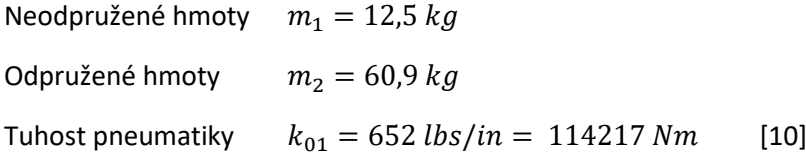

#### **Vyjádření sil**

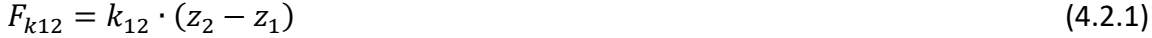

$$
F_{b12} = b_{12} \cdot (\dot{z}_2 - \dot{z}_1) \tag{4.2.2}
$$

$$
F_{k01} = k_{01} \cdot (z_1 - z_0) \tag{4.2.3}
$$

#### **Diferenciální rovnice popisující kmitání čtvrt modelu vozidla**

$$
m_2 \cdot \ddot{z}_2 = k_{12} \cdot (z_2 - z_1) + b_{12} \cdot (\dot{z}_2 - \dot{z}_1) \tag{4.2.4}
$$

$$
m_1 \cdot \ddot{z}_1 = -k_{12} \cdot (z_2 - z_1) - b_{12} \cdot (\dot{z}_2 - \dot{z}_1) + k_{01} \cdot (z_1 - z_0)
$$
\n(4.2.5)

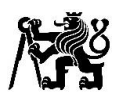

#### 4.2.1 Simulink model

<span id="page-18-0"></span>V simulinku jsem vytvořil model řešící diferenciální rovnice kmitání čtvrt modelu vozidla, doplnil jsem ho o podsystém, do kterého je jako vstup vložena tabulka s průběhem rychlosti vozidla a výchylka vozovky v závislosti na dráze. V podsystému se po derivaci rychlosti, a tedy výpočtu ujeté vzdálenosti pomocí tabulky přiřadí aktuální výchylka vozovky, tímto zajistím jako vstup pro výpočet kmitání, že jsou výchylky vozovky závislé na rychlosti vozidla. Dále se pak v podsystému přičte k hmotnosti vozidla přítlačná síla působící na čtvrtinu vozidla podle aktuální rychlosti. V podsystému je možné přepínat mezi buzením od nerovností vozovky, přejezdem překážky a průběhem rychlosti nebo konstantní rychlostí. Neuvažoval jsem přitížení kola od podélného zrychlení a od příčného zrychlení, které působí na druhý tlumič a pružinu. Dále jsem neuvažoval tlumení pneumatiky a hysterezi tlumiče. Charakteristiku tlumiče jsem aproximoval přímkami pomocí 4 bodů z grafů pořízených na dynamometru výrobcem [11]. Tlumič má dvě nastavení pro nízkou a vysokou rychlost kmitů, na webu výrobce jsem nedohledal hranici této rychlosti a použil jsem charakteristiku pro pomalé kmity. Konečné nastavení tlumiče na voze se může lišit a zanedbávám nastavení tlumiče pro kmity s vysokou rychlostí. Simulink model je propojen s matlab skriptem viz příloha 1.

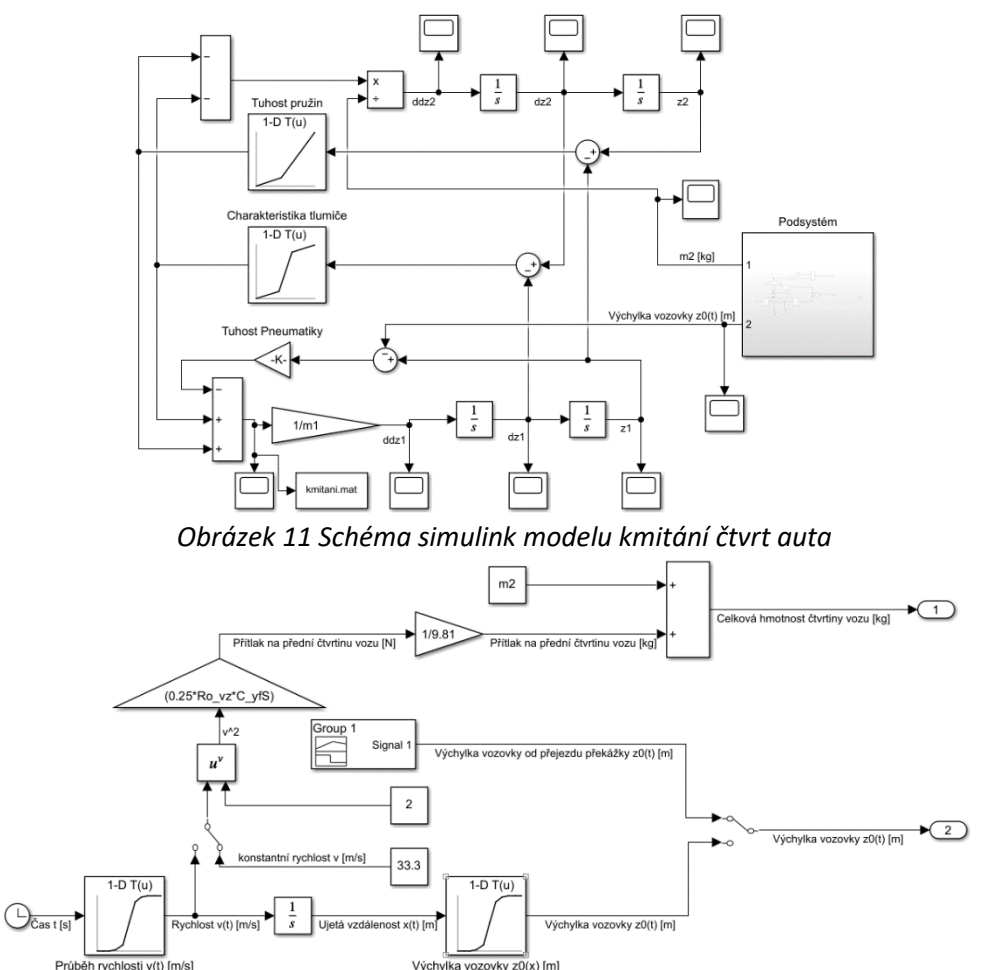

<span id="page-18-1"></span>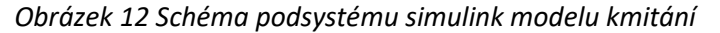

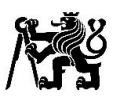

Náhodné buzení od vozovky je vytvořeno dle normy ISO 8608, norma hodnotí kvalitu vozovky od písmene A po písmeno H, kde A je nejkvalitnější povrch a H nejméně kvalitní. Pro moje účely volím písmeno B. Použil jsem na internetu dostupný skript pro matlab [11], který vytvoří náhodný průběh výchylek vozovky podle normy ISO 8608. Skript jsem doplnil o vytvoření grafu průběhu výchylky vozovky a pomocí dodatku pro matlab [12], jsem zobrazil výkonovou spektrální hustotu vygenerovaného profilu silnice s normou ISO 8608 [13] pro kontrolu. Tabulka s průběhem výchylky vozovky je vložena do modelu vytvořeného v simulinku. Po proběhnutí simulace se výsledná síla  $m_1 \cdot \ddot{z}_1$  působící na neodpružené hmoty uloží do souboru kmitani.mat, později tento průběh síly použiji pro výpočet životnosti těhlice.

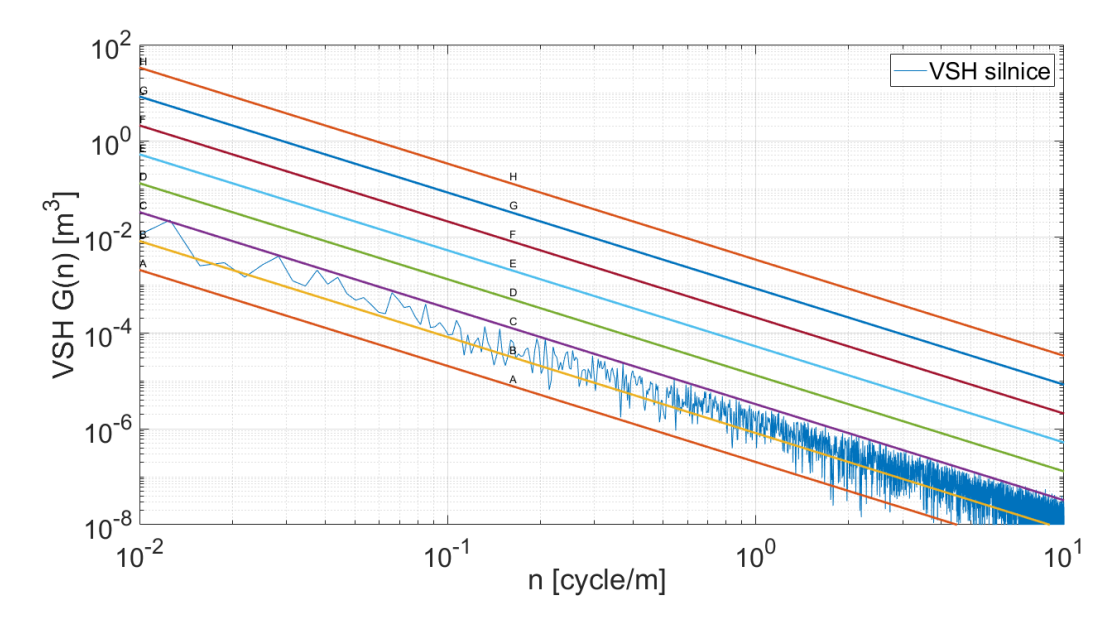

*Graf 1 VSH vygenerovaného profilu vozovky a její porovnání s normou ISO 8608*

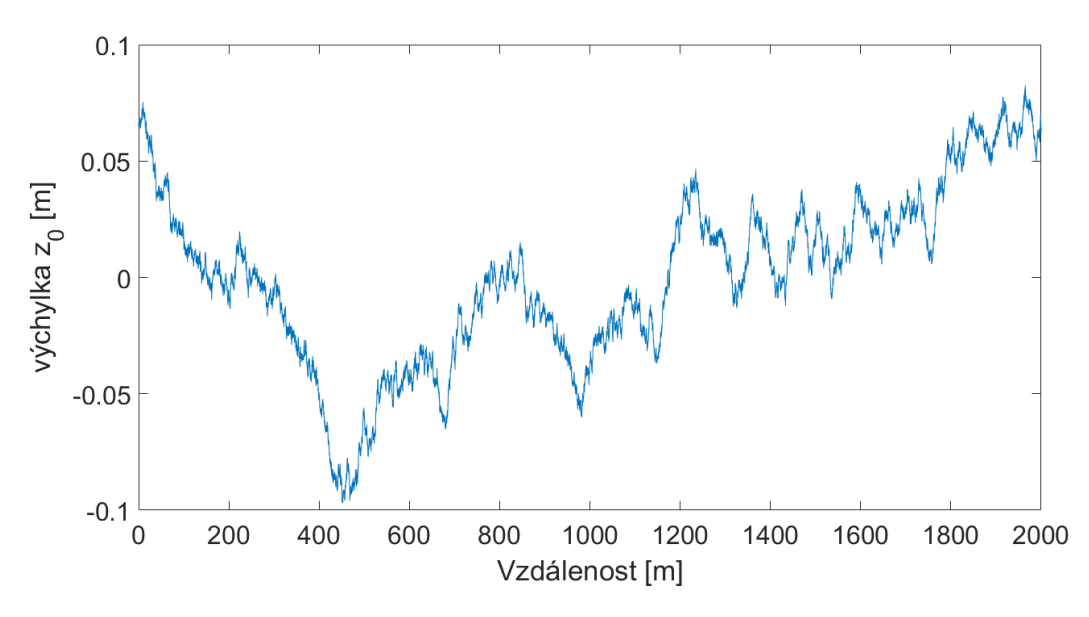

*Graf 2 Průběh výchylky vygenerovaného profilu vozovky*

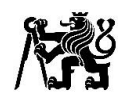

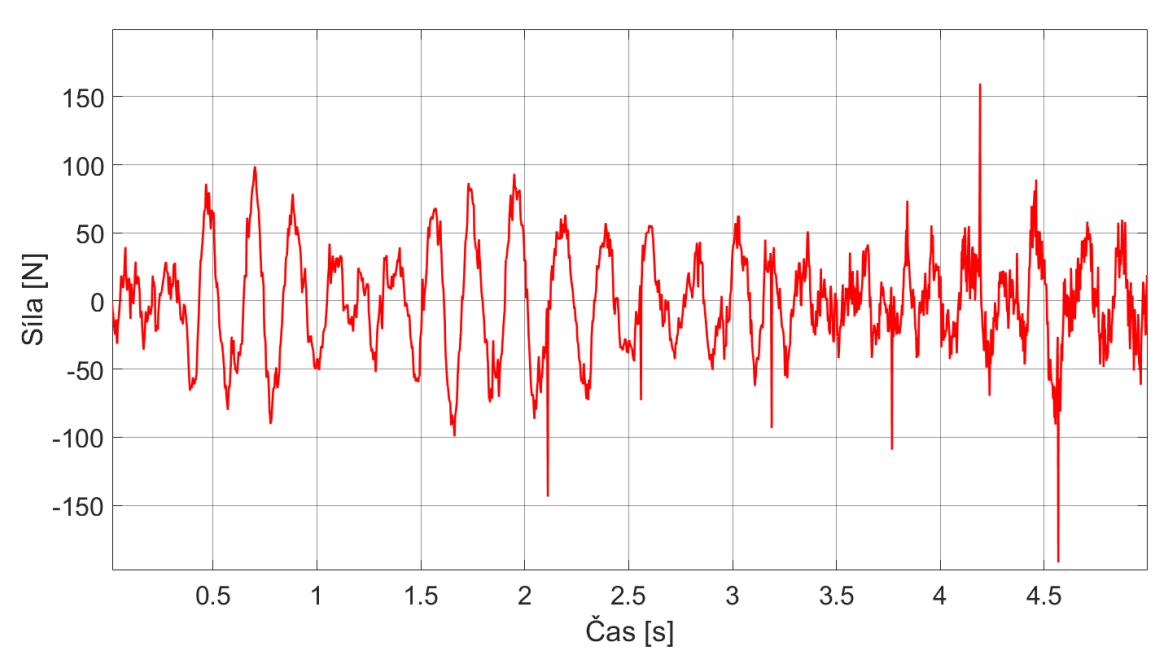

*Graf 3 Průběh sil působící na neodpružené hmoty při buzení náhodným profilem vozovky*

#### 4.2.3 Přejezd překážky

<span id="page-20-0"></span>Jako překážku volím 25 mm vysoký a 100 mm dlouhý schod, reprezentující přejezd kuželky. Přejezd překážky nasimuluji při maximální rychlosti vozidla 120 km/h. Nejprve vypočítám čas od prvního dotyku pneumatiky po úplný nájezd pneumatiky na překážku  $t_1$ , který bude stejný jako čas  $t_3$  čas sjezdu kola z překážky  $t_3$ ,  $t_2$  je čas přejezdu překážky v maximální výšce.

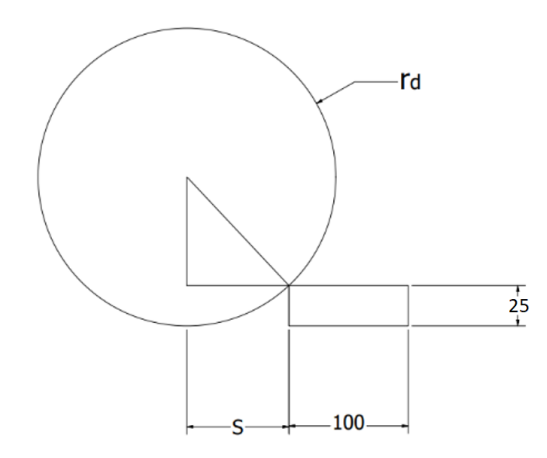

*Obrázek 13 Schéma výpočtu času přejezdu překážky*

$$
t_1 = t_3 = \frac{s}{v_{max}} = \frac{\sqrt{0.2^2 - 0.0175^2}}{33.3} = 0.003 s
$$
 (4.2.3.1)

$$
t_2 = \frac{0.1}{v_{max}} = \frac{0.1}{33.3} = 0.003 \, s \tag{4.2.3.2}
$$

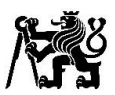

V simulinku jsem vytvořil signál přibližně reprezentující překážku v závislosti na čase viz graf 4. Vytvořený signál použil jako výchylku vozovky  $z_{0(t)}$ 

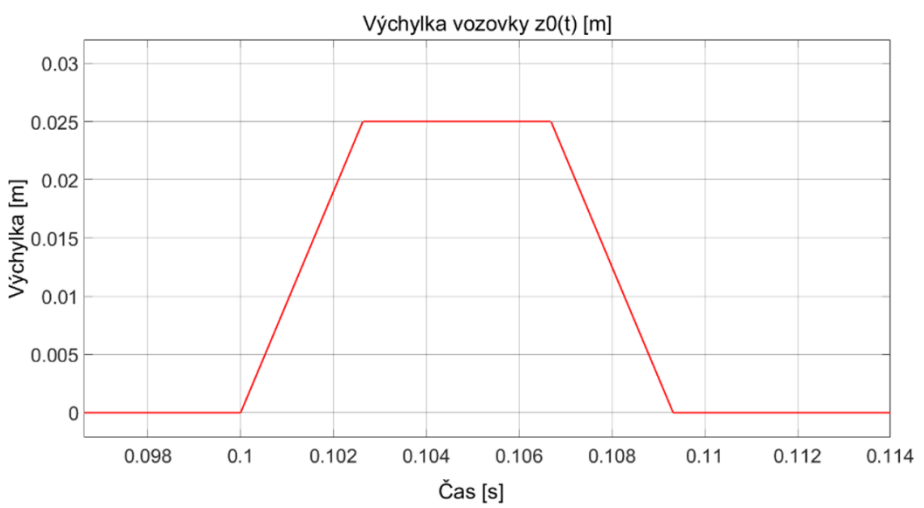

*Graf 4 Výchylky vozovky reprezentující přejezd překážky v závislosti na čase*

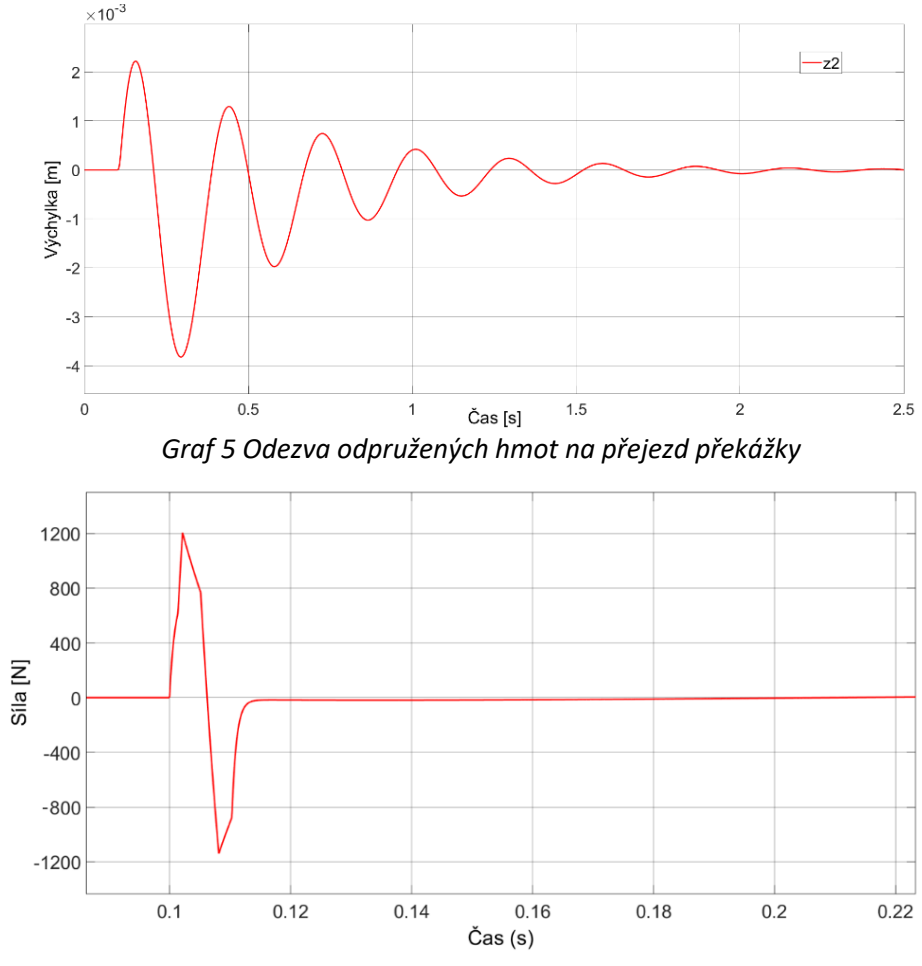

*Graf 6 síly působící na neodpružené hmoty při přejezdu překážky*

Maximální síla přitěžující neodpružené hmoty od přejezdu překážky dosáhla hodnoty cca  $F_{kmitmax} = 1200 N$ .

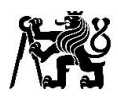

#### <span id="page-22-0"></span>4.3 Momentová rovnováha

Nejprve zapíšu rovnice aerodynamického přítlaku a celkové hmotnosti, které budu pro výpočet potřebovat.

$$
F_{af} = \frac{1}{2} \cdot \rho_{vz} \cdot C_{zf} \cdot S \cdot v^2 \tag{4.3.1}
$$

$$
F_{ar} = \frac{1}{2} \cdot \rho_{vz} \cdot C_{zr} \cdot S \cdot v^2 \tag{4.3.2}
$$

$$
m_c = m_d + m_v = 288 \, kg \tag{4.3.3}
$$

Pro výpočet silových účinků pomocí momentové rovnováhy vypočítám svislé reakce. Zavedu souřadnicový systém se středem v těžišti vozidla, který se u vozidel běžně používá, kde osa x je v podélném směru vozidla, osa y příčně a osa z je svislá. V momentové rovnici v rovině xz budu brát v úvahu jak zrychlení podélné, tak i tíhové. V momentové rovnici v rovině yz budu brát v úvahu pouze příčné zrychlení a po sečtení jednotlivých reakcí na kolech dostanu reakce výsledné. Rovnice v rovině xz dále dělím dvěma pro výpočet reakce na jedno kolo.

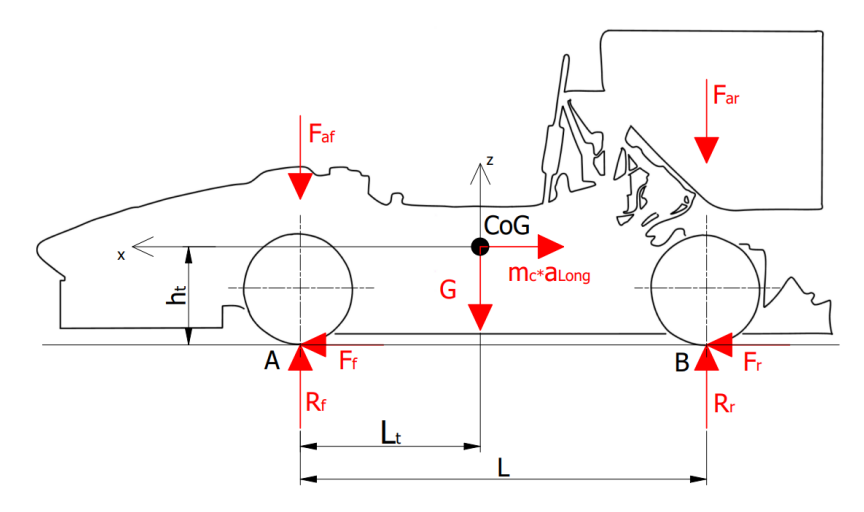

*Obrázek 14 Schéma rozložení sil působících na vozidlo v rovině XZ*

$$
M_B: \frac{m_c \cdot g \cdot (L - L_t) - m_c \cdot a_{Long} \cdot g \cdot h_t - R_f \cdot L + F_{af} \cdot L}{2} = 0
$$
\n(4.3.4)

$$
\rightarrow R_f = \frac{m_c \cdot g \cdot (L - L_t) - m_c \cdot a_{Long} \cdot g \cdot h_t + F_{af} \cdot L}{2 \cdot L}
$$
\n(4.3.5)

$$
M_A: \frac{-m_c \cdot g \cdot L_t - m_c \cdot a_{Long} \cdot g \cdot h_t + R_r \cdot L - F_{ar} \cdot L}{2} = 0
$$
\n(4.3.6)

$$
\rightarrow R_r = \frac{m_c \cdot g \cdot L_t + m_c \cdot a_{Long} \cdot g \cdot h_t + F_{ar} \cdot L}{2 \cdot L}
$$
\n(4.3.7)

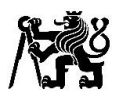

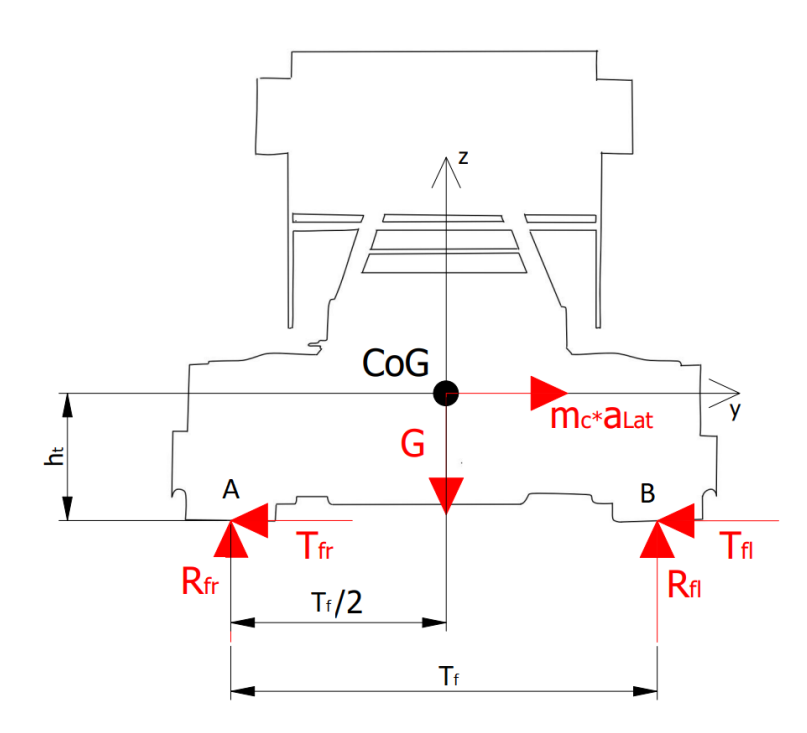

*Obrázek 15 Schéma rozložení sil působících na vozidlo v rovině YZ*

$$
M_A: -m_c \cdot \left(\frac{L-L_t}{L}\right) \cdot a_{Lat} \cdot g \cdot h_t + R_{fl} \cdot T_f = 0 \qquad (4.3.8)
$$

$$
\rightarrow R_{fl} = \frac{m_c \cdot \left(\frac{L - L_t}{L}\right) \cdot a_{Lat} \cdot g \cdot h_t}{T_f} \tag{4.3.9}
$$

$$
M_B: -m_c \cdot \left(\frac{L-L_t}{L}\right) \cdot a_{Lat} \cdot g \cdot h_t - R_{fr} \cdot T_f = 0 \qquad (4.3.10)
$$

$$
\rightarrow R_{fr} = \frac{-m_c \cdot \left(\frac{L - L_t}{L}\right) \cdot a_{Lat} \cdot g \cdot h_t}{T_f}
$$
\n(4.3.11)

Pro reakce na zadních kolech  $R_{rl}$  a  $R_{rr}$  by v rovnicích byl nahrazen rozchod předních kol  $T_f$  za rozchod zadních kol  $T_r$  a člen  $\left(\frac{L-L_t}{L}\right)$  $\left(\frac{-L_t}{L}\right)$ členem  $\left(\frac{L_t}{L}\right)$  $\frac{c_t}{L}$ ), výsledné reakce na jednotlivých kolech pak získám z následujících vzorců.

$$
R_{flc} = R_f + R_{fl} \tag{4.3.12}
$$

$$
R_{frc} = R_f + R_{fr} \tag{4.3.13}
$$

$$
R_{rlc} = R_r + R_{rl} \tag{4.3.14}
$$

$$
R_{rrc} = R_r + R_{rr} \tag{4.3.15}
$$

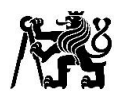

#### <span id="page-24-0"></span>4.4 Výpočet mezních stavů

Pro výpočet mezních stavů si nejdříve vypočítám následující síly, které budu potřebovat pro dosazení do výše zmíněných rovnic momentové rovnováhy.

#### **Přítlak při maximální rychlosti**

$$
F_{af(v=v_{max})} = \frac{1}{2} \cdot \rho_{vz} \cdot C_{zf} \cdot S \cdot v_{max}^2 = \frac{1}{2} \cdot 1.25 \cdot 2.45 \cdot \left(\frac{120}{3.6}\right)^2 = 1701 N \tag{4.4.1}
$$

#### **Reakce na předním kole při brzdění na mezi adheze**

$$
R_{fmax} = \frac{m_c \cdot g \cdot (L - L_t) - m_c \cdot a_{Longmax} \cdot g \cdot h_t + F_{af(v=v_{max})} \cdot L}{2 \cdot L}
$$
 (4.4.2)

$$
R_{fmax} = \frac{2\ 825 \cdot (1530 - 780,3) - 288 \cdot (-2,5) \cdot 9,81 \cdot 252 + 1701 \cdot 1530}{2 \cdot 1530} \tag{4.4.3}
$$

$$
R_{fmax} = 2\ 124\ N\tag{4.4.4}
$$

#### **Reakce na přední kole od příčného zrychlení na mezi adheze**

$$
R_{fl(a=a_{Latmax})} = \frac{m_c \cdot \left(\frac{L - L_t}{L}\right) \cdot a_{Latmax} \cdot g \cdot h_t}{T_f}
$$
(4.4.5)

$$
R_{fl(a=a_{Latmax})} = \frac{288 \cdot \left(\frac{1530 - 780,3}{1530}\right) \cdot 2,5 \cdot 9,81 \cdot 252}{1150} = 758 N \tag{4.4.6}
$$

#### **maximální rychlost , při které elektromotor dodává maximální moment**

$$
\omega_{Mmax} = \frac{P_{Mmax}}{M_{Mmax}} = \frac{10000}{10.9} = 917.4 \, rad/s \tag{4.4.7}
$$

$$
\omega_K = \frac{\omega_{Mmax}}{i_M} = \frac{917.4}{5.95} = 154.2 \, rad/s \tag{4.4.8}
$$

$$
v_{Mmax} = \omega_K \cdot r_d \cdot \pi = 154.2 \cdot 0.2 \cdot 3.6 = 111 \, km/h \tag{4.4.9}
$$

## **Přítlak při rychlosti**

$$
F_{af(v=v_{Mmax})} = \frac{1}{2} \cdot \rho_{vz} \cdot C_{zf} \cdot S \cdot v_{max}^2 = \frac{1}{2} \cdot 1.25 \cdot 2.45 \cdot \left(\frac{111}{3.6}\right)^2 = 1.456 \text{ N} \tag{4.4.10}
$$

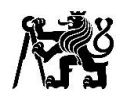

**Brzdění na mezi adheze při rychlosti** 

$$
R_{fmax2} \frac{m_c \cdot g \cdot (L - L_t) - m_c \cdot a_{Longmax} \cdot g \cdot h_t + F_{af(v=v_{Mmax})} \cdot L}{2 \cdot L}
$$
 (4.4.11)

$$
R_{fmax2} = \frac{2825 \cdot (1530 - 780,3) - 288 \cdot (-2,5) \cdot 9,81 \cdot 252 + 1456 \cdot 1530}{2 \cdot 1530} \tag{4.4.12}
$$

$$
R_{fmax2} = 2002 \text{ N} \tag{4.4.13}
$$

Výpočet mezních stavů pro statickou analýzu pomocí MKP počítám s maximálním podélným i příčným zrychlení najednou, tyto síly by ve skutečnosti pneumatika nebyla schopná najednou přenést, ale budu se pohybovat na bezpečné straně. Pro výpočet únavy těhlice později použiji průběhy sil, kde se tato vlastnost pneumatiky projeví.

Příčnou a brzdnou sílu působící na pneumatiku pro statický výpočet vypočítám vynásobením svislé reakce na kole maximálním součinitelem adheze pneumatiky  $u_{max}$ . Brzdnou sílu působící v místě kontaktu kotouče a brzdových destiček přepočítám z kola pomocí momentové rovnováhy. Veškeré mezní stavy počítám pro levou stranu vozidla.

#### **1. Průjezd pravou zatáčkou a brzdění na mezi adheze při maximální rychlosti**

$$
F_{z1} = R_{fmax} + R_{fl(a = a_{Latmax})} = 2\,883\,N\tag{4.4.14}
$$

$$
F_{x1} = -F_{z1} \cdot \mu_{max} = -5 \, 189 \, N \tag{4.4.15}
$$

$$
F_{y1} = -F_{z1} \cdot \mu_{max} = -5\ 189\ N \tag{4.4.16}
$$

$$
F_x \cdot r_d = F_{br} \cdot \left(\frac{D_{bd} + d_{bd}}{2}\right) \to F_{br1} = \frac{5\ 189 \cdot 200}{\left(\frac{201.2 + 137}{4}\right)} = 12\ 274\ N \tag{4.4.17}
$$

#### **2. Průjezd levou zatáčkou a brzdění na mezi adheze při maximální rychlosti**

$$
F_{z2} = R_{fmax} - R_{fl(a = a_{Latmax})} = 1366 N \tag{4.4.18}
$$

$$
F_{x2} = F_{z2} \cdot \mu_{max} = -2\ 459\ N\tag{4.4.19}
$$

$$
F_{y2} = F_{z2} \cdot \mu_{max} = -2\,459\,N\tag{4.4.20}
$$

$$
F_{br2} = \frac{-F_{x2} \cdot r_d}{\left(\frac{D_{bd} + d_{bd}}{4}\right)} = \frac{1\,366 \cdot 200}{\left(\frac{201.2 + 137}{4}\right)} = 5\,817\,N\tag{4.4.21}
$$

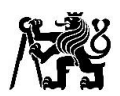

**3. Průjezd pravou zatáčkou při maximálním hnacím momentu elektromotoru**

$$
F_{z3} = R_{fmax2} + R_{fl(a=a_{Latmax})} = 2\,178\,N\tag{4.4.22}
$$

$$
F_{y3} = -F_{z3} \cdot \mu_{max} = -3920 \text{ N} \tag{4.4.23}
$$

$$
M_{K3} = 70 \, Nm \tag{4.4.24}
$$

**4. Průjezd pravou zatáčkou při brzdění na mezi adheze s rekuperací maximálním momentem**

$$
F_{z4} = R_{fmax2} + R_{fl(a=a_{Latmax})} = 2\,178\,N\tag{4.4.25}
$$

$$
F_{x4} = F_{z4} \cdot \mu_{max} = -3920 \text{ N} \tag{4.4.26}
$$

$$
F_{y4} = F_{z4} \cdot \mu_{max} = -3920 \text{ N} \tag{4.4.27}
$$

$$
M_{K4} = -70 Nm \tag{4.4.28}
$$

Dopočet brzdné síly přenášené brzdovým kotoučem

$$
F_{x4br} = F_{x4} - \left| \frac{M_{k4}}{r_d} \right| = 3920 - \frac{70}{0.2} = 3\,570\,N\tag{4.4.29}
$$

$$
F_{br4} = \frac{-F_{x4br} \cdot r_d}{\left(\frac{D_{bd} + d_{bd}}{4}\right)} = \frac{3\,570 \cdot 200}{\left(\frac{201,2 + 137}{4}\right)} = 8\,445\,N\tag{4.4.30}
$$

#### **5. Přejezd překážky při maximální rychlosti**

Přejezd překážky budu uvažovat při přímé jízdě, ale použiji maximální svislou sílu na kole, která vzniká při průjezdu zatáčkou a brzdění na mezi adheze, pro vyšší bezpečnost. Při přejezdu například kuželky nepředpokládám, že by pneumatiky zvládla přenést větší síly v ose x a y. Vzhledem k antidive geometrii by také přenášená síla v záporném směru v ose x (při brzdění) snižovala sílu na tlačnou tyč.

$$
F_{z5} = F_{z1} + F_{kmitmax} = 2\,883 + 1\,200 = 4\,083\,N\tag{4.4.26}
$$

| Mezní stav     | $F_x[N]$ | $F_y[N]$ | $F_z$ [N] | $F_{br}$ [N] | $M_K$ [Nm] |
|----------------|----------|----------|-----------|--------------|------------|
|                | $-5189$  | $-5189$  | 2883      | 12 2 7 4     | 0          |
| $\mathbf{I}$   | 2 4 5 9  | 2 4 5 9  | 1 3 6 6   | 5817         | 0          |
| $\mathbf{III}$ | $-3920$  | $-3920$  | 2 1 7 8   | 0            | 70         |
| IV             | $-4966$  | $-4966$  | 2 7 5 9   | 8 4 4 5      | $-70$      |
| v              | 0        | 0        | 4 0 8 3   | 0            | 0          |

*Tabulka 2 Přehled sil působících na kolo v jednotlivých zátěžových stavech*

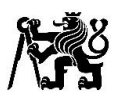

#### <span id="page-27-0"></span>4.5 Aproximace průběhu sil působících na kolo

Pro výpočet životnosti těhlice bylo nejprve nutné získat průběhy sil působící v bodě kontaktu pneumatiky s vozovkou. Pro výpočet průběhu sil jsem použil data naměřená při závodech s vozem FS13, konkrétně tlak v brzdové soustavě, příčné a podélné zrychlení z GPS, výhodnější by bylo použít data zrychlení z akcelerometru, který ale už nebyl delší dobu funkční. Data byly naměřeny na voze FS13, ale použil jsem odhadnuté parametry pro vůz FS14, který bude mít vyšší hmotnost.

Naměřená data jsem vyexportoval ze softwaru race studio analysis do formátu určeného pro matlab. Výpočet jsem provedl pro nejrychlejší kola ze závodů FS Czech a FS East z roku 2021 od dvou řidičů. Při těchto závodech byly údajně ideální podmínky a dostatečně zahřáté pneumatiky. Celkem jsem tedy zanalyzoval 4 kola a pro výpočet životnosti použiji kolo s největší maximální svislou reakcí na předním kole, tím je kolo řidiče Jana Michálka ze závodu FS East 2021.

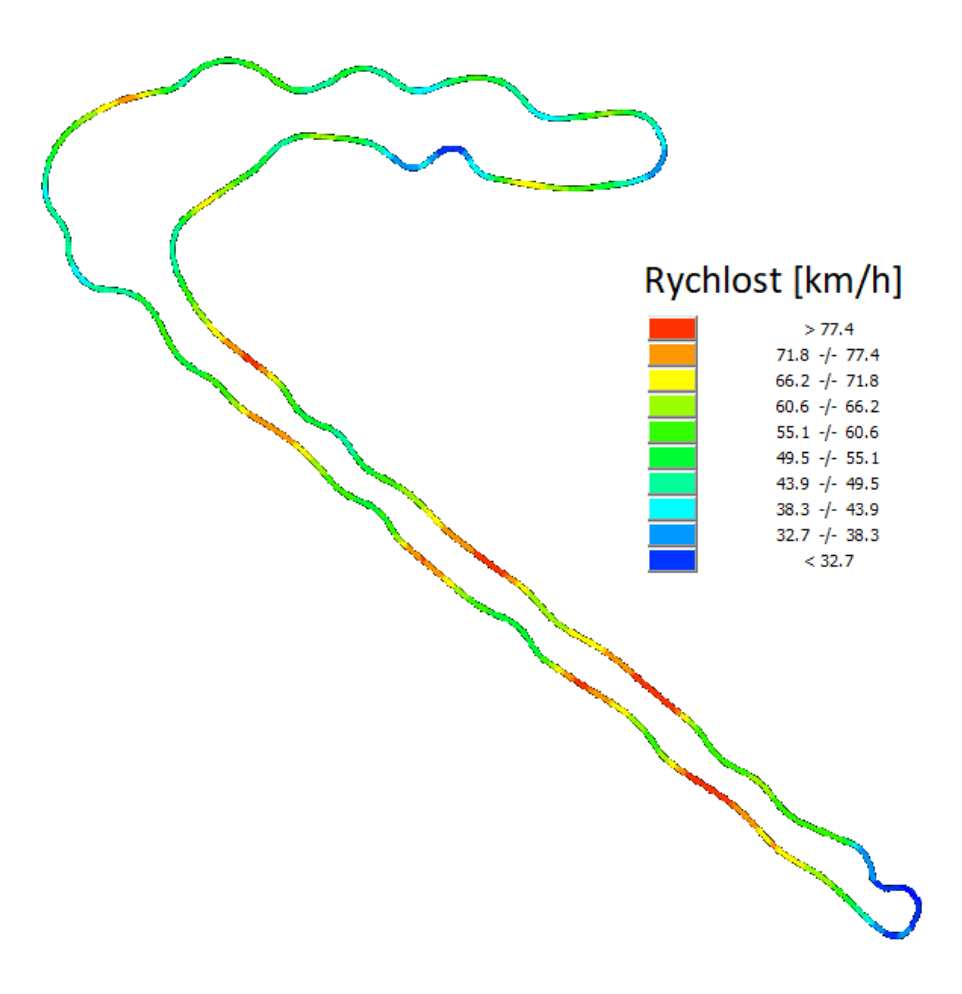

*Obrázek 16 Tvar trati s průběhem rychlosti z GPS dat vozidla*

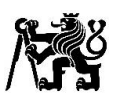

Svislou sílu jsem vypočítal z výše zmíněných rovnic momentové rovnováhy. Pro tečnou sílu jsem nejdříve vypočítal průměrný součinitel adheze pneumatik v příčném směru, kterým jsem poté vynásobil svislou sílu pro dané kolo. Doplnil jsem průběh momentu od elektromotoru, který na voze FS13 nebyl, ale je pro výpočet podstatný, tento moment jsem aproximoval jako maximální s jedním smyslem při podélném zrychlení větší než 0,25 G a druhým smyslem při podélném zrychlení menší než -0,25 G. Moment je vždy maximální, jelikož při závodě vůz nedosáhl rychlosti, při které by elektromotor nedodával maximální moment. Vzhledem k navrhované kapacitě baterií, bude elektromotor využit ještě mnohem méně, než s čím počítám a pohybuji se na bezpečné straně. Brzdná síla je vypočtena z tlaku v brzdové soustavě dle níže uvedeného vzorce (4.5.1). Pro výpočet vratného momentu jsem použil data z měření závislosti tečné síly a jejího posuvu proti směru valení pneumatiky a tím vyvolání vratného momentu. K dispozici byly data pro dvě svislé síly, použil jsem měření pro vyšší svislou sílu. Tuto závislost jsem prokládal polynomem a zvyšoval jeho stupeň, dokud daná funkce dostatečně nekopírovala body z měření. Nakonec jsem použil polynom 6. stupně. Tuto funkci jsem použil pro přiřazení posuvu pro danou příčnou sílu a dopočítal vratný moment. Toto měření, koeficienty polynomu, ani hodnotu dané svislé síly v práci na přání týmu CarTech nezveřejnuji. Dále jsem v matlabu tyto průběhy sil převedl na data typu "timeseries", to mi umožnilo jednoduše provést synchronizaci a součet s průběhem sil vypočteného z buzení neodpružených hmot od vozovky, který měl jiný časový krok. Toto kmitání jsem pomocí průměrného koeficientu adheze pneumatiky v příčném směru promítl také do příčné síly. Nakonec jsem vytvořil graf s průběhem sil, který zobrazím později v prostředí softwaru nCode a G-G diagram z daného kola. matlab skript obsahující veškeré rovnice a zmínění postup aproximace průběhu sil viz příloha 2.

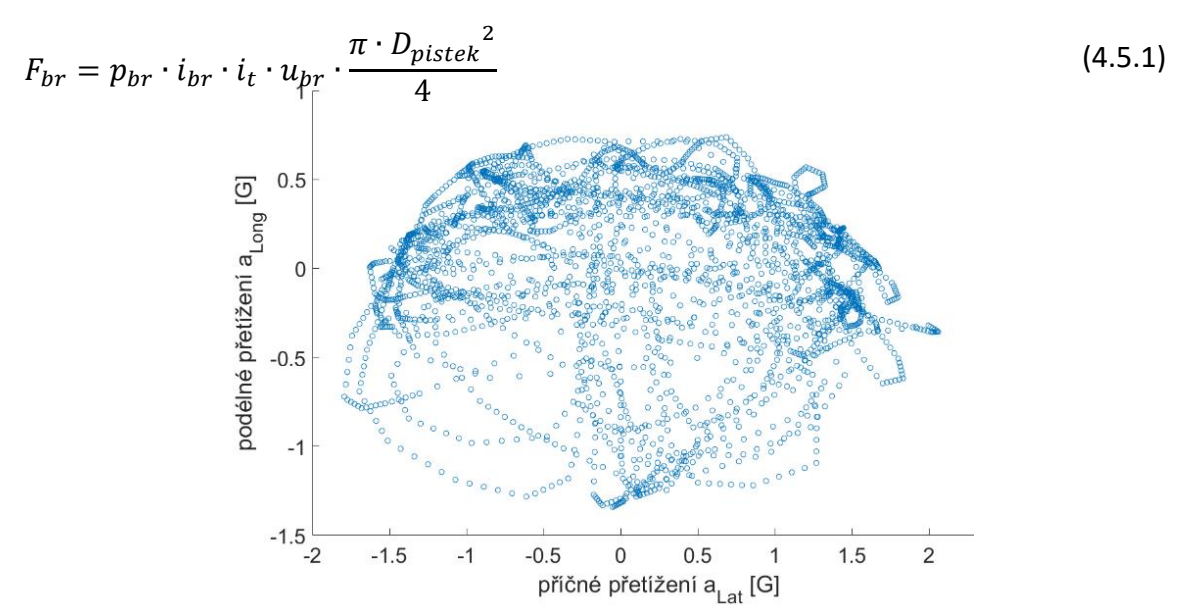

*Graf 7 G-G diagram vozidla FS.13*

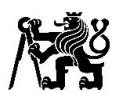

#### <span id="page-29-0"></span>4.6 Výpočet sil působící na jednotlivé části zavěšení kol

Pro výpočet sil působících v zavěšení kol jsem uvolnil jednotlivá tělesa (těhlici, spodní rameno a horní rameno). Počátek jsem uvažoval v bodě kontaktu pneumatiky s vozovkou, kde jsem také aplikoval působící síly. Tělesa řeším jako absolutně tuhá a pouze ve statické poloze bez natočení kol. Jako vstup do výpočtu sil mám body A až J definované souřadnicemi, kde například bod je popsán jednotlivými souřadnicemi následovně  $A = (X_A, Y_A, Z_A)$ . Soustavu rovnic jsem řešil v softwaru matlab, skript viz příloha 3. Správnost níže uvedeného výpočtu jsem později kontroloval pomocí silových reakcí v okrajových podmínkách při MKP analýze.

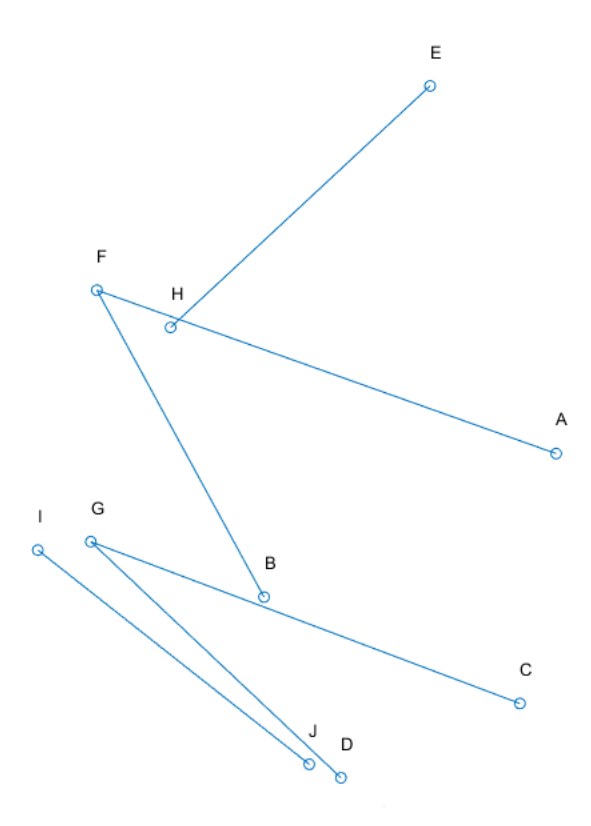

*Obrázek 17 Pojmenování bodů pro řešení rovnováhy sil v zavěšení kol*

Při uvolnění těhlice jsem v bodě uložení tyče řízení uvolnil sílu působící v ose tyče. V bodě uložení spodního i horního ramene jsem uvažoval tři síly působící ve směrech os x y z. V tento moment mám 7 neznámých a možnost zapsat 6 rovnic momentové rovnováhy. Spodní rameno přenáší síly pouze v rovině definované jeho třemi body pro připojení pomocí sférických ložisek, dalo by se uvolnit pomocí dvou sil nebo zapsat další rovnici definující, že výslednice tří sil leží v dané rovině. Ponechám zde 3 síly a budu řešit uvolnění všech těles najednou a v uvolnění spodního ramene přidám další rovnici. Pro uvolnění těhlice tedy zapíšu rovnice silové rovnováhy v třech směrech x, y, z a také tři momentové rovnováhy kolem os x, y, z.

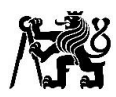

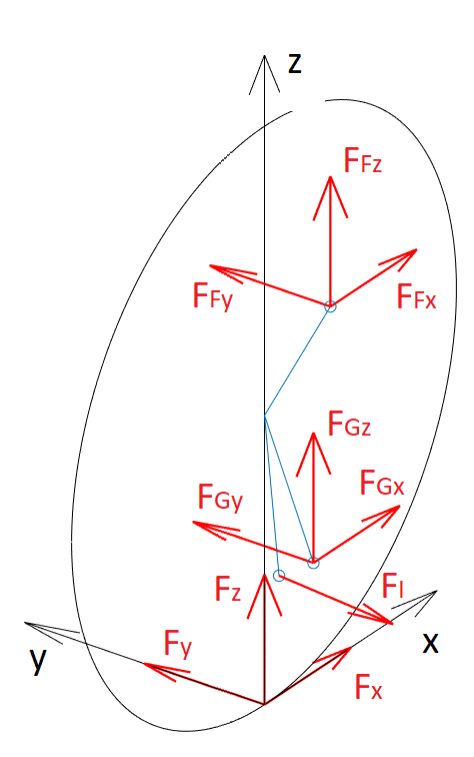

*Obrázek 18 uvolnění sil na těhlici*

#### **Rovnice rovnováhy sil na těhlici ve směrech x, y, z**

$$
xyz: (F_x, F_y, F_z) + (F_{Fx}, F_{Fy}, F_{Fz}) + (F_{Gx}, F_{Gy}, F_{Gz}) + F_I \cdot \frac{J - I}{\|J - I\|} = 0
$$
\n(4.6.1)

#### **Rovnice momentové rovnováhy na těhlici kolem osy x**

$$
M_x: -F_{Fy} \cdot Z_F + F_{Fz} \cdot Y_F - F_{Gy} \cdot Z_G + F_{Gz} \cdot Y_G
$$
  

$$
-F_I \cdot \frac{Y_J - Y_I}{||J - I||} \cdot Z_I + F_I \cdot \frac{Z_J - Z_I}{||J - I||} \cdot Y_I = 0
$$
 (4.6.2)

#### **Rovnice momentové rovnováhy na těhlici kolem osy y**

$$
M_{y}: F_{Fx} \cdot Z_{F} - F_{Fz} \cdot X_{F} + F_{Gx} \cdot Z_{G} - F_{Gz} \cdot X_{G}
$$
  
+
$$
F_{I} \cdot \frac{X_{J} - X_{I}}{\|J - I\|} \cdot Z_{I} - F_{I} \cdot \frac{Z_{J} - Z_{I}}{\|J - I\|} \cdot X_{I} = 0
$$
\n(4.6.3)

#### **Rovnice momentové rovnováhy na těhlici kolem osy z**

$$
M_{z}: M_{vr} + F_{Fy} \cdot X_{F} - F_{Fx} \cdot Y_{F} + F_{Gy} \cdot X_{G} - F_{Gx} \cdot Y_{G}
$$
  

$$
-F_{I} \cdot \frac{X_{J} - X_{I}}{||J - I||} \cdot Y_{I} + F_{I} \cdot \frac{Y_{J} - Y_{I}}{||J - I||} \cdot X_{I} = 0
$$
\n(4.6.4)

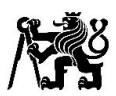

V uvolnění spodního ramene jsem síly uvolnil jako síly působící v osách jednotlivých osách trubek tvořící rameno a zapsal jsem rovnice rovnováhy ve směrech x, y, z. To jsou tři rovnice pro 2 neznámé, tímto doplním chybějící rovnici v uvolnění těhlice.

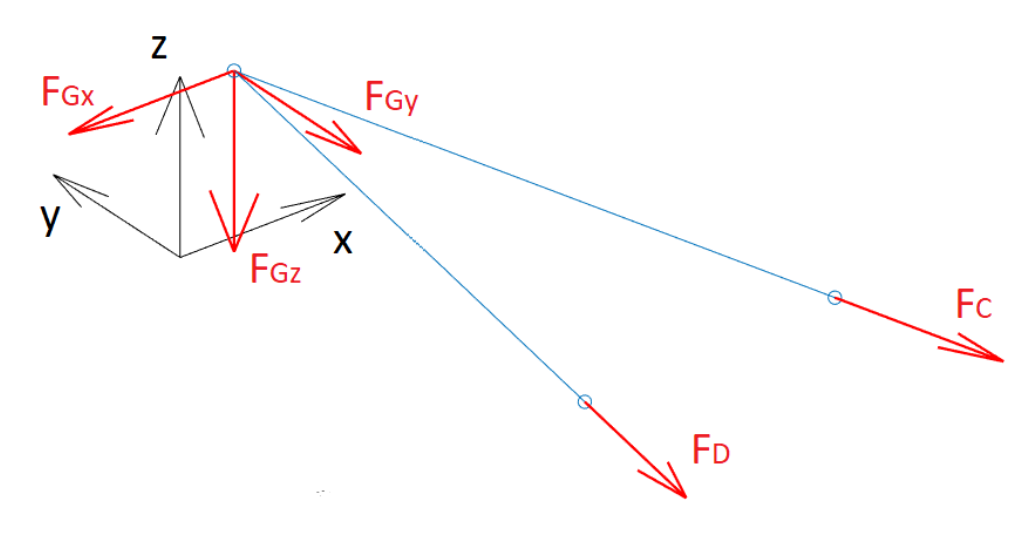

*Obrázek 19 Uvolnění sil na spodním rameni*

#### **Rovnice rovnováhy sil na spodním rameni ve směrech x, y, z**

$$
xyz: -\left(F_{Gx}, F_{Gy}, F_{Gz}\right) + F_C \cdot \frac{C - G}{\|C - G\|} + F_D \cdot \frac{D - G}{\|D - G\|} = 0 \tag{4.6.5}
$$

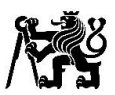

Horní rameno je vlivem uložením tlačné tyče namáháno také na ohyb, tudíž nebylo možné rameno uvolnit pouze pomocí osových sil. Do bodů a A a B jsem tedy zavedl, kromě osových sil  $F_{A1}$  a  $F_{B1}$  také síly rovnoběžné s osou tlačné tyče  $F_{A2}$  a  $F_{B2}$  a pro výsledné reakce v těchto bodech  $F_A$  a  $F_B$  jsem dvě síly v jednotlivých bodech sečetl. Pro určení směrů sil  $F_{A2}$ a  $F_{B2}$  jsem si vytvořil dva pomocné body K a L.

$$
K = A + E - H \tag{4.6.6}
$$

$$
L = B + E - H \tag{4.6.7}
$$

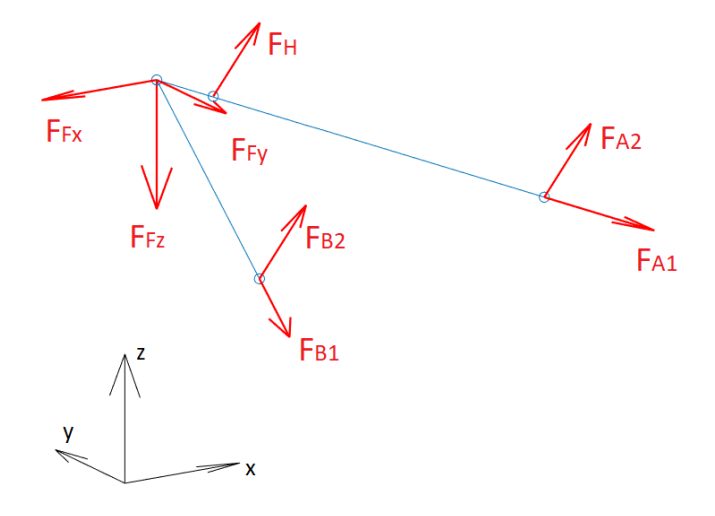

*Obrázek 20 Uvolnění sil na horním rameni*

**Rovnice rovnováhy sil na horním rameni ve směrech x, y, z** 

$$
xyz: -\left(F_{Fx}, F_{Fy}, F_{Fz}\right) + F_H \cdot \frac{E - H}{\|E - H\|} + F_{A1} \cdot \frac{A - F}{\|A - F\|}
$$
  
+ $F_{B1} \cdot \frac{B - F}{\|B - F\|} + F_{A2} \cdot \frac{E - H}{\|E - H\|} + F_{B2} \cdot \frac{E - H}{\|E - H\|} = 0$  (2.6.8)

**Rovnice momentové rovnováhy horního ramene kolem osy x**

$$
M_{x}: F_{Fy} \cdot Z_{F} - F_{Fz} \cdot Y_{F} - F_{H} \cdot \frac{Y_{E} - Y_{H}}{||E - H||} \cdot Z_{H} + F_{H} \cdot \frac{Z_{E} - Z_{H}}{||E - H||} \cdot Y_{H}
$$
  
\n
$$
-F_{A2} \cdot \frac{Y_{K} - Y_{A}}{||K - A||} \cdot Z_{A} + F_{A2} \cdot \frac{Z_{K} - Z_{A}}{||K - A||} \cdot Y_{A} - F_{B2} \cdot \frac{Y_{L} - Y_{B}}{||L - B||} \cdot Z_{B}
$$
  
\n
$$
+F_{B2} \cdot \frac{Z_{L} - Z_{B}}{||L - B||} \cdot Y_{B} - F_{A1} \cdot \frac{Y_{A} - Y_{F}}{||A - F||} \cdot Z_{A} + F_{A1} \cdot \frac{Z_{A} - Z_{F}}{||A - F||} \cdot Y_{A}
$$
  
\n
$$
-F_{B1} \cdot \frac{Y_{B} - Y_{F}}{||B - F||} \cdot Z_{B} + F_{B1} \cdot \frac{Z_{B} - Z_{F}}{||B - F||} \cdot Y_{B} = 0
$$
\n(2.6.9)

**Rovnice momentové rovnováhy horního ramene kolem osy y**

$$
M_{y}: -F_{Fx} \cdot Z_{F} + F_{Fz} \cdot X_{F} + F_{H} \cdot \frac{X_{E} - X_{H}}{||E - H||} \cdot Z_{H} - F_{H} \cdot \frac{Z_{E} - Z_{H}}{||E - H||} \cdot X_{H}
$$
  
+ $F_{A2} \cdot \frac{X_{K} - X_{A}}{||K - A||} \cdot Z_{A} - F_{A2} \cdot \frac{Z_{K} - Z_{A}}{||K - A||} \cdot X_{A} + F_{B2} \cdot \frac{X_{L} - X_{B}}{||L - B||} \cdot Z_{B}$   
- $F_{B2} \cdot \frac{Z_{L} - Z_{B}}{||L - B||} \cdot X_{B} + F_{A1} \cdot \frac{X_{A} - X_{F}}{||A - F||} \cdot Z_{A} - F_{A1} \cdot \frac{Z_{A} - Z_{F}}{||A - F||} \cdot X_{A}$   
+ $F_{B1} \cdot \frac{X_{B} - X_{F}}{||B - F||} \cdot Z_{B} - F_{B1} \cdot \frac{Z_{B} - Z_{F}}{||B - F||} \cdot X_{B} = 0$ 

*Obrázek 21 Grafický výstup výpočtu sil z matlab skriptu (viz příloha 3) pro mezní stav I.*

|               |     |     |      |    |     |     | $F_A$ [kN]   $F_B$ [kN]   $F_C$ [kN]   $F_D$ [kN]   $F_F$ [kN]   $F_G$ [kN]   $F_H$ [kN]   $F_I$ [kN] |  |
|---------------|-----|-----|------|----|-----|-----|----------------------------------------------------------------------------------------------------|--|
| Mezní stav I. | 1,8 | 6,9 | 16,1 | 20 | 4,9 | 8,7 |                                                                                                    |  |
| Mezní stav V. |     | 1,6 |      |    | 4,2 |     | 6,4                                                                                                   |  |

*Tabulka 3 Výsledné síly působící na jednotlivé prvky zavěšení kola*

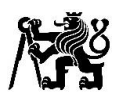

## <span id="page-34-0"></span>5 Návrh tlačné tyče

Kvůli nárustu hmotnosti vozidla, a to především na neodpružených hmotách na předním zavěšení kola a s tím spojený nárust sil působících na tlačnou tyč, bylo nutné zvýšit především bezpečnost na vzpěr. Tlačná tyč musí mít nastavitelnost délku pro možnost nastavení geometrie, světlé výšky a rozvážení vozidla. Velikost nastavitelné délky byla po dohodě určena na velikost 30 mm. Nejprve jsem analyzoval kritickou sílu pro vůz FS.13 a na vůz FS.14 poté navrhnul úpravu pro zvýšení bezpečnosti vůči vzpěru

Tlačná tyč na voze FS.13 je tvořena dvěma domky na sférická ložiska s vnějšími závity, uhlíkovou trubkou spojenou lepením s hliníkovými vložkami s vnitřním závitem. Dále je pak zde další člen s vnitřním a vnějším závitem, který je mezi domkem ložiska a insertem a zajišťuje dostatečnou nastavitelnou délku.

#### 5.1.1 MKP analýza tlačné tyče vozu FS.13

<span id="page-34-1"></span>Pro MKP výpočet jsem model analyzoval v největší možné délce a model zjednodušil odstraněním malých zkosení, děr na uhlíkové trubce pro injektování lepidla a spojení trubky s insertem, průměry, kde se nachází závit jsem zmenšil na průměr jádra závitu. Na jedné straně jsem v díře pro sférické ložisko zakázal všechny posuvy, na druhé straně jsem povolil pouze posuv v ose tlačné tyče. Model jsem zjednodušil povolením rotací pouze kolem os válců pro uložení sférických ložisek. Ve skutečnosti mohou rotovat kolem všech os, ale toto zjednodušení mi dovolilo jednoduše použít okrajové podmínky přenášející pouze tlak mezi domky ložisek a samotnými ložisky. Na straně s povoleným posuvem v ose tlačné tyče jsem zavedl sílu s kosínovým průběhem působící v ose tlačné tyče  $F = 6000 N$ . Použil jsem bonded kontakty, které pevně spojí dotýkající se části, v místech závitů a místech spojení insertů s uhlíkovou trubkou pomocí lepidla, kde jsem kvůli vůli mezi jednotlivými plochami upravil nastavení parametru "pinball radius" na 0,35 mm, tento parametr definuje kouli, ve které se mohou vzájemně spojit dva uzly, pokud by byl tento parametr menší než vůle, kontakt by se nenastavil a statický výpočet nemohl zkonvergovat vlivem nedostačujících okrajových podmínek a pohybu těles. Výpočet na vzpěr byl proveden pomocí přednastaveného modulu v softwaru Ansys "eigenvalue buckling", pro který byl jako vstup nastaven statický výpočet. Použil jsem kvadratické tetrahedronové elementy 0 velikosti 1,5 mm. Pro uhlíkovou trubku jsem použil šestistranné elementy, vzhledem k jednoduché geometrii tělesa.

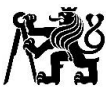

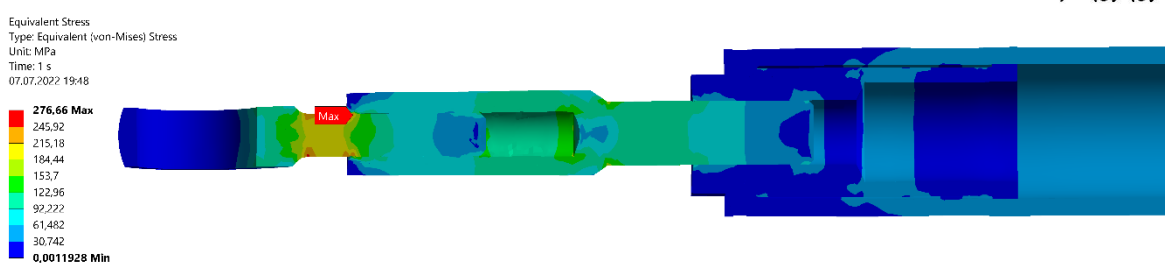

*Obrázek 22 Redukované napětí (von-Misses) na tlačné tyči vozu FS.13*

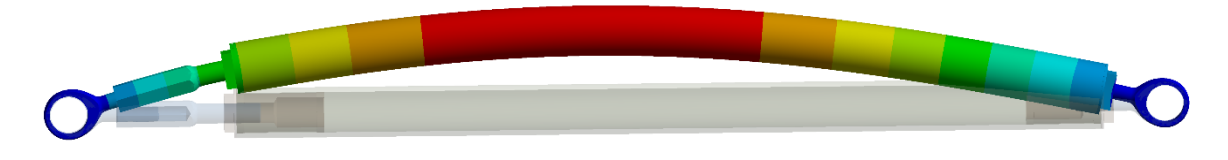

*Obrázek 23 První vlastní tvar při selhání na vzpěr tlačné tyče vozu FS.13*

#### 5.1.2 Návrh tlačné tyče pro vůz FS.14

<span id="page-35-0"></span>Pro tlačnou tyč vozu FS.13, vychází při síle  $F = 6000 N$  bezpečnost na vzpěr  $k = 2.65$  a maximální redukované napětí (von-Misses) 277 MPa. Pro návrh jsem se poradě s členy týmu rozhodl zachovat návrh lepeného spoje uhlíkové trubky s inserty, upravit ostatní části a zvýšit bezpečnost na vzpěr k hodnotě  $k = 3$ . Pro MKP výpočet tlačné tyče na vůz FS.14 jsem modely zjednodušil a upravil stejně jako model tlačné tyče vozu FS.13 a použil identické okrajové podmínky, kontakty, typ sítě a zatížení. Pouze jsem navrhoval tlačnou tyč na vůz FS.14 o cca 10 mm delší.

V první fázi jsem se pokusil o návrh hliníkové trubky s vnitřním závitem pro zajištění nastavitelnosti délky. Pevnostně vycházel dostatečně, ale vzhledem k nízké tuhosti hliníku vycházel příliš velký průměr, to by se mohlo nepříznivě projevit na aerodynamických vlastnostech vozidla. Na obrázku níže je model, který nedosahoval potřebné bezpečnosti na vzpěr a vnější průměr trubky by musel být ještě zvýšen.

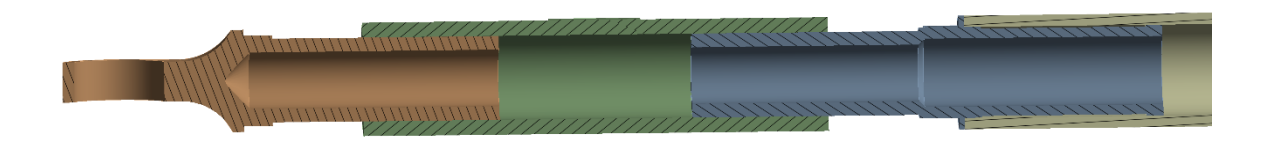

*Obrázek 24 Hliníkový návrh tlačné tyče vozu FS.14*
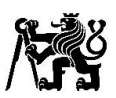

Ve finálním návrhu jsem člen zajišťující nastavitelnost délky vyřadil a pro nastavení délky použil dva ocelové domky sférických ložisek s levým a pravým závitem. K dispozici nebyly žádné vhodné domky pro příslušná ložiska s dostatečně dlouhým závitem M10. Navrhl jsem tedy vlastní domky se závitem M10 s vyvrtanou dírou pro odlehčení. Hmotnost vychází lépe než pro první návrh a nebude mít tak negativní vliv na aerodynamiku vozu. Bezpečnost vůči vzpěru vychází  $k = 2.95$  při síle  $F = 6000$  N. Při přejezdu překážky jsem později vypočetl mírně vyšší sílu působící na tlačnou tyč o velikosti  $F = 6400 N$ , síla je sice vyšší než původní, ale výsledný návrh považuji stále za dostačující. Výkres součásti viz příloha 8.

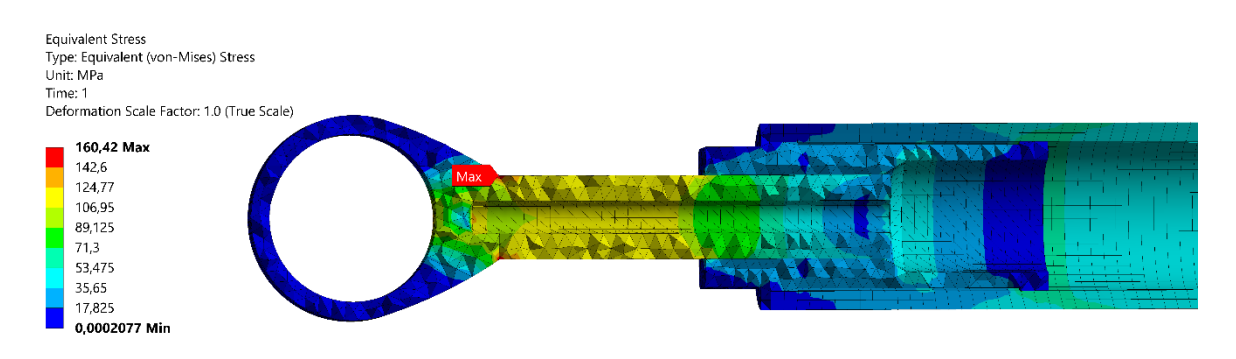

*Obrázek 25 Redukované napětí (von-Misses) na tlačné tyči u vozu FS.14*

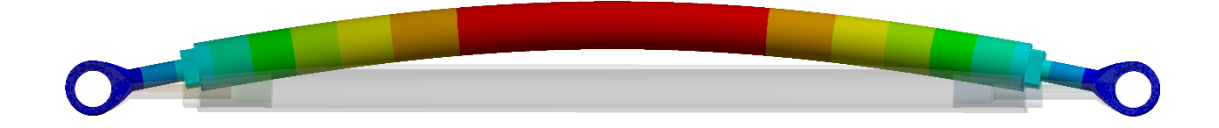

*Obrázek 26 První vlastní tvar při selhání na vzpěr tlačné tyče vozu FS.14*

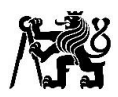

# 6 Návrh lichoběžníkových ramen

Pro výrobu a návrh lichoběžníkových ramen bude zachován koncept z minulých vozů. Lichoběžníková ramena budou vyráběna svařováním z ocelových trubek, konkrétně z oceli 25CrMo4, materiálové vlastnosti viz příloha 4. Vzhledem ke změně kinematiky a nárůstu hmotnosti jsem nejprve kontroloval sférická ložiska.

### **Kontrola sférických ložisek**

#### **AM M6**

 $F_{\text{max M6}} = 17720 N$  Maximální statická radiální únosnost

 $B = 6$  mm

 $W = 9$  mm

[15]

#### **AM M8**

 $F_{\text{max M8}} = 33135 N$  Maximální statická radiální únosnost

 $B = 8$  mm

 $W = 12$  mm

 $[15]$ 

#### **Reakční síly v ramenech**

Přední úchyt horního ramene  $F_A = 1800 N$ Zadní úchyt horního ramene  $F_B = 6900 N$ Přední úchyt spodního ramene  $F_c = 16000 N$ Zadní úchyt spodního ramene  $F_D = 20000 N$ Spojení horního ramene s těhlicí  $F_F = 4900 N$ Spojení spodního ramene s těhlicí  $F_c = 8700 N$ 

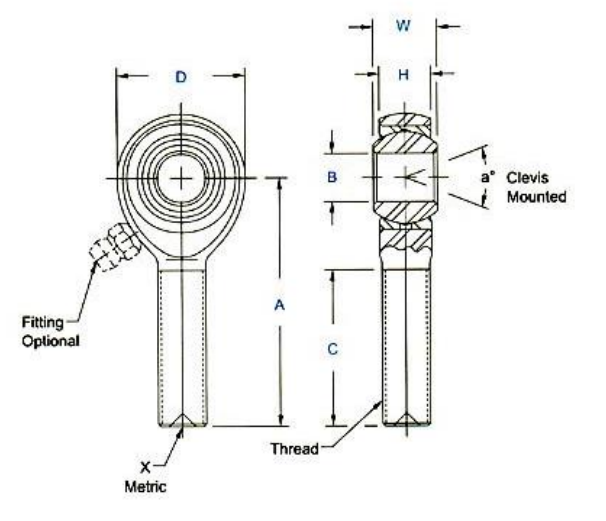

*Obrázek 27 Schéma sférického ložiska s domkem [15]*

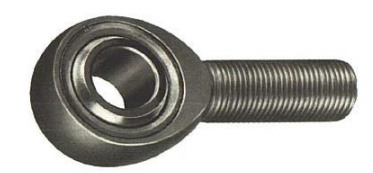

*Obrázek 28 Sférické ložisko s domkem [15]*

Sférická ložiska uložení lichoběžníkových ramen mohou být zachována, pro spodní rameno bude použito ložisko AM M8 a pro horní AM M6 na vnitřní straně. Na vnější straně pro spojení lichoběžníkových ramen s těhlicí budou v obou případech použity sférická ložiska AM M6 bez domků. Pro mezní stav I (průjezd zatáčkou a brzdění na mezi adheze při maximální rychlosti), síla nikde nepřekročila maximální statickou radiální únosnost. Nejmenší bezpečnost proti statické únosnosti  $k = 1,66$  je v zadním úchytu horního ramene. Výrobce neudává únosnost dynamickou a za běžných podmínek budou ložiska namáhána menšími silami.

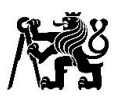

### 6.1 MKP výpočet horního lichoběžníkového ramene

Nejprve jsem vytvořil model v programu Catia V5, model se skládá z více těles, ze kterých bude rameno svařeno. Vymodeloval jsem jednotlivé plechy, vložky se závity pro připojení domků na sférická ložiska, a svary mezi jednotlivými tělesy. Na straně ramene, která bude připojena k těhlici, jsem mezi jednotlivými trubkami a miskou pro sférické ložisko, vzhledem ke složitosti geometrie, svary nemodeloval a obě trubky s miskou jsem vymodeloval jako jedno těleso. Model obsahuje také sférická ložiska s domky, pro výpočetní model ale použiji pouze jejich domky a ložiska zanedbám.

Materiál tělesa isem nastavil na ocel s modulem pružnosti  $E = 210 GPa$  a poissonovim číslem  $v = 0.3$ . Ve výpočetním modelu zanedbávám změny materiálových vlastností ve svarech a jejich okolí. Pro analýzu horního ramene pomocí MKP jsem použil síly vypočtené z momentové rovnováhy na těhlici pro mezní stav pro levou stranu vozidla při brzdění a průjezdu zatáčkou na mezi adheze (mezní stav I.) a pro přejezd překážky (mezní stav V). Sílu jsem aplikoval na plochu, kde bude nalisované sférické ložisko ve středu sférického ložiska. Mohl jsem přímo použít složky síly z výpočtu momentové rovnováhy na těhlici, jelikož jsem model tvořil se stejnou orientací souřadného systému ve statické poloze ramene. Okrajové podmínky jsem aplikoval na plochy domků, kde budou nalisovány sférická ložiska a v bodech středů sférických ložisek B a C jsem zakázal posuvy ve všech třech směrech. Na plochy, kde budou nalisovány vložky, ve kterých bude uložen lícovaný šroub připojující tlačnou tyč k lichoběžníkovému ramenu, jsem aplikoval další okrajovou podmínku v bodě A (v bodě středu sférického ložiska a těžišti těchto dvou ploch) a zakázal posuv v ose z, natočeného souřadnicového systému, kde je osa z shodná s osou tlačné tyče. Rotace kolem všech třech os zůstávají ve všech okrajových podmínkách povoleny. Mezi svary a jednotlivými částmi jsem nastavil kontakt typu bonded, který pevně spojí jednotlivá tělesa. Použil jsem kvadratické tetrahedronové elementy o velikosti 2 mm a síť zjemnil pro inserty, svary a na plochách kde vycházeli extrémy.

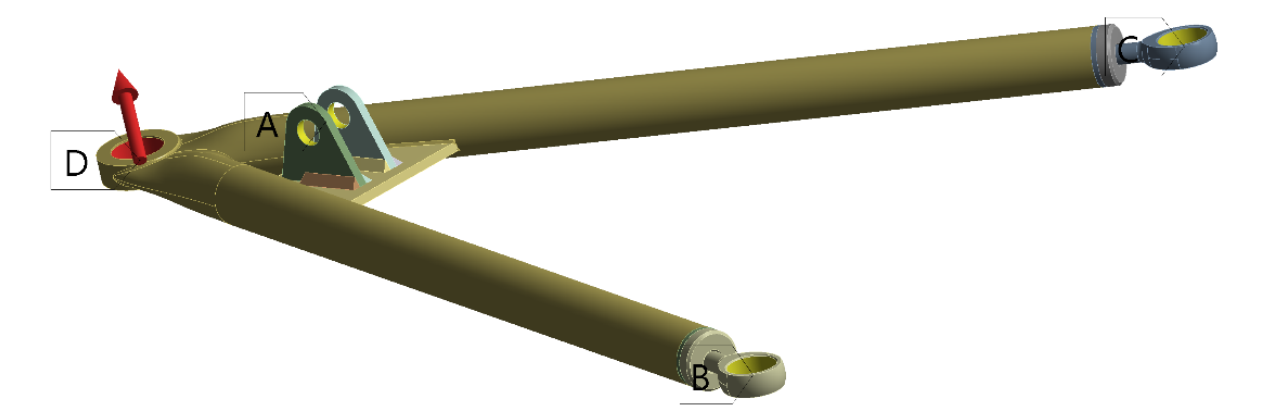

*Obrázek 29 Zadání síly a okrajových podmínek pro MKP výpočet horního ramene*

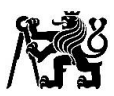

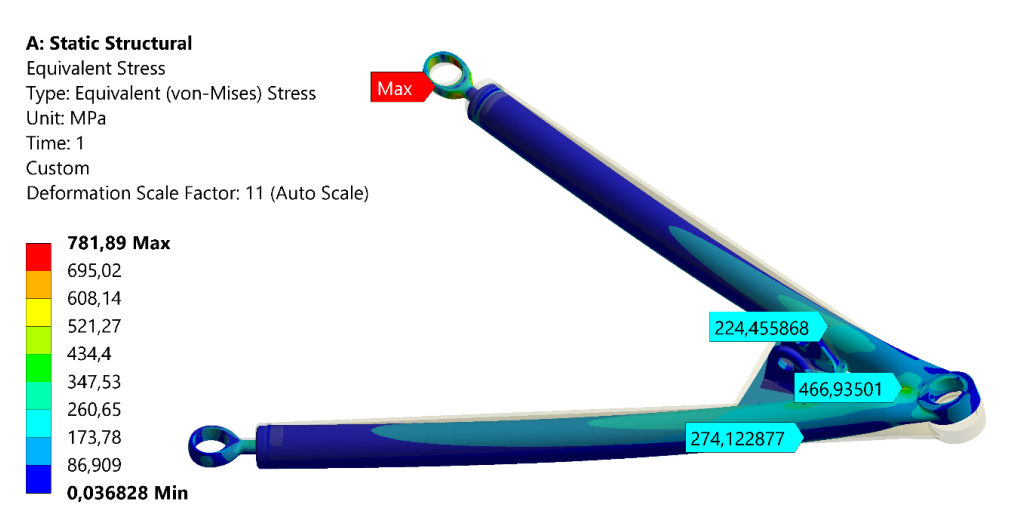

*Obrázek 30 Redukované napětí (von-Misses) na horním rameni (mezní stav I)*

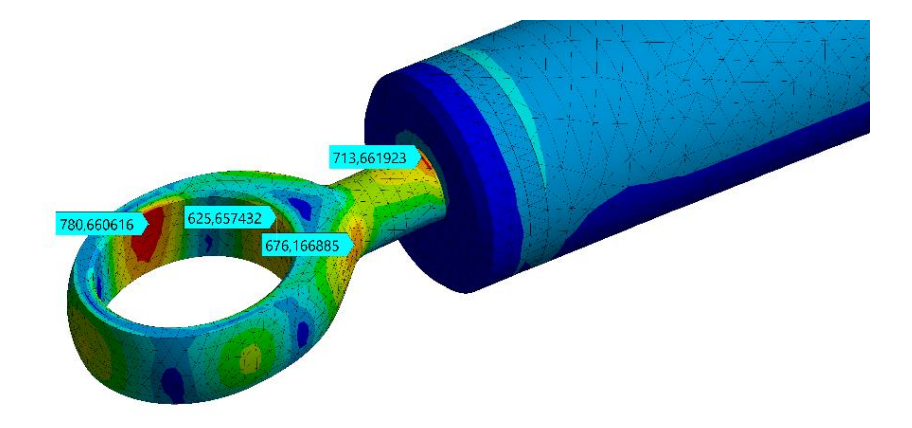

*Obrázek 31 Oblast maximálního redukovaného napětí na horním rameni (mezní stav I)*

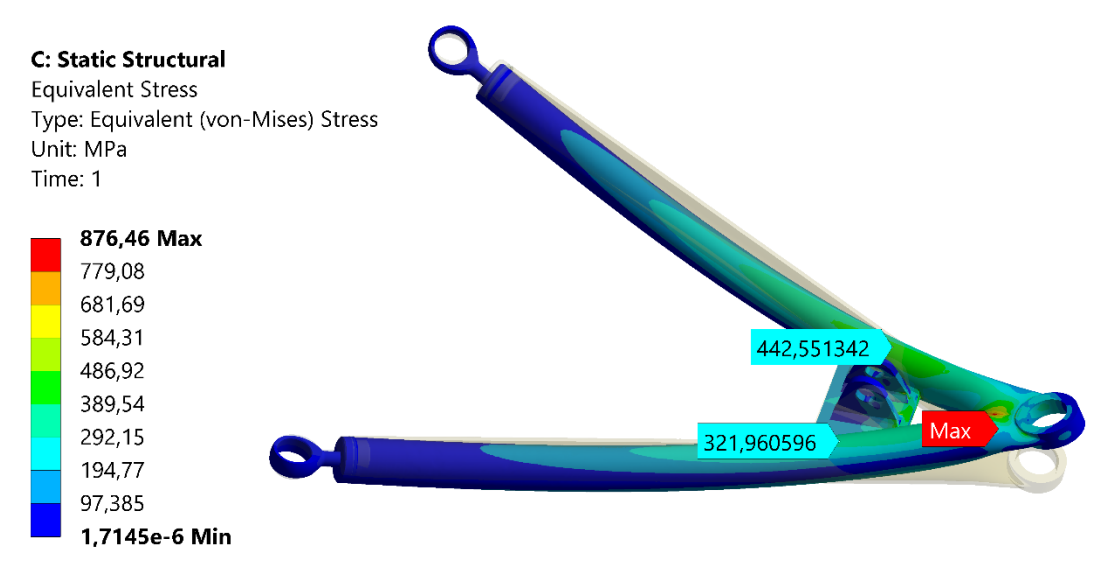

*Obrázek 32 Redukované napětí (von-Misses) na horním rameni (mezní stav V)*

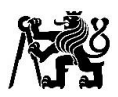

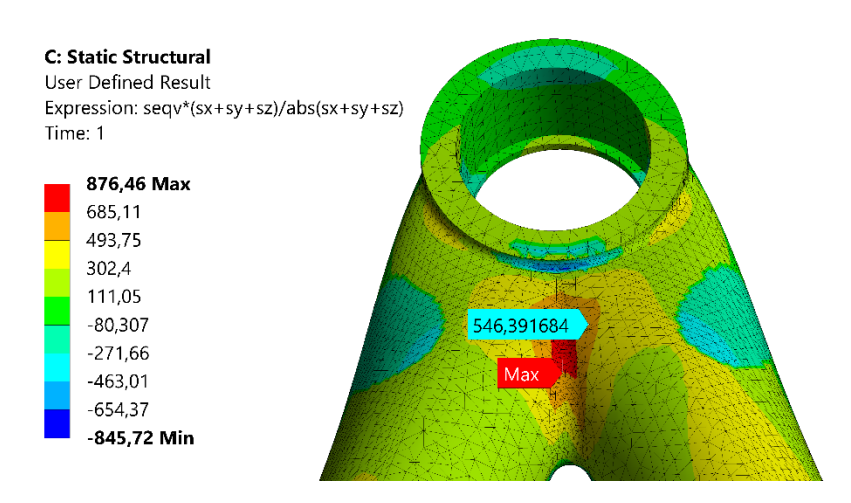

*Obrázek 33 Oblast maximálního napětí (von-Misses se znaménkem) (mezní stav V)*

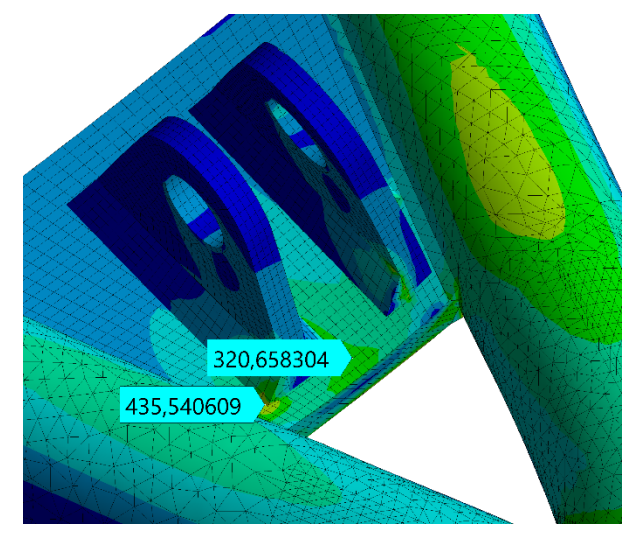

*Obrázek 34 Redukované napětí (von-Misses) v místě uložení tlačné tyče na horním rameni*

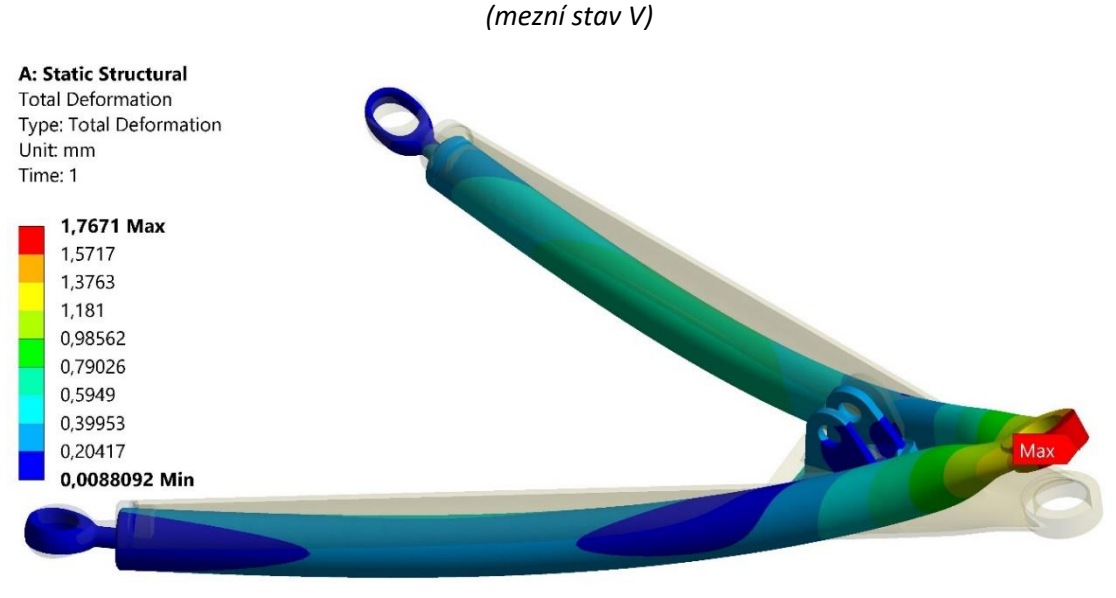

*Obrázek 35 Deformace horního ramene (mezní stav I)*

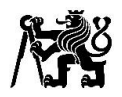

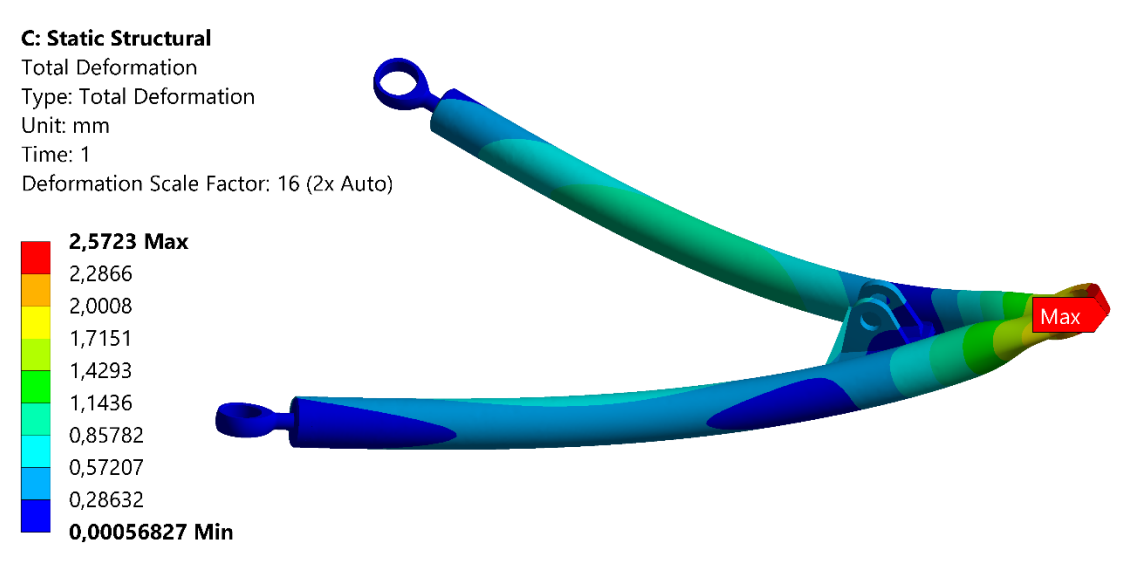

*Obrázek 36 Deformace horního ramene (mezní stav V)*

Maximální napětí vychází v místě svaru mezi trubkami, v tomto místě bude více materiálu a oblast bude mít příznivější tvar pro napětí než na CAD modelu. Další extrém vychází na domku sférického ložiska, na stránkách výrobce jsem nenašel konkrétní typ použitého materiálu, předpokládám ale vysokopevnostní ocel. Další extrém vychází u svaru pro plechy pro připojení tlačné tyče, zde svar nebude ve skutečnosti tak ostrý a bude mít výběh. Po poradě s dalšími členy týmu jsme se vzhledem k použití stejných trubek a domků pro sférická ložiska jako na minulém voze a použití dostatečně vysokých sil pro MKP výpočet, rozhodli návrh použít.

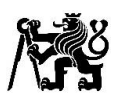

## 6.2 Návrh spodního lichoběžníkového ramene

Vytvořil jsem model stejným způsobem jako pro horní lichoběžníkové rameno, veškeré části ramene jsou navrhovány také ze stejného materiálu, a to ocel 25CrMo4. Pro výpočet jsem použil stejný způsob tvorby sítě, nastavení kontaktů a sílu vycházející z mezního stavu I (průjezd zatáčky s brzděním na mezi adheze). V bodech B a C jsem zakázal posuvy ve všech třech směrech. Výpočetní model by takto dovoloval rotaci tělesa kolem osy tvořené body B a C, na rameno ve skutečnosti nepůsobí síly, které by tuto rotaci způsobovali, ale pro stabilitu výpočtu a vzhledem k zaokrouhlování sil a deformacím tělesa, odebírám ploše A, ploše zajišťující axiální posuv sférického ložiska, posuv ve směru na ní kolmou. V této okrajové podmínce později kontroluji silovou reakci, která by při správném zadání měla být minimální, aby neovlivnila správnost výpočtu.

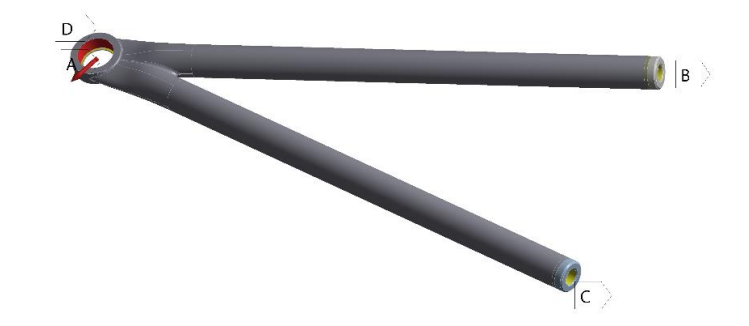

*Obrázek 37 Okrajové podmínky MKP výpočtu spodního ramene*

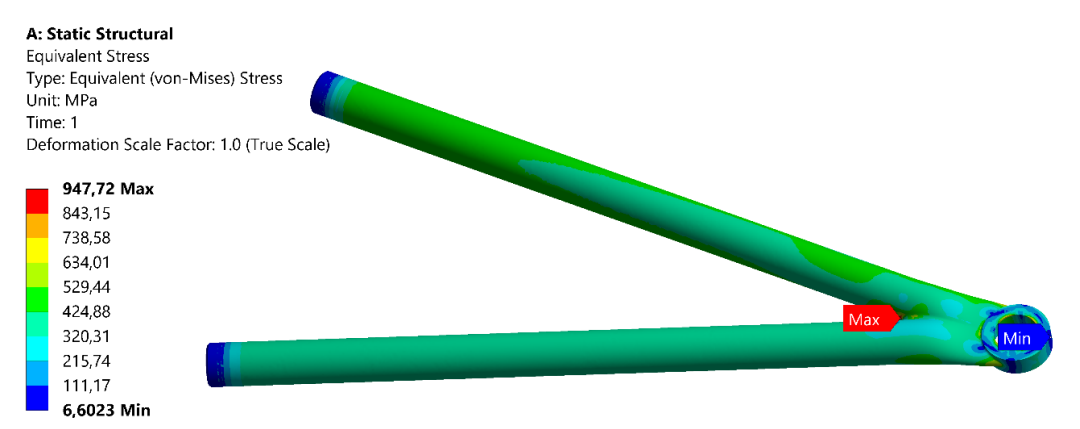

*Obrázek 38 Redukované napětí (von-Misses) na návrhu spodního ramene*

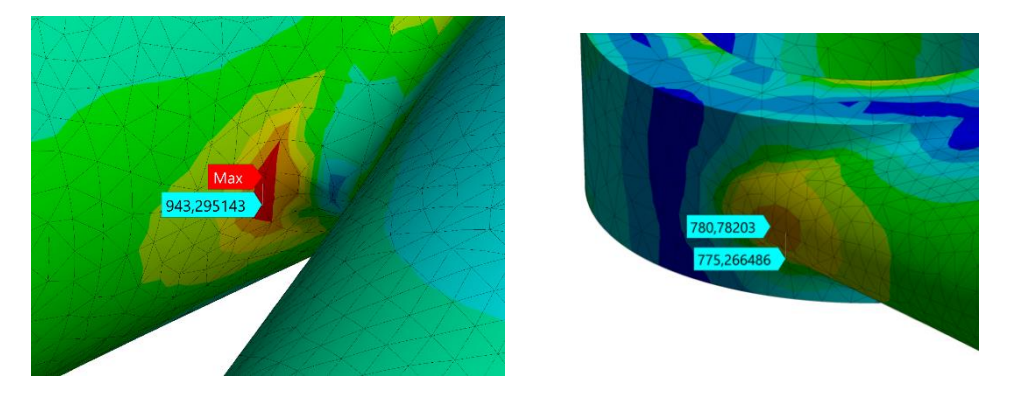

*Obrázek 39 Oblasti extrémů redukovaného napětí (von-Misses) na návrhu spodního ramene*

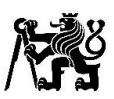

Zvolil jsem stejný průměr a sílu ramene jako na předešlém voze FS.13, na rameni vycházelo větší napětí než na rameni horním, vysoké napětí i přes použití stejného průměru trubky i síly stěny trubky jako na voze FS.13 je pravděpodobně způsobeno především zúžením ramene oproti rameni předešlému. Jako další postup jsem zvolil přidání navařeného plechu mezi jednotlivé trubky. Toto řešení snížilo napětí v místě extrému, ale vytvořilo nový v místě, kde začíná svar mezi trubkou a navařeným plechem. Dále jsem plech upravil viz obrázek 39, toto řešení snížilo celkové maximální napětí, ale v druhém extrému vychází napětí stále stejné. Z tohoto důvodu a vzhledem k malému rozměru plechu v místě svaru, a tudíž obtížné svařitelnosti, jsme se rozhodli toto řešení nepoužít a kvůli časovým důvodům jsem předal CAD model a výpočetní model dalšímu členovi týmu. Nakonec byla použita silnější trubka a menší plech ve tvaru trojúhelníku navařený mezi trubky obdobně jako u mého návrhu.

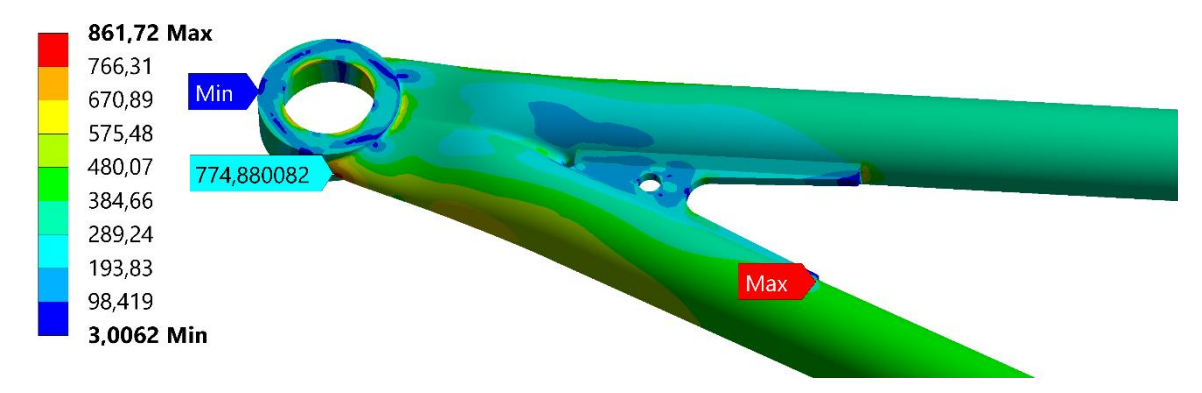

*Obrázek 40 Redukované napětí (von-Misses) na druhém návrhu spodního ramene*

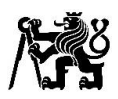

# 7 Návrh těhlice

Pro návrh těhlice volím nejdříve způsob výroby a materiál. Zachovávám obrábění z hliníkové slitiny EN AW 7075. Materiál je vhodný pro vysoce namáhané součásti, má vysokou pevnost a je dobře obrobitelný.

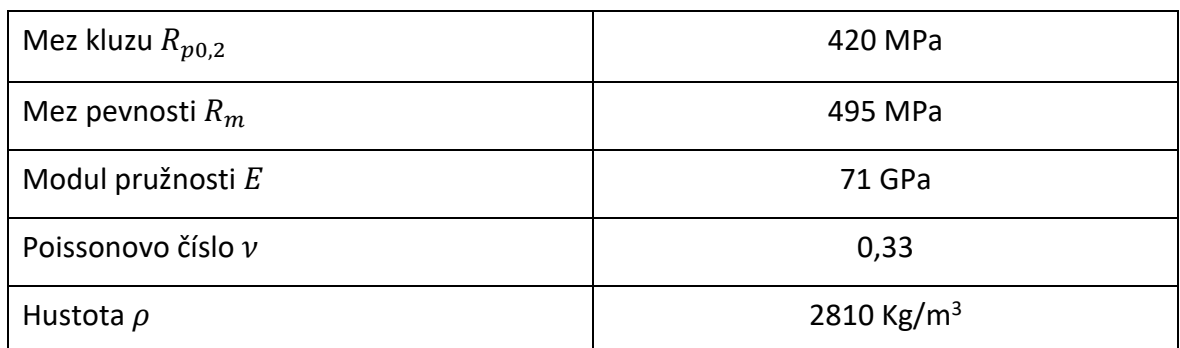

*Tabulka 3 Mechanické vlastnosti hliníkové slitiny EN AW 7075 T.651 [21]*

Pro těhlici zůstanou zachovány rozměry uložení ložisek a brzdového třmenu. Nejprve vytvořím návrhový prostor, v kterém provedu topologickou optimalizaci. Při tvorbě modelu budu provádět MKP statické výpočty. Nakonec provedu analýzu a optimalizaci životnosti těhlice.

## 7.1 Topologická optimalizace

Topologická optimalizace je matematický proces, který optimalizuje tvar dílů a struktur v definovaném prostoru pro dané zatížení a okrajové podmínky. Cílem ve většině případů bývá maximalizovat tuhost a minimalizovat hmotnost při zachování pevnosti. Nejvíce je využíván pro 3D tištěné díly, popřípadě odlitky jelikož tvary, které topologická optimalizace generuje, jsou ve většině případů velmi těžko vyrobitelné konvenčními metodami.

Tradiční metody topologické optimalizace byly založeny na technice "Solid and Empty (ISE)" volně přeloženo "plný nebo prázdný". V technologii ISE jsou elementy buď vyplněny daným isotropickým materiálem, nebo element žádný materiál neobsahuje, ale vzhledem k vysokému počtu elementů bylo přímé hledání metodou ISE bylo ve většině případů značně výpočetně náročné, proto byl kladen důraz na vývoj více efektivních metod pro rychlejší získání výsledků. Je více metod pro provedení topologické optimalizace, dvě nejpoužívanější jsou "Solid Isotropic Material with Penalization (SIMP)" v českém jazyce je metoda známá jako metoda hustot. Další používanou metodou je "Evolutionary Structural Optimization (ESO)". Já se zaměřím blíže na metodu hustot, jelikož jí v této práci využiji pro optimalizace těhlice. [2]

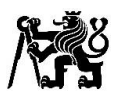

#### 7.1.1 Metoda hustot

Algoritmus metody hustot (SIMP) využívá změn hustot elementů, kde hustota elementu  $\rho_e$  může nabývat hodnot  $\rho_{min}$ , větší než 0, typicky 0,001 až  $\rho_{max} = 1$ .  $p_{min}$  je nenulové pro zajištění numerické stability metody konečných prvků. S hodnotou hustoty nabývá různých hodnot I Youngův modul pružnosti elementu  $E(\rho_e)$  dle rovnice (7.1.1.1), kde  $p_e$  je ralativní faktor hustoty,  $E_0$  je hodnota materiálu přiřazená součásti a  $p$  je faktor penalizace. [16]

$$
E(\rho_e) = \rho_e^p \cdot E_0 \tag{7.1.1.1}
$$

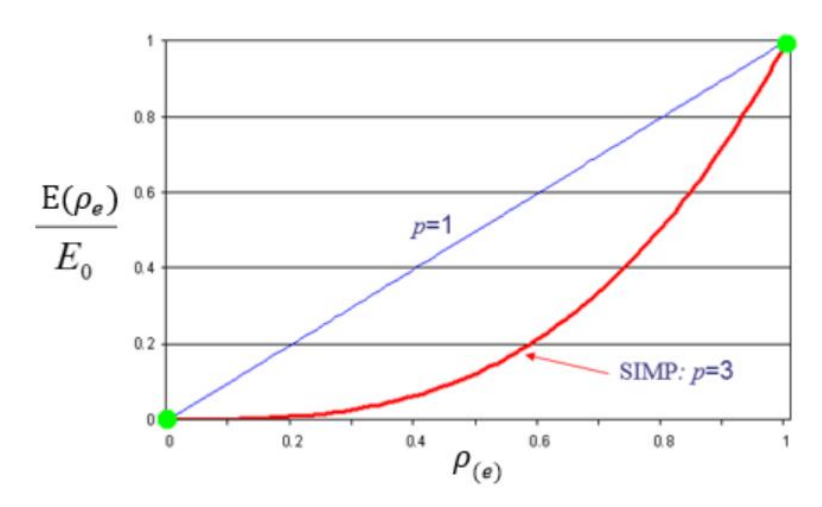

*Graf 8 Závislost modulu pružnosti na hustotě a ovlivnění faktorem penalizace v metodě hustot [16]*

S redukcí Youngova modulu pružnosti elementu klesá I hodnota tuhosti elementu a globální matice tuhosti  $K_{SIMP(p)}$  je upravena podle (7.1.1.2), kde  $K_e$  je matice tuhosti elementu,  $\rho_{min}$  je minimální relativní hustota a N je počet elementů. [16]

$$
K_{SIMP\ (p)} = \sum_{e=1}^{N} [\rho_{min} + (1 - \rho_{min})\rho_e^p] \cdot K_e
$$
 (7.1.1.2)

Velmi používaným cílem topologické optimalizace je minimalizace deformací neboli maximalizace tuhosti při odstranění daného množství materiálu. Minimalizací globální deformace dosáhneme maximalizace globální tuhosti. Optimalizační algoritmus je iterativní proces a v každé iteraci musí být splněna cílová hmotnost a další parametry. [16]

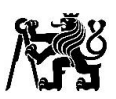

V každé iteraci probíhá analýza citlivosti, která hodnotí dopad změn hustot elementů na změnu globální tuhosti. Elementy nepřispívající ke globální tuhosti ztrácí hodnotu svojí hustoty. Pokud by se citlivost počítala pro každý element nezávisle a nebylo by bráno v úvahu spojení elementů, mohlo by to vést k nesouvislosti materiálu, tento jev je známý jako šachovnicový efekt. K redukci tohoto jevu se používá filtrační schéma, které průměruje citlivosti jednotlivých elementů v určitém rádiusu. [16] [17]

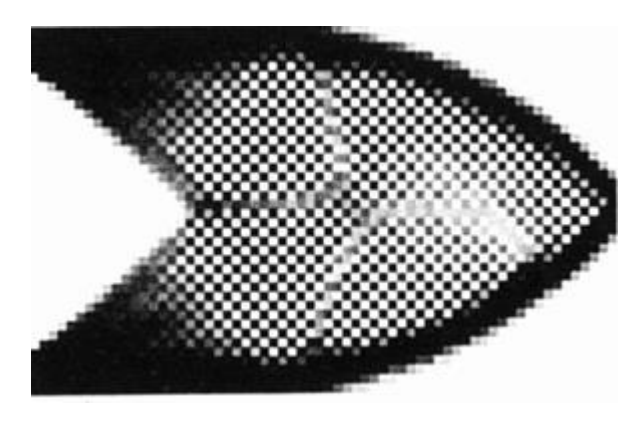

*Obrázek 41 Šachovnicovitý efekt v metodě hustot [23]*

Výpočet se dá rozdělit na dvě části. V první části výpočtu nazývaného bez penalizace je faktor penalizace roven jedné a hodnoty hustoty spojitě nabývají hodnot mezi  $\rho_{min}$  a  $\rho_{max}$ . Když první část zkonverguje a hodnoty hustot elementů se ustálí, nebo proběhne daný počet iterací začne druhá část výpočtu s faktorem penalizace větším než 1, který zmenšuje podíl elementů se střední hustotou. Většina algoritmů postupně zvyšuje faktor penalizace typicky k hodnotě 3 až 4. Iterace dále pokračují, dokud se hodnoty hustot elementů neustálí na  $\rho_{min}$  nebo  $\rho_{max}$  a dokud nejsou splněny další cílové požadavky a výpočet nezkonverguje. [16] [17]

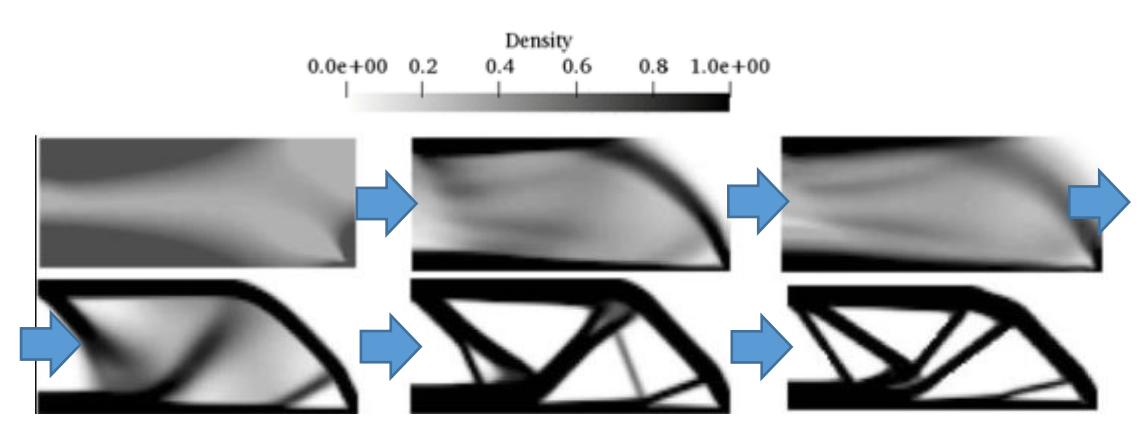

*Obrázek 42 Ilustrace průběhu topologické optimalizace metodou hustot [18]*

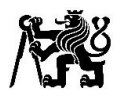

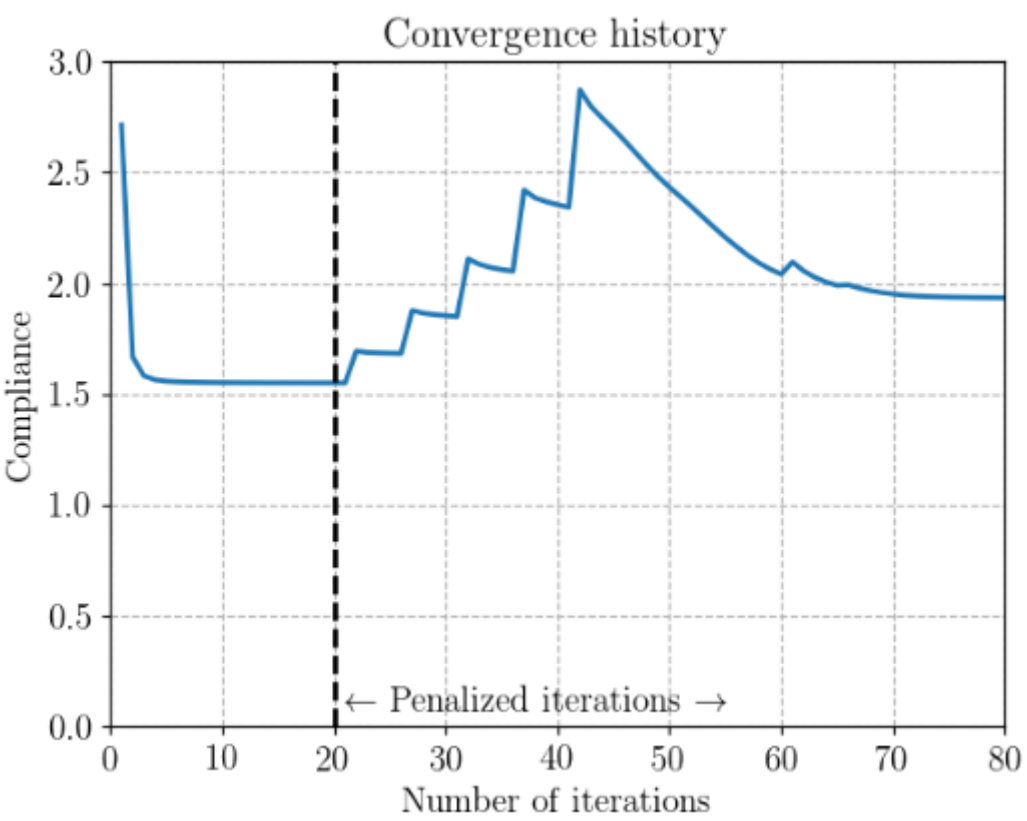

*Graf 9 Průběh globální deformace v iteracích bez penalizace a s penalizaci [17]*

Graf 9 výše zobrazuje průběh globálních deformací v jednotlivých iteracích výpočtem metodou hustot. Na ose je x číslo iterace a na ose y je velikost globální deformace, v prvních 20 iteracích je výpočet bez penalizace a hodnoty hustot nabývají spojitých hodnot, po ustálení a zvýšení faktoru penalizace se hodnoty hustot elementů začali ustalovat na hodnotě  $\rho_{min}$  nebo  $\rho_{max}$ . a dále optimalizovat, tentokrát ale pouze s hodnotami  $\rho_{min}$  nebo  $\rho_{max}$ . V konečné fázi výpočtu je hodnota globální deformace vyšší než na konci první fáze, kde mohou hodnoty hustoty nabývat libovolných hodnot mezi  $\rho_{min}$ a  $\rho_{max}$ , čehož by bylo nemožné s dostupnými technologiemi dosáhnout.

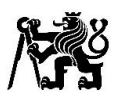

## 7.2 Topologická optimalizace těhlice

V této práci jsem použil topologickou optimalizaci pro inspiraci při tvorbě modelu, a ne všude bude možné tvar kopírovat, jelikož těhlice bude obráběný díl. Existují i metody, které jsou schopné vytvořit tvar vhodný k obrábění, ale mohou limitovat možnosti optimalizace.

Nejdříve bylo nutné vytvořit návrhový prostor, který zaplňuje využitelný prostor, aniž by docházelo ke kolizím těhlice s rameny, tyčí řízení, límcem kola, brzdovým kotoučem, třmenem a dalšími díly.

Návrhový prostor je zobrazen na obrázku 43. Červeně označené jsou plochy, které jsem do topologické optimalizace zadal jako plochy, které je nutné zachovat, toto plochy slouží pro uložení ložisek, ramen, brzdového třmenu a korunového kola. Modře je zobrazen region, kde bude optimalizace probíhat. Některé části jako například úchyty pro přimontování elektromotoru, jsem v návrhovém prostoru nevymodelovával a jejich polohu určoval později i z důvodu nedostupného konečného návrhu.

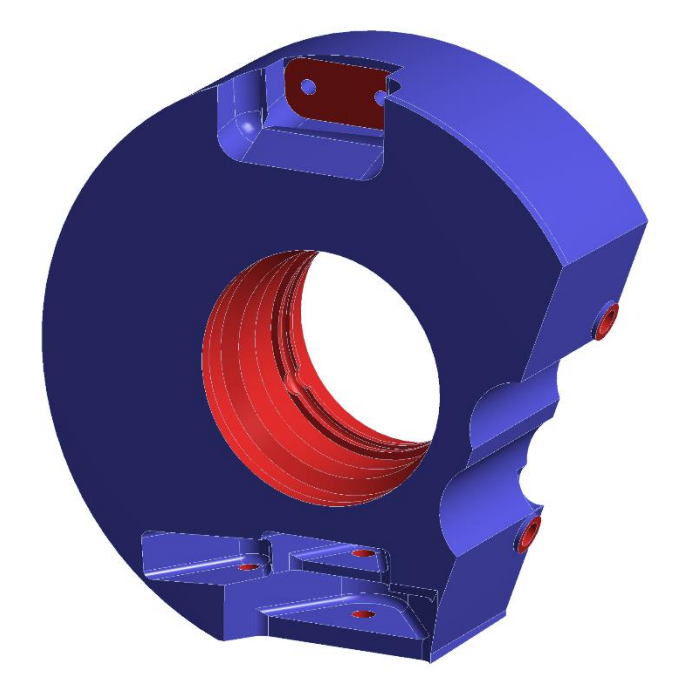

*Obrázek 43 Návrhový prostor topologické optimalizace*

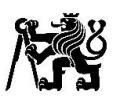

Do topologické optimalizace jsem zadal výše zmíněné zátěžové stavy (I až V), na obrázku 44, jsou zobrazeny plochy, na které jsem zadával síly a okrajové podmínky. Síla A je brzdná síla, která má působiště ve středu mezi třecími plochami brzdových destiček a působí na plochu modelu reprezentující závit, kde bude šrouby připevněn třmen a na plochu kde budou nalisovány trubky pro zajištění správné polohy třmenu vůči těhlici. Síla D je svislá síla a síla C je příčná síla. Obě síly působí na pneumatiku v místě kontaktu s vozovkou při průjezdu zatáčkou a působí na plochy kde jsou s těhlicí v kontaktu ložiska. Příčná síla na pneumatice je vždy podle velikosti síly posunuta proti směru jízdy, aby vyvolala příslušný vratný moment.

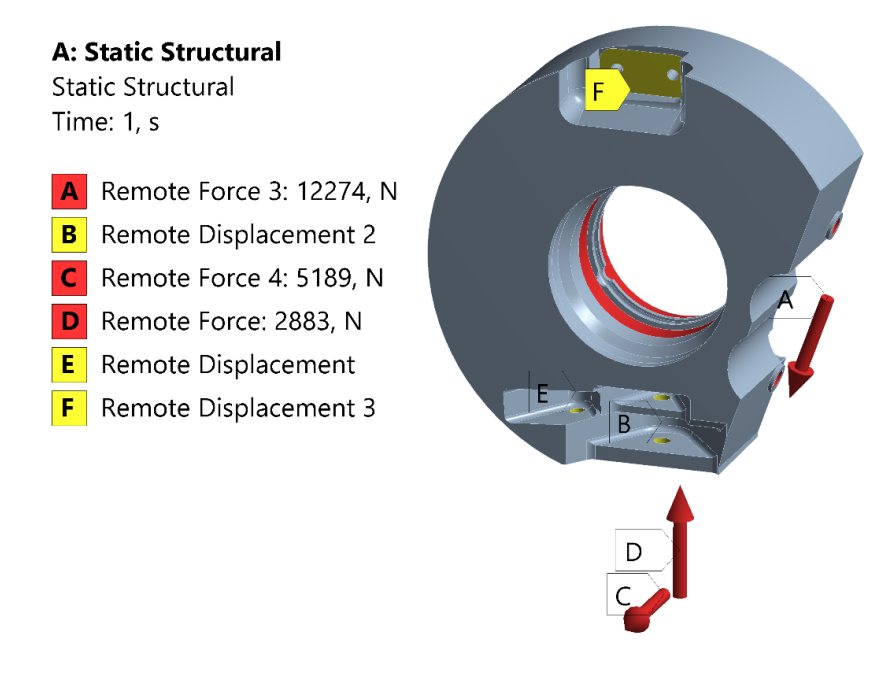

*Obrázek 44 okrajové podmínky a síly topologické optimalizace pro zátěžový stav I*

V bodech B, E a F jsem vytvořil souřadnicové systémy s počátky ve středu sférických ložisek viz obrázek 45, které jsem v bodě E a B natočil o úhly. V bodě E (uložení tyče řízení) tak aby byla osa y totožná s rotační osou tyče řízení a v tomto směru jsem odebral posuv. Pro bod B (uložení spodního ramene) jsem odebral posuv ve směru x a y příslušného souřadnicového systému tyto dvě osy tvoří rovinu definovanou třemi úchyty spodního ramene. Pro bod F (uložení horního ramene) jsem odebral posuvy ve všech třech směrech a nemusel jsem souřadnicový systém natáčet, jelikož na horním rameni je uložena tlačná tyč. Na všech místech, kde jsem zaváděl okrajové podmínky jsou sférická ložiska, tudíž jsem nechal povoleny rotace kolem všech třech os. Plochy, na které jsem aplikoval okrajové podmínky jsou nastaveny jako deformovatelné a zanedbávají tuhost, kterou jim přidají součásti k nim připojené.

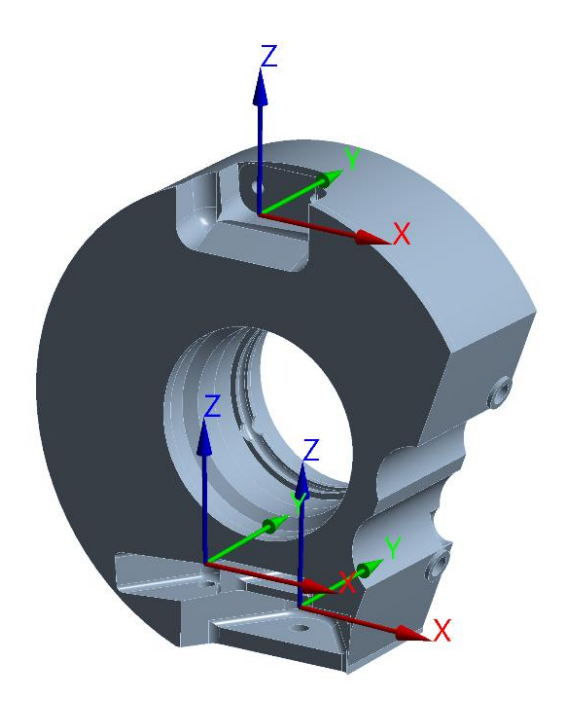

*Obrázek 45 Natočené souřadnicové systémy okrajových podmínek*

Jako cíl topologické optimalizace jsem zadal minimalizace deformací pro dané zátěžové stavy a cílovou hmotnost. Do topologické optimalizace jsem nezadával předpětí od nalisovaných ložisek a insertů, protože poté by se optimalizace snažila minimalizovat i deformace od předpětí, což není pro mé účely momentálně podstatné a celkové napětí jsem kontroloval až na vytvořeném CAD modelu těhlice. Síť je tvořena kvadratickými tetrahedronovými elementy o velikosti 4 mm, pro tvorbu sítě jsem dále přenastavil přednastavenou maximální velikost elementu na 4,5mm, jinak by se mi tvořili veliké elementy v objemu tělesa, což může mít pozitivní vliv na výpočetní čas při statickém výpočtu, ale pro topologickou optimalizaci je to nežádoucí. Bylo by vhodnější síť tvořit pomocí menších elementů, ale značně tím narůstá výpočetní čas a nároky na výpočetní techniku.

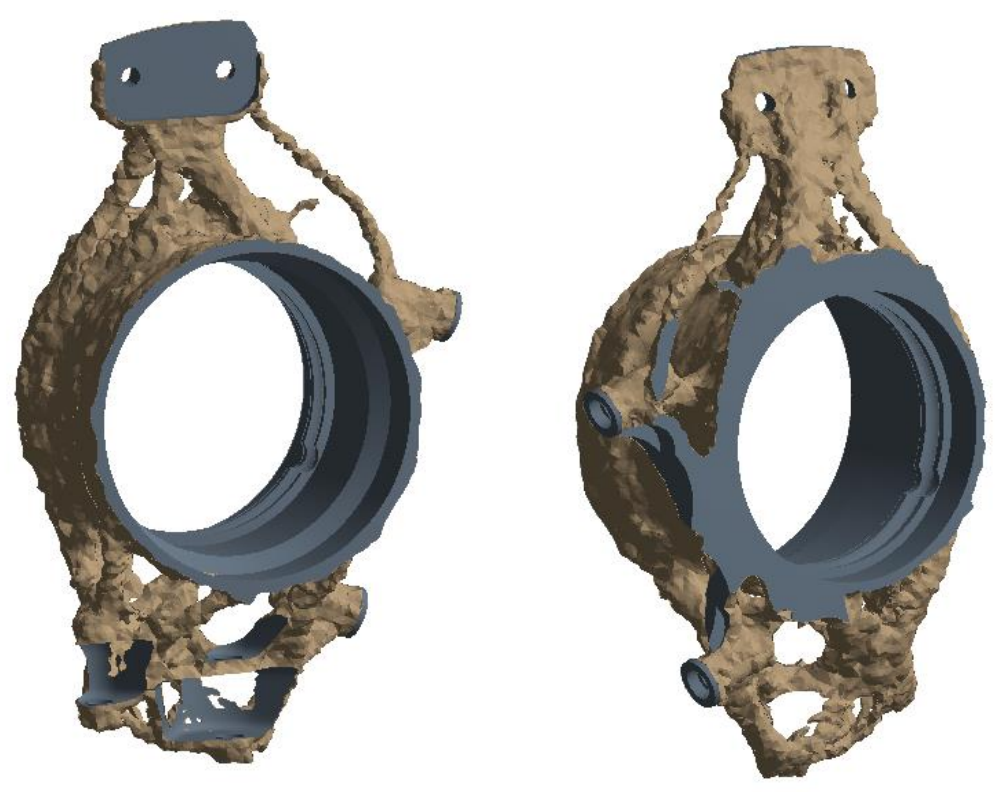

*Obrázek 46 Výsledky topologické optimalizace těhlice*

Na obrázku 46 je vidět model z topologické optimalizace, který jsem zvolil pro inspiraci při tvorbě modelu. Z více výsledků topologické optimalizace s různými nastaveními, především s různou cílovou hmotností jsem zvolil výše zobrazený, jelikož tvar horní části je možné více kopírovat při obrábění a umožnoval mi nejlépe přístup k šroubům, které připojí elektromotor s přírubou k těhlici. Spodní část je pro obrábění a tvorbu modelu příliš složitá a při tvorbě modelu se snažím na některých místech kopírovat alespoň vnější obrys.

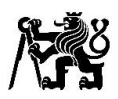

## 7.3 Tvorba CAD modelu

CAD model a později i výkres těhlice jsem tvořil v softwaru Catia V5. Elektromotor jsme se rozhodli k těhlici připojit pomocí šroubů a matic, při použití závitových děr v těhlici by hrozilo riziko stržení závitů. Prvek, který vytvořila topologická optimalizace spojující uložení pro horní rameno a brzdový třmen, bylo výhodné použít také jelikož umožnil přístup frézy pro obrábění z vnější strany těhlice viz obrázek 47 pro odebrání materiálu a vytvoření prostoru na šroub s podložku. Bylo by možné vyfrézovat plochu z boku těhlice, ale vznikla by příliš tenká stěna cca 2 mm mezi drážkováním a touto plochou, rozhodl jsem se tedy frézovat toto vybrání z vnější strany těhlice. Prvek mezi uložením třmenu a horním ramenem jsem uprostřed opatřil výztuhou také z důvodu omezení kmitů obrobku při obrábění.

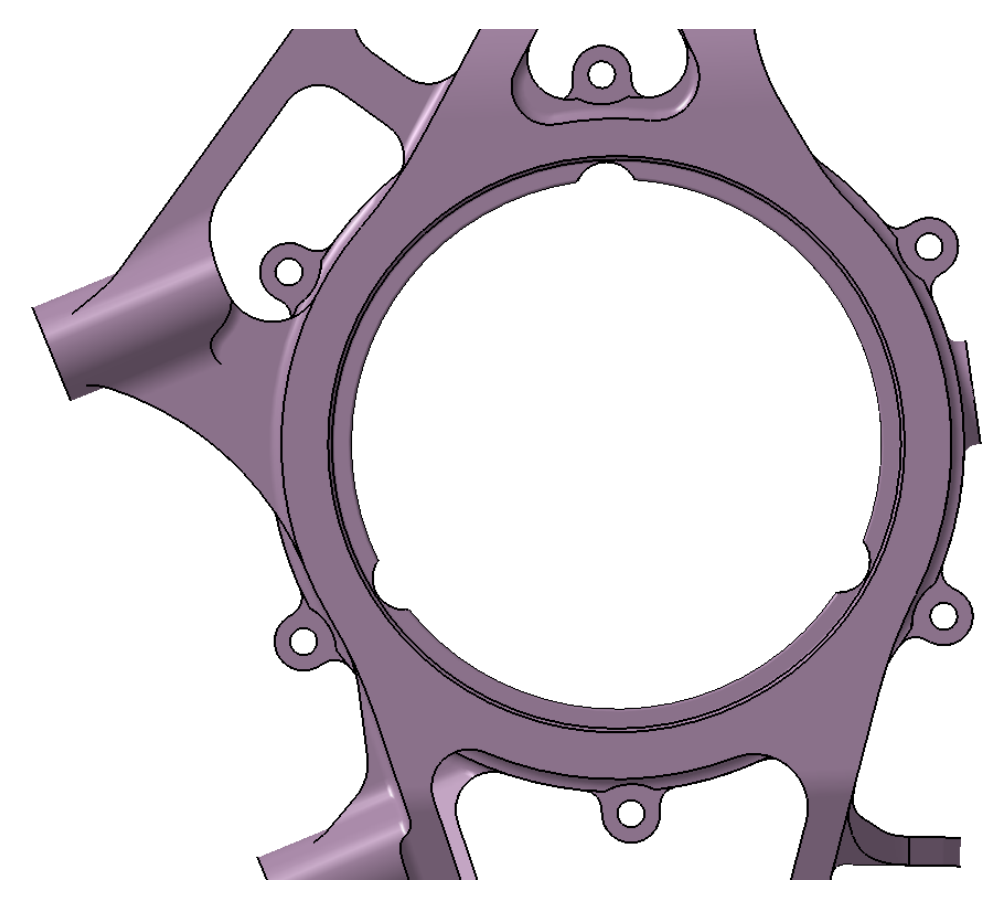

*Obrázek 47 Vnější pohled na CAD model těhlice*

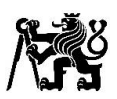

Těhlici jsem opatřil uložením pro nový snímač otáček kol, přechod na nový snímač byl kvůli jeho nízké spolehlivosti za vysokých teplot. Ve stejné výšce těhlice jsem navrhnul otvor se závitem pro doplnění oleje převodovky, kterým bude těhlice přibližně do poloviny naplněna, níže položené umístění umožnilo lepší přistup frézy a zároveň jím bude možné lépe kontrolovat správnou hladinu. Vzhledem ke kratšímu závitu jsem v tomto místě zvolil použití jemného závitu. Na spodní straně jsem navrhnul otvor pro vypouštění oleje, S navrhnutým místem otvoru se olej nevypustí všechen a případně bude nutné těhlici, nebo celé auto naklopit. Místo, které jsem zvolil považuji za relativně dobře přístupné a umožnilo použití delšího závitu, což sníží riziko strhnutí závitu a zlepší těsnění oleje.

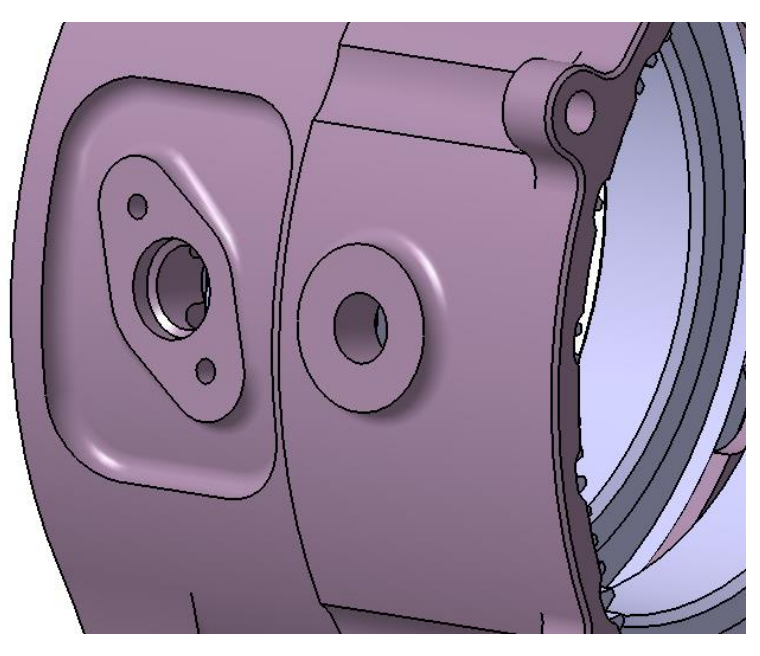

*Obrázek 48 Detail na uložení snímače otáček a otvor pro plnění oleje*

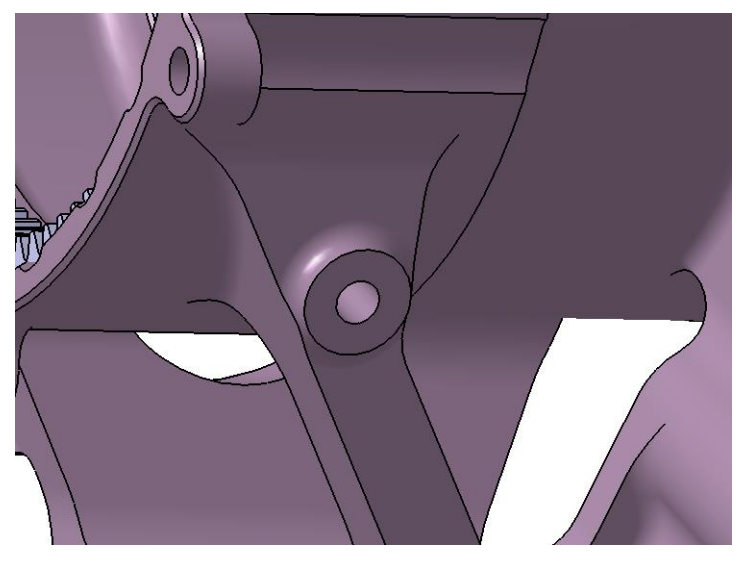

*Obrázek 49 Detail na otvor pro vypouštění oleje*

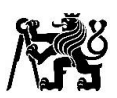

Při tvorbě modelu těhlice i při tvorbě modelu návrhového prostoru, jsem kontroloval model, aby nedocházelo ke kolizím s rameny a tyčí řízení. V dřívějších fázích pomocí zobrazení několika natočených ramen a v pozdějších vložením těhlice, ramen i tyče řízení do mezních poloh kinematiky. Těhlici jsem dále opatřil úchyty pro vystředění podložek pro nastavení odklonů a žabky spojující těhlici s horním ramenem.

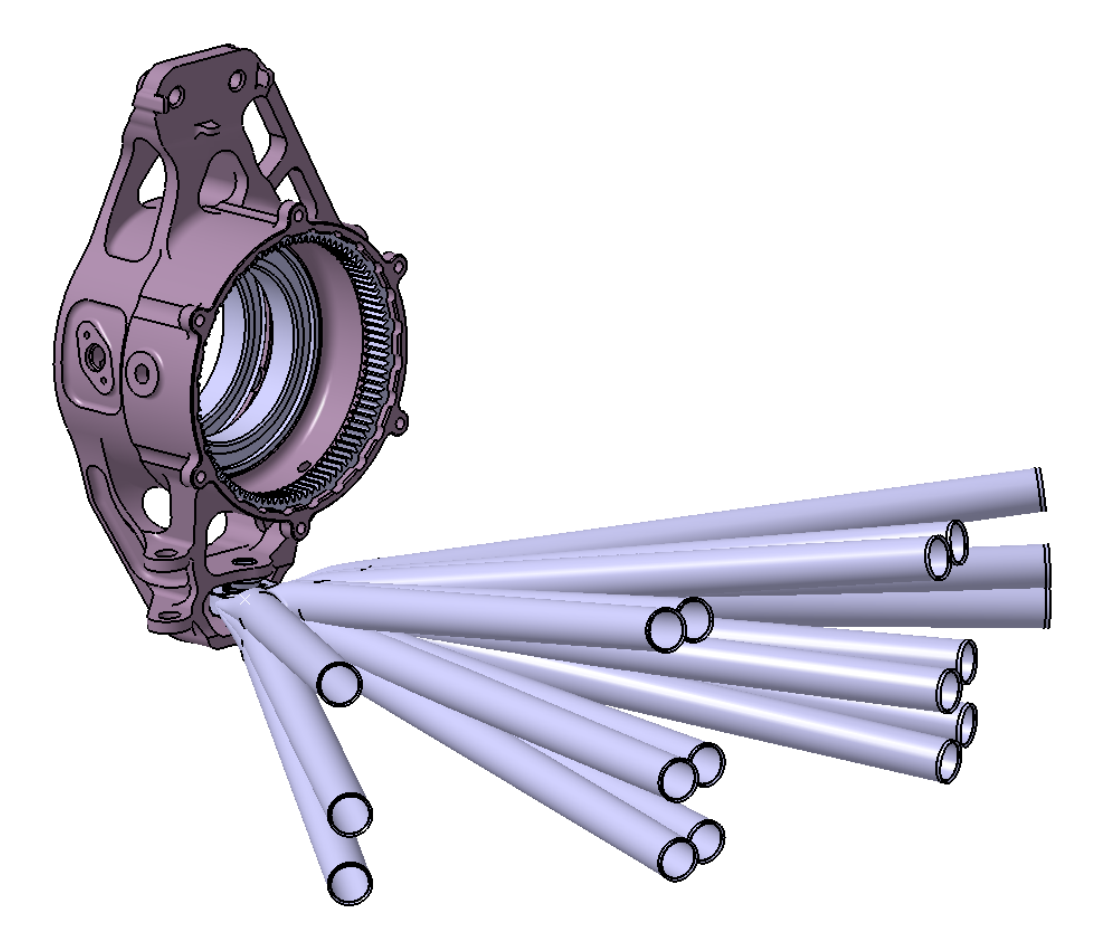

*Obrázek 50 CAD model při kontrole kolizí se spodním ramenem*

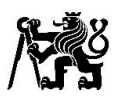

## 7.4 MKP výpočet uložení korunového kola

Vzhledem k vysoké teplotě, až kolem 100 °C, na kterou se může těhlice z hliníkové slitiny s ocelovým korunovým kolem prohřát a odlišnou tepelnou roztažností materiálů, nebylo možné přenést napětí pouze pomocí tření od nalisování. Napětí a deformace na korunovém kole po nalisování by byly příliš vysoké a to by mohlo způsobit selhání korunového kola nebo nedostatečnou vůli v převodovém soukolí. Řešením bylo přenášet moment pomocí drážkování, ale nebylo možné v tomto místě vyrobit například protahováním normalizované drážkování. Po návrhu drážkování bylo potřeba vypočítat maximální návrhový přesah, kde bude ještě přípustné napětí a deformace na korunovém kole, aby se po zahřátí vytvářela co možná nejmenší vůle.

Výpočet jsem pro zkrácení výpočetního času, vytvořil jako dvojrozměrný. Počet zubů kola není dělitelný třemi, pokud by byl použil bych axisymetrický třetinový model. Plochám jsem přiřadil příslušnou tloušťku 14 mm a přiřadil jim materiál, pro korunové kolo ocel a pro těhlici hliník.

Na ploše reprezentující těhlici, jsem odebral rotaci kolem osy z (osa rotace ložisek a unašeče planetové převodovky) a v jednom bodě na vnějším okraji plochy těhlice jsem odebral posuvy ve směrech x a y. Mezi tělesy jsem nastavil třecí kontakt s koeficientem tření 0,2 a v nastavení kontaktu zadal příslušný přesah. Dále jsem na 3 plochy zubů po přibližně 120° zadal síly od ozubení zaokrouhlené nahoru ( $F = 500 N$ ). Síť jsem zjemnil v patě zubu, kde vycházelo maximální napětí. Elementy vytvořené sítě jsou kvadratické trojúhelníkové nebo čtyřúhleníkové.

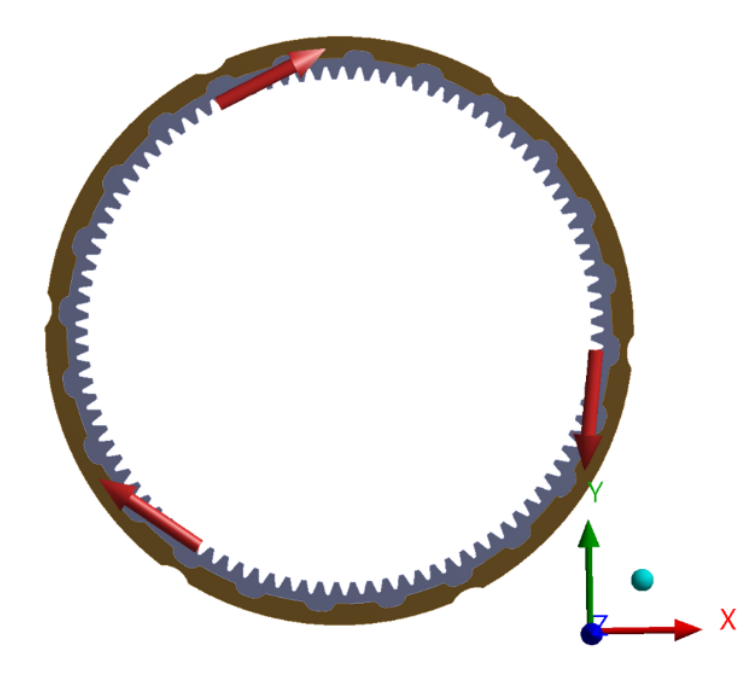

*Obrázek 51 Zadaní sil do výpočtu uložení korunového kola*

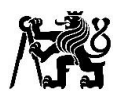

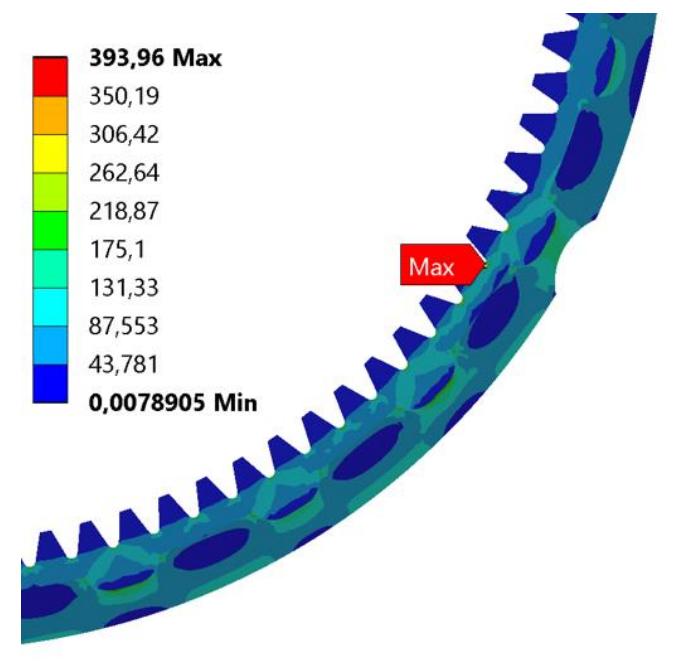

*Obrázek 52 Redukované napětí (von-Misses) v uložení korunového kola pro přesah 0,06mm* 

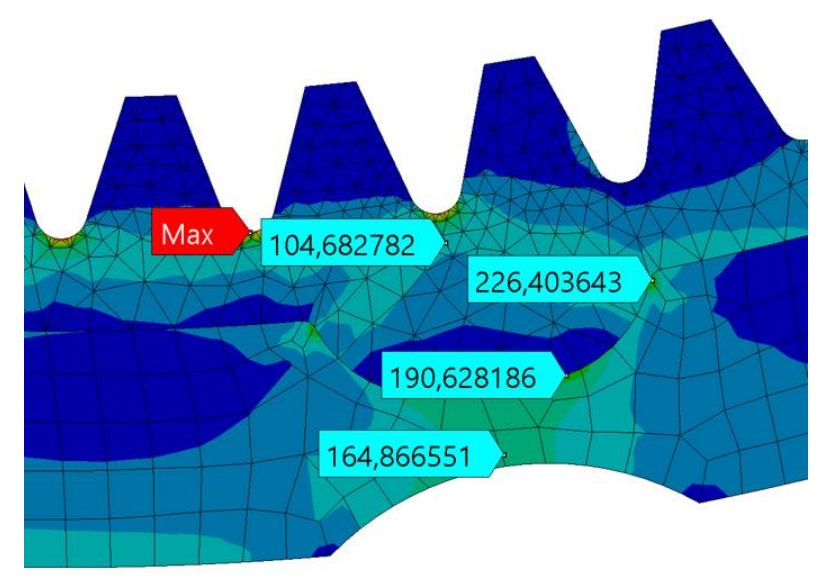

*Obrázek 53 Detail redukovaného napětí (von-Misses) v uložení korunového kola pro přesah 0,06mm*

Maximální návrhový přesah jsem s konstruktérem převodovky stanovil na 0,06mm. Na výkrese těhlice jsem zadal toleranci tvaru plochy s tolerančním polem 0,05 mm, se základnou plochy pro uložení ložisek a plochou kolmou k drážkování, definovanou jako základnu pro rovnoběžnost ploch zajištující axiální posun ložisek. Tím zajistím správnou polohu drážkovaní vůči uložení ložisek a s ní spojenou polohu uložení planetové převodovky. Pro dodržení maximálního přesahu bude upravena kontura korunového kola, s ohledem na výrobní nepřesnosti, pro výrobu technologií elektroerozivním obráběním.

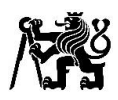

### 7.5 Statický MKP výpočet těhlice

Pro statický výpočet těhlice jsem použil stejné okrajové podmínky jako pro topologickou optimalizaci. Na plochu pro uložení horního ramene jsem promítnul obrys podložky, na tuto plochu jsem poté aplikoval okrajovou podmínku. Přidal jsem zjednodušený model ložisek a v pozdějších fázích i model korunového kola. Nastavil třecí kontakt mezi ložisky, korunovým kolem a těhlicí. Třecí kontakty jsem nastavil jak na válcové plochy pro ložiska a drážkování pro korunové kolo, tak na plochy zajištující axiální posun součástí. Třecí koeficient jsem nastavil na hodnotu 0,2 a síly působící v místě kontaktu pneumatiky s vozovkou jsem aplikoval na plochu vnitřního průměru ložisek. V kontaktech jsem dále nastavil příslušný přesah pro korunové kolo a ložiska.

Později jsem statický výpočet rozšířil o dalších 6 zátěžových stavů. Pro mezní stav I a II (průjezd levou a pravou zatáčkou s brzděním na mezi adheze) jsem natočil souřadnicové systémy okrajových podmínek pro uložení tyče řízení a spodního ramene, aby odpovídali maximálnímu propružení kola, tím jsem přidal dva mezní stavy. Další dva výpočty odpovídají maximálnímu propružení kola a s maximálním natočením kol podle směru zatáčky, kterého jsem docílil dalším natočením souřadného systému okrajové podmínky v uložení tyče řízení. Poslední dva výpočty mají natočené okrajové podmínky tyče řízení podle směru zatáčky, ale kolo je ve statické poloze bez propružení. Pro horní rameno zůstávají zakázány posuvy ve všech třech osách, tudíž nebylo nutné natočení souřadnicových systémů.

Pro zátěžové stavy s působícím momentem od elektromotoru jsem v průběhu návrhu aplikoval moment na válcovou plochu jako při topologické optimalizaci, v pozdějších fázích jsem aplikoval sílu  $F = 500$  N na tři zuby korunového kola po cca 120°. Na drážkování korunového kola jsem odstranil vnější rádiusy o velikosti 0,2 mm, pro jednoduší tvorbu sítě. Pro finální výpočet jsem nastavil velikost kvadratických tetrahedronových elementů na 1,5 mm, síť jsem zjemnil na místech, kde vycházeli extrémy. Hrubší síť jsem pro zkrácení výpočetního času nastavil pro zjednodušený model ložisek a v místě třecích kontaktů na 2,5 mm až 3 mm. Na korunovém kole s jednoduší geometrií jsou kvadratické šestistěnné elementy. V průběhu návrhu těhlice jsem požíval spíše síť hrubší a výsledky vycházeli velmi podobné, tudíž síť považuji za dostatečně jemnou.

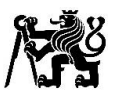

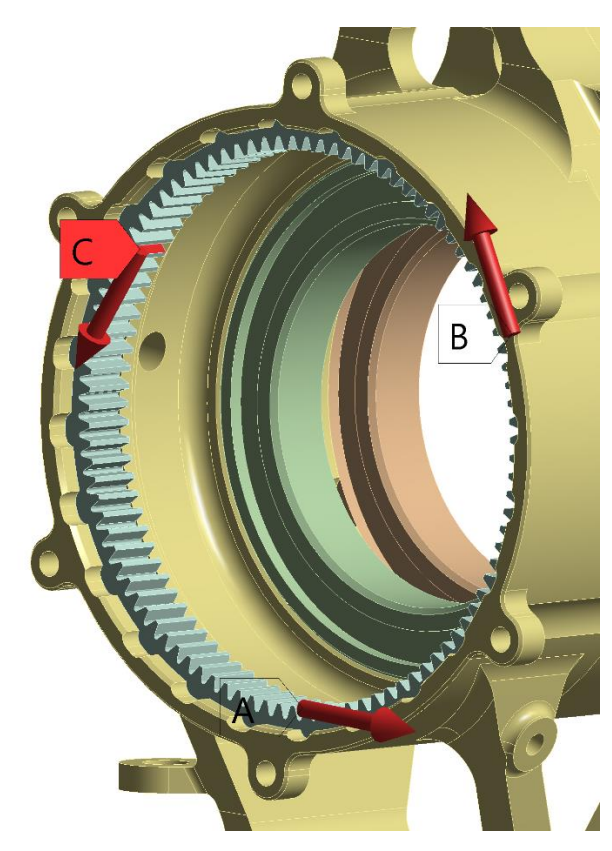

*Obrázek 54 Znázornění zadání sil působících na korunové kolo pro statický MKP výpočet těhlice*

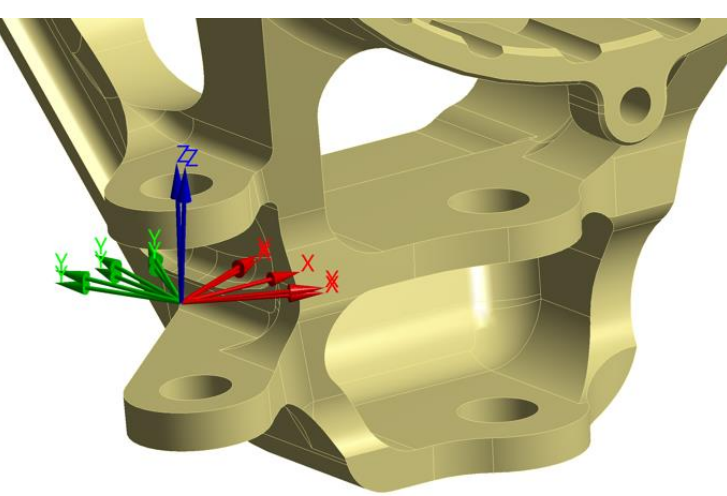

*Obrázek 55 Natočení souřadnicových systémů okrajové podmínky tyče řízení*

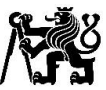

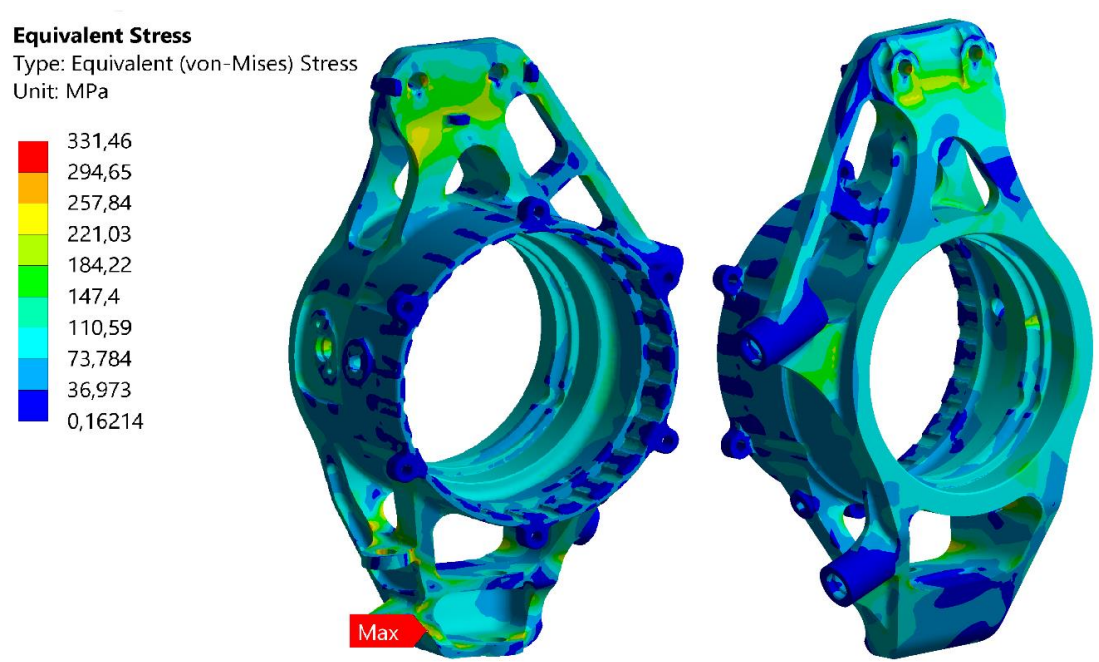

*Obrázek 56 Maxima redukovaného napětí (von-Misses) ze všech zátěžových stavů*

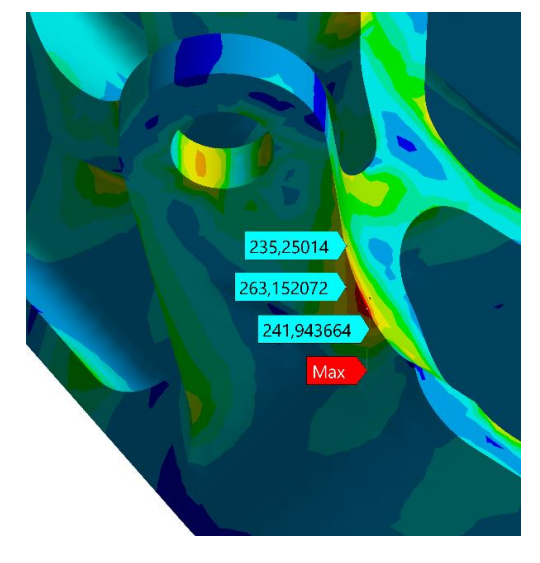

*Obrázek 57 Detail maximálního redukovaného napětí (von-Misses)*

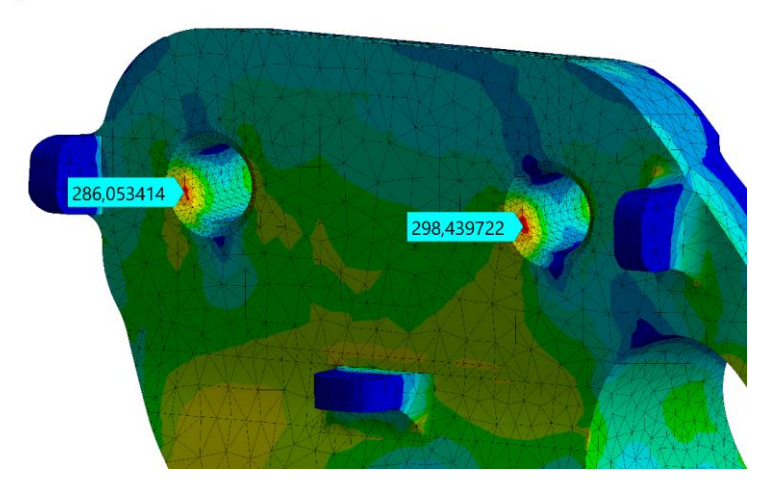

*Obrázek 58 Extrém redukovaného napětí (von-Misses) u uložení horního ramene*

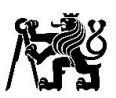

Maximální redukované napětí ze všech zátěžových stavů vychází 331 MPa, k tomuto napětí dochází u brzdění a zatáčení na mezi adheze při podélném i příčném zrychlení o velikosti 2,5 G v maximální rychlosti s maximálním natočením a propružením kola. K extrému dochází na hraně u uložení tyče řízení. Další extrém napětí se nachází u uložení horního ramene, k tomuto napětí dochází především působením příčné a brzdné síly naráz. Z G-G diagramu plyne, že k tomuto stavu nedochází příliš často a použitá brzdná síla je oproti výpočtu z průběhu tlaku v brzdové soustavě velmi vysoká. Stále je zde dostatečná bezpečnost proti mezi kluzu i když v tomto místě by opravdové napětí mohlo být ovlivněno předpětím od šroubů a kontaktem s připojenými části.

### 7.5.1 Průjezd zatáčkou

Pro analýzu tuhosti těhlice, jsem nepočítal mezní stavy, ale stav, ke kterému dochází za běžných podmínek při průjezdu zatáčkou. Výpočet je při statické poloze kola. Síly pro průjezd zatáčkou jsem zvolil pro maximální svislou reakci na kole, kterou jsem vypočítal ze 4 analyzovaných kol viz graf 11. Příčnou sílu jsem vypočetl vynásobením svislé síly maximálním koeficientem adheze  $u_{max} = 1.8$ . V tento okamžik nedocházelo k brzdění. Aplikoval jsem tedy svislou sílu  $F_z = 1682 N$  a tečnou sílu  $F_y = -1682 \cdot 1.8 = -3028 N$  a tuto sílu jsem opět posunul ve směru x aby vyvolala příslušný vratný moment. Stejné síly jsem aplikoval na těhlici z vozu FS.13 se stejnými okrajovými podmínky, pouze s mírně odlišnými natočeními souřadných systémů okrajových podmínek definovanými příslušnou kinematikou ve statické poloze pro porovnání tuhostí těhlic.

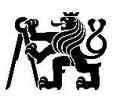

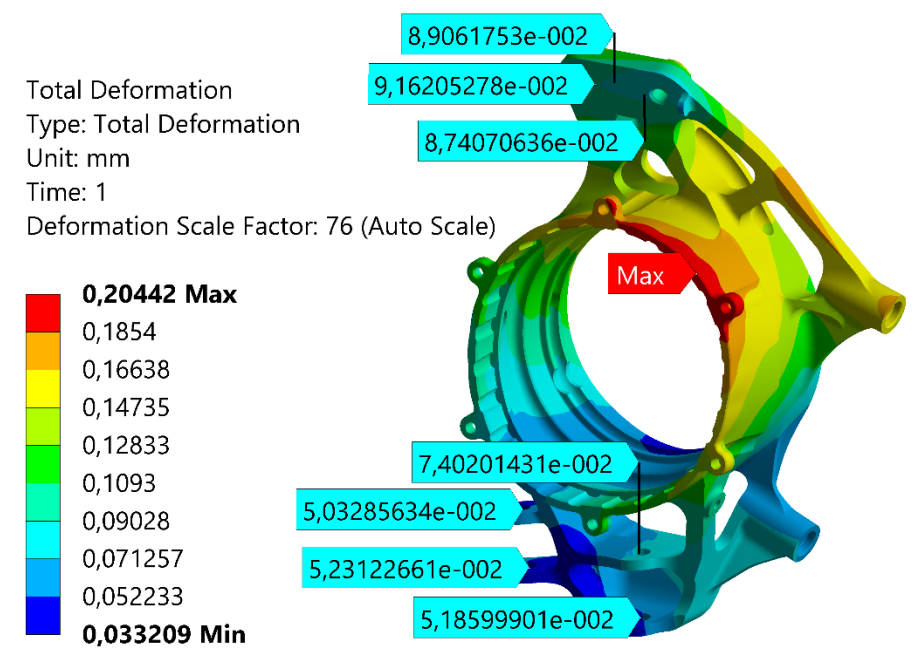

*Obrázek 59 Deformace těhlice vozu FS.14 při průjezdu zatáčkou*

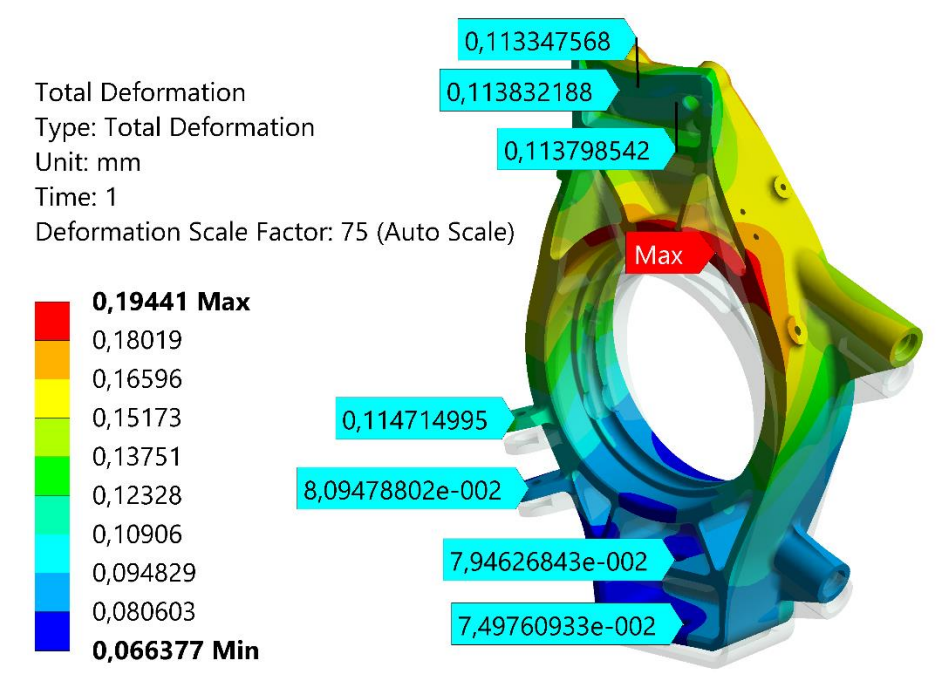

*Obrázek 60 Deformace těhlice vozu FS.13 při průjezdu zatáčkou*

K maximální deformaci na těhlici vozu FS.14 dochází v místě uložení korunového kola, a to 0,2mm. V místě uložení horního ramene je deformace okolo 0,09mm, v místě uložení spodního ramene cca 0,06mm a v uložení tyče řízen cca 0,06 mm. I přes vyšší maximální deformaci a větší rozměr těhlice (vzdálenost mezi uložením horního a spodního ramene o cca 10 % více) u nové těhlice pro vůz FS.14 vychází tužší než těhlice na voze FS.13 v místech podstatných pro kinematiku kola.

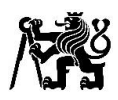

### 7.6 MKP výpočet životnosti těhlice

Při cyklickém namáhání dojde k poruše materiálu i pokud je maximální hladina kmitavého napětí mnohem nižší, než je její statická pevnost. Únava se dělí na nízkocyklovou a vysokocyklovou, při nízkocyklové únavě dochází k poruše materiálu v důsledku opakované plastické deformace, počet cyklů je z pravidla vyšší než  $10^2$  až  $10^3$ . Vysokocyklová únava nastává z pravidla při překročení 10<sup>5</sup> cyklů i pokud nepřekročíme mez kluzu materiálu. Výpočet životnosti těhlice se tedy týká vysokocyklové únavy, jelikož je navrhována s bezpečností vůči mezi kluzu. [20]

Pro výpočet životnosti použiji modul do Ansysu nCode design life. Tento software volím, jelikož velká část výpočtu je v prostředí Ansys, s kterým jsem už seznámen. Za velkou výhodu považuji bohatou knihovnu materiálu obsahující jejich Wohlerovy křivky. Knihovna obsahuje také slitinu hliníku EN AW 7075 T6, navrhnutou pro výrobu těhlice.

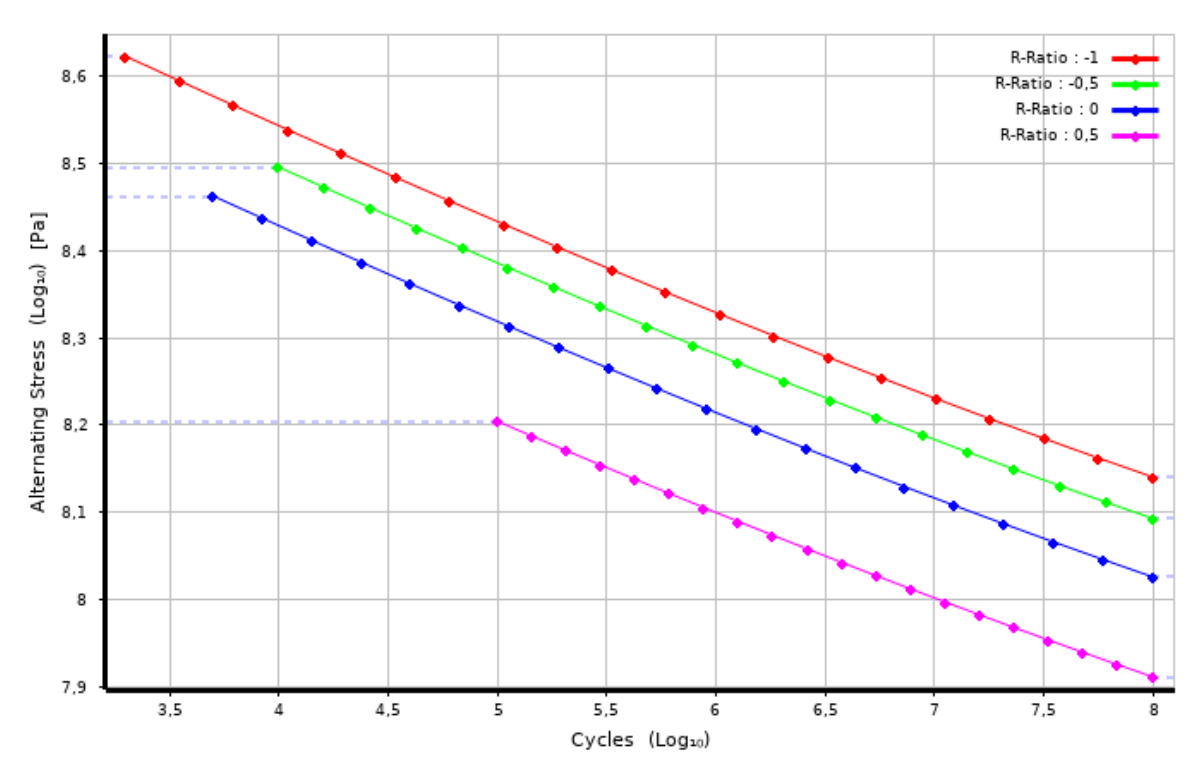

*Graf 10 Wöhlerova křivka hliníkové slitiny EN AW 7075 T6*

Použiji zjednodušený, lineární výpočetní model, oproti výpočtu statickému neobsahuje žádné třecí kontakty a použiji tedy pouze model těhlice. Na modelu těhlice zjednoduším drážkování pro uložení korunového kola na válcovou plochu. Do výpočtu budu zavádět 6 průběhů sil a jeden výpočet se statickým zatížením od nalisování ložisek a insertů. Pro průběh sil použiji svislou sílu, příčnou sílu, vratný moment, brzdnou sílu, moment od korunového kola, a zatížení vzniklé vlivem podélného přetížení působící na elektromotor.

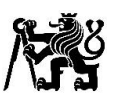

Vytvořím v prostředí Ansys 7 statických výpočtů sdílejících stejný materiál (EN AW 7075 T6), model, síť I okrajové podmínky, které zadávám pro těhlici ve statické poloze bez natočení kol. Tudíž zanedbávám pohyb kol při dynamickém namáhání. Do jednoho statického výpočtu zadám tlak působící na plochy, kde budou nalisovány ložiska a inserty. Do ostatních zavádím jednotlivé síly o velikosti 1 N, pro moment velikosti 1 Nm. Na. Příslušné síly zavadím ve stejných bodech jako ve výpočtu statickém. Svislou a příčnou sílu, ale zadávám přímo na plochy pro uložení ložisek na těhlici, kam zadávám také vratný moment. Moment od elektromotoru aplikuji na zjednodušenou plochu drážkování a sílu od přetížení působícího na elektromotor aplikuji v místě těžiště elektromotoru s přírubou na čelní plochu těhlice, kam příruba axiálně dosedne a z druhé strany na plochy kde budou dosedat podložky. Při tomto zanedbávám část síly přenášenou přes válcovou plochu. Tuto sílu jako jedinou nezadávám o velikosti 1 N, ale jako hmotnost elektromotoru s přírubou vynásobenou tíhovým zrychlením, jelikož pro průběh síly nepoužiji přímo průběh této síly, ale průběh podélného zrychlení. Použiji síť s kvadratickými tetrahedronovými elementy o velikosti 1 mm. Dále v prostředí softwaru Ansys sdílím výsledky jednotlivých statických výpočtů s Modulem nCode SN timeseries (Design Life), určeného pro výpočet vysokocyklové únavy.

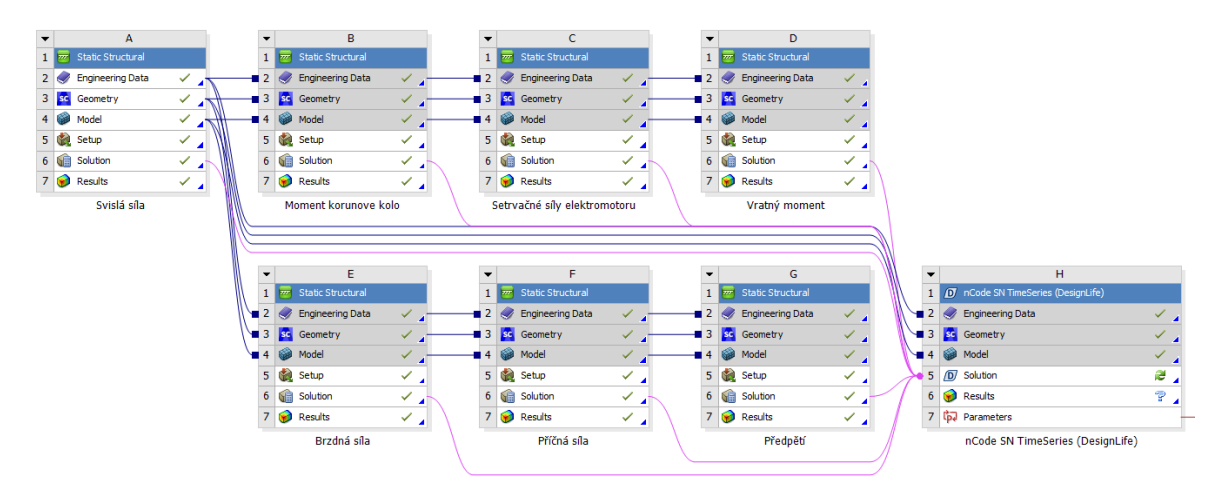

*Obrázek 61 Prostředí softwaru Ansys při výpočtu životnosti těhlice*

Následně po vypočtení statických výpočtů otevřu prostředí modulu nCode. V okně "timeseries input" vložím průběh sil, který byl převeden pomocí programu obsaženého v instalačním balíčku nCode z formátu .csv na .s3t. Jednotlivé statické výpočty spojím s příslušnými průběhy sil a tlak od nalisování zadám jako statický. Materiál je nastavený už z prostředí Ansys, v prostředí nCode pouze přiřadím povrchu vlastnost obráběný, jelikož stav povrchu ovlivňuje únavovou pevnost.

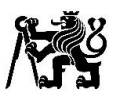

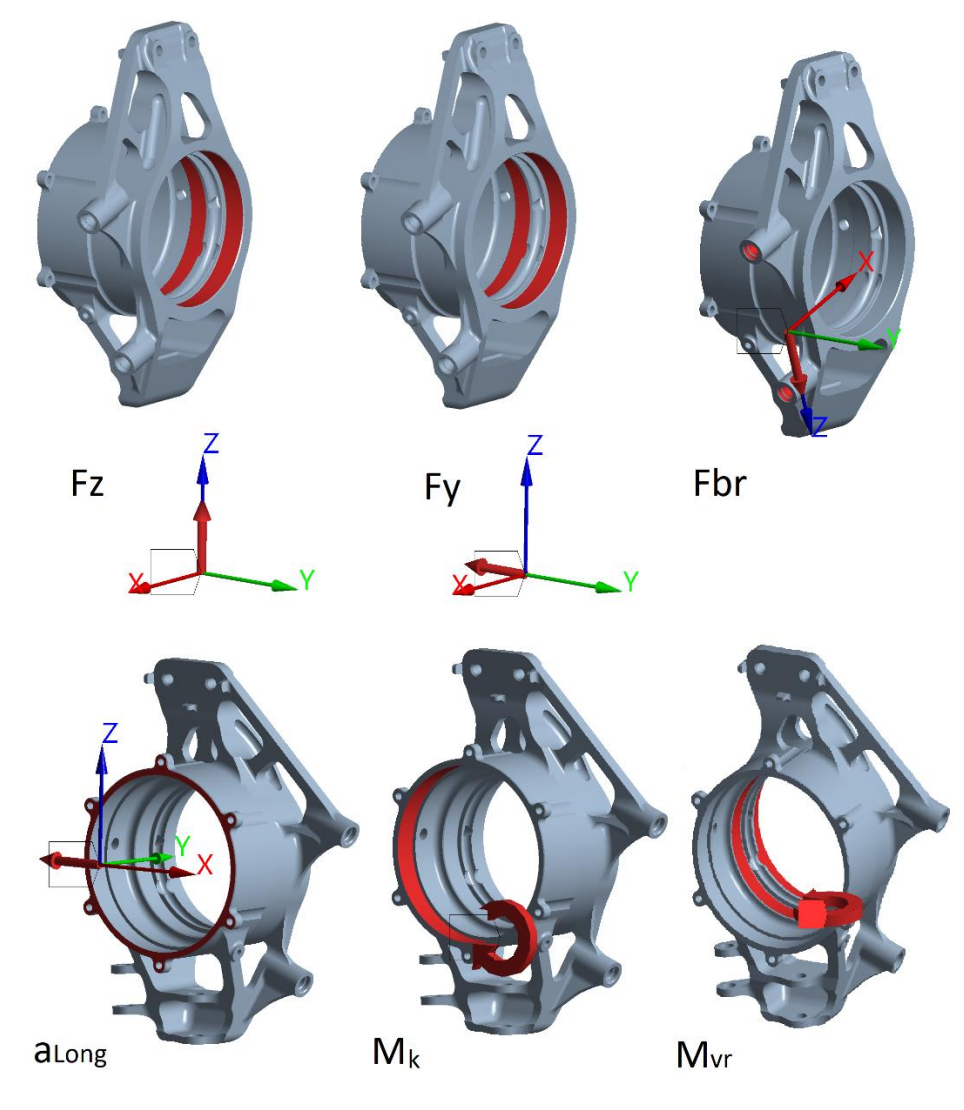

*Obrázek 62 Zadání jednotkových sil pro výpočet životnosti těhlice*

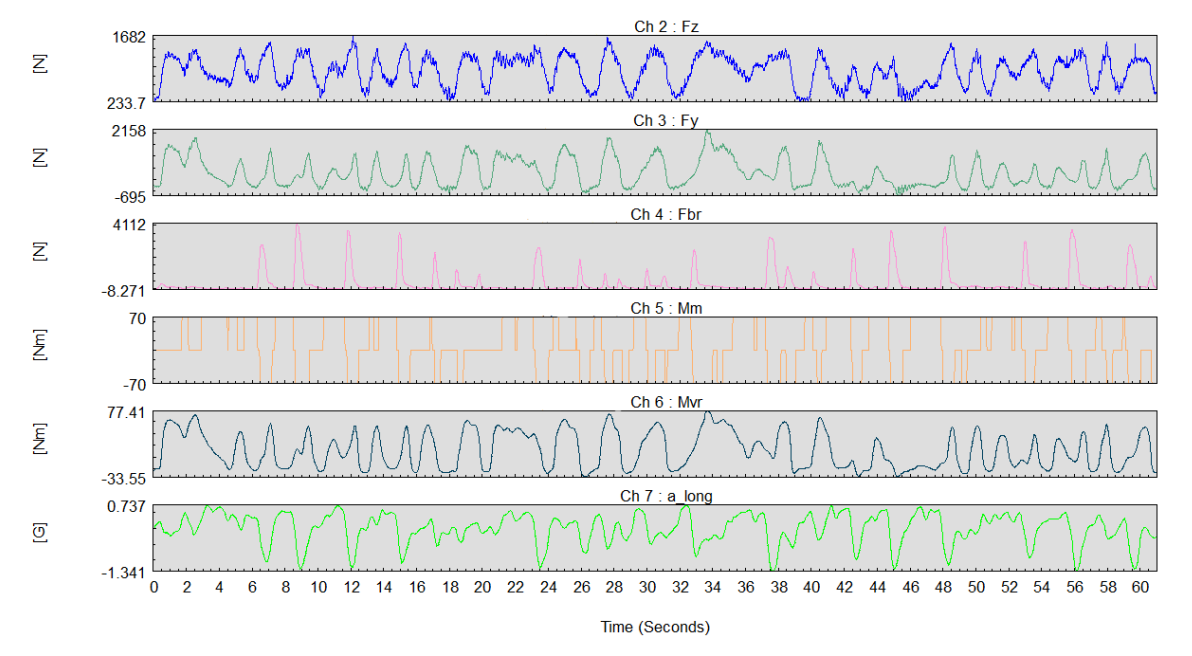

*Graf 11 Průběh sil pro výpočet životnosti*

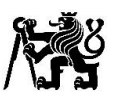

Průběhy sil zobrazené na grafu 11 dále vynásobím koeficienty, z důvodu bezpečnosti a použití dat z GPS, které nemusejí mít dostačující přesnost. dále výpočet probíhá pouze ve statické poloze a na trati vozidlo nedosahuje maximální rychlosti, snažím se tedy držet na bezpečné straně. Nejvyšším koeficientem vynásobím příčnou sílu a to koeficientem 2 kvůli zjednodušenému výpočtu jeho průběhu, který zanedbává natočení kol a uvažuje stejný součinitel adheze na všech kolech. Pro sílu svislou sílu, brzdnou sílu a vratný moment použiji koeficient 1.5. Pro podélné zrychlení použiji koeficient 1.2. Pouze moment od korunového kola nenásobím koeficientem, jelikož elektromotor bude využit výrazně méně.

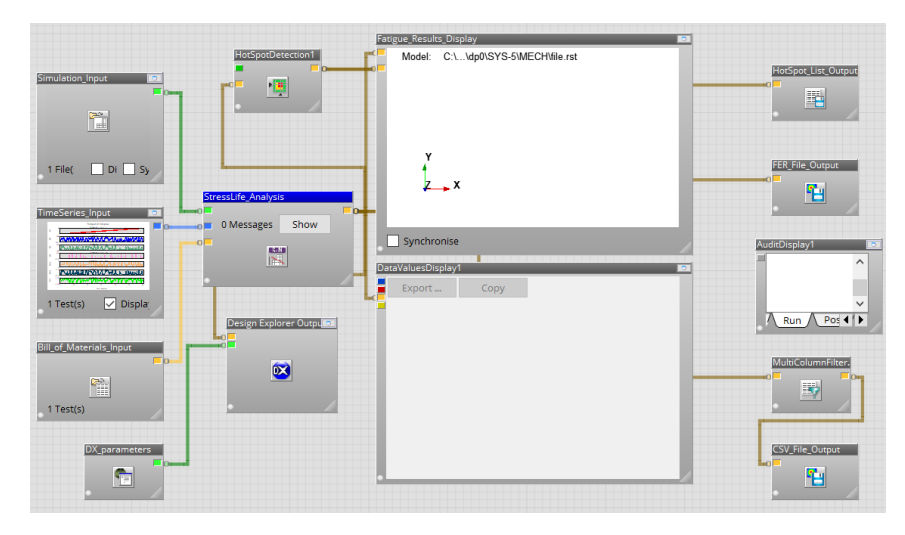

*Obrázek 63 Prostředí softwaru nCode při výpočtu životnosti těhlice*

Dále nastavím hodnotu pravděpodobnosti, s kterou těhlice příslušný počet cyklů pevnostně vydrží. 50% pravděpodobnost odpovídá průměrné Wöhlerově křivce viz graf 12, jiné hodnoty se řídí Gaussovou křivkou normálního rozložení a s rostoucí hodnotou se snižuje počet cyklů. Volím 84,1% odpovídající hodnotě -1 sigma.

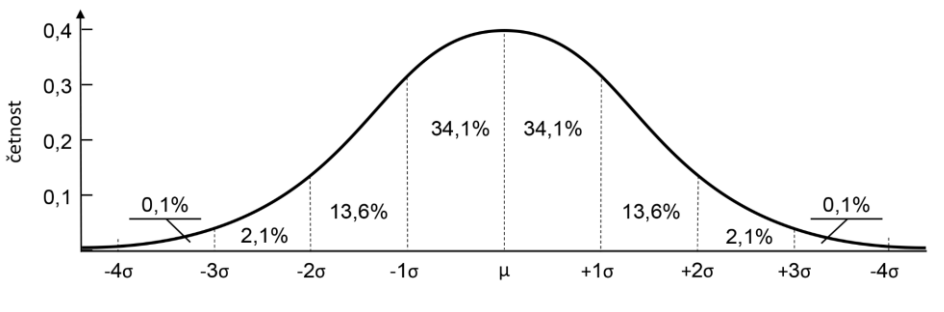

*Graf 12 Gaussovo normální rozdělení*

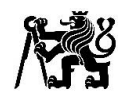

| SNMethod                | MultiRRatioCurve   | The method used to calculate damage from a stress cycle                                                              |
|-------------------------|--------------------|----------------------------------------------------------------------------------------------------|
| CustomSNMethod          | CustomSNTest       | Specifies the customised SN method to use                                                                            |
| CombinationMethod       | AbsMaxPrincipal    | The method used to combine component stresses/strains                                                                |
| MeanStressCorrection    | Interpolate        | The method used to correct the damage calculation for mean stress                                                    |
| InterpolationLimit      | <b>UseMaxCurve</b> | Multicurve material interpolation limit                                                                              |
| MultiAxialAssessment    | Auto               | • Whether to perform assessment of the multi-axial stress state                                                      |
| CertaintyOfSurvival     | 84,1               | Required certainty of survival (%) on damage results                                                                 |
| ScaleFactor             |                    | The scale factor to apply prior to damage calculation                                                                |
| OutputMaxMin            | True               | • Whether to output max and min stresses                                                                             |
| SmallCycleCorrection    | None               | Adjusts materials data in the high cycle regime.                                                                     |
| OutputMaterialNames     | False              | • Whether to output material names to the results                                                                    |
| OutputDistributedSource | False              | * Whether to output details of the distributed process that generated each result                                    |
| OutputVibrationStats    | False              | v Whether to output Vibration PSD parameters such as ExpectedZeroUpcrossings, ExpectedPeakCount and spectral moments |

*Obrázek 64 Nastavení řešiče životnosti v softwaru nCode*

Ponechávám přednastavené nastavení řešiče únavy materiálu, a to na řešení pomocí vícenásobné Wöhlerovy křivky pro různé napěťové součinitele R. Hodnocení víceosé únavové životnosti "multiAxialAssesment" je nastaveno na automatické. Automatická metoda nejdříve provede standartní metodu, konkrétněji jsem název v softwaru nedohledal. Následně pro každý uzel/element vypočítá další parametry a případně zvolí vhodnější přístup.

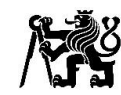

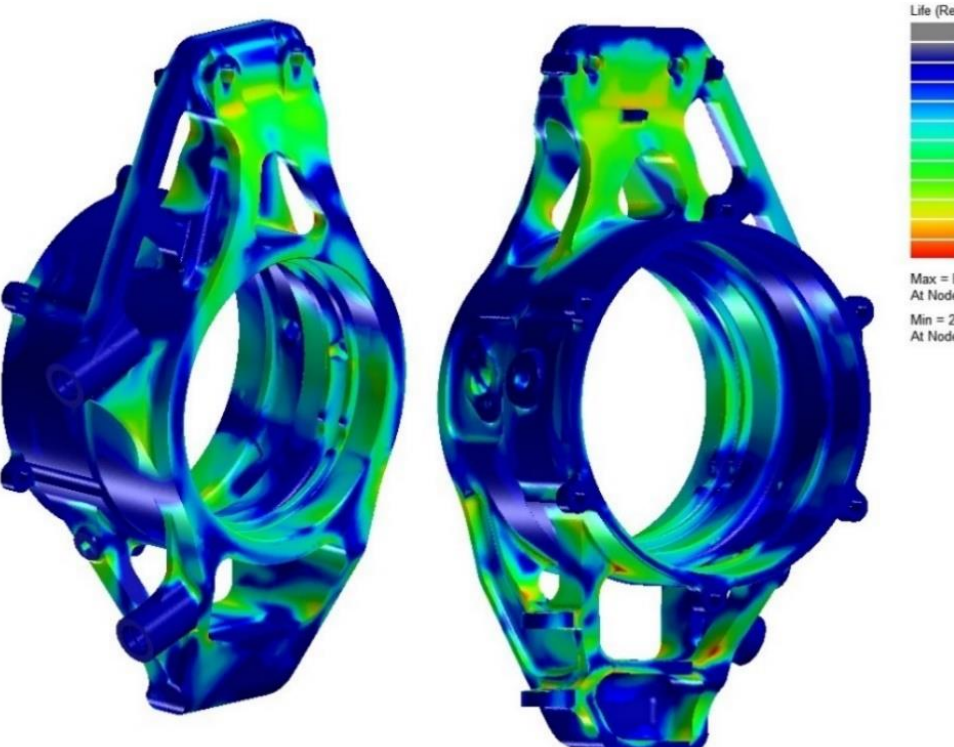

Life (Repeats) No Data No Data<br>
Beyond Cutoff<br>
8.565e+13<br>
7.336e+12<br>
5.382e+10<br>
4.610e+09<br>
3.949e+08<br>
2.897e+06<br>
2.897e+06  $2.482e+05$ <br> $2.126e+04$ Max = Beyond Cutoff<br>At Node 554621 Min = 2.126E4<br>At Node 187572

*Obrázek 65 Výsledky životnosti těhlice před optimalizací*

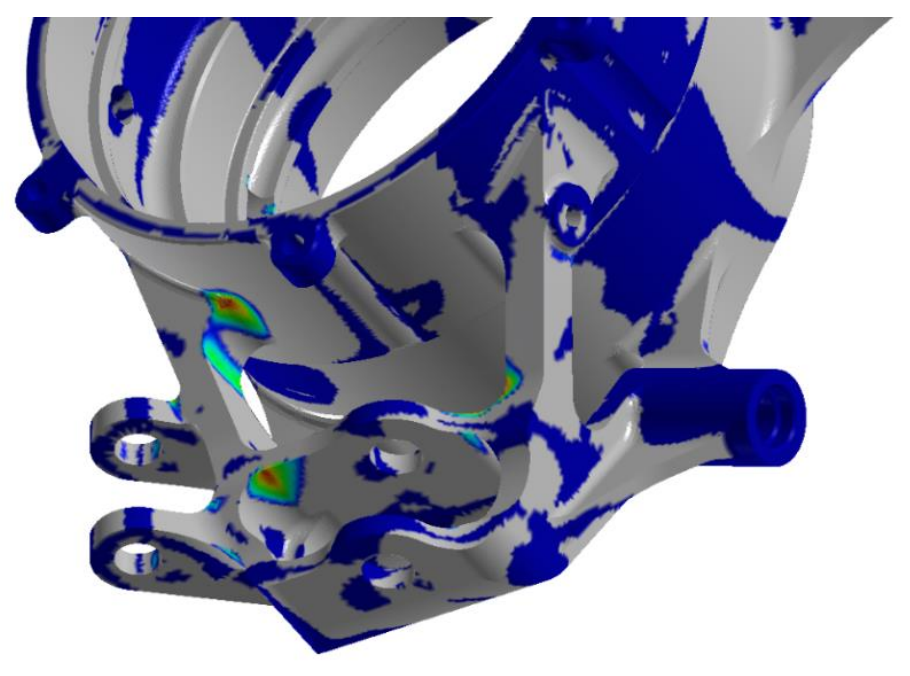

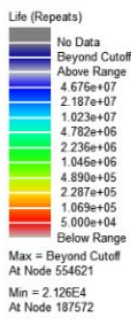

*Obrázek 66 Výsledky životnosti těhlice před optimalizací 2*

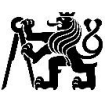

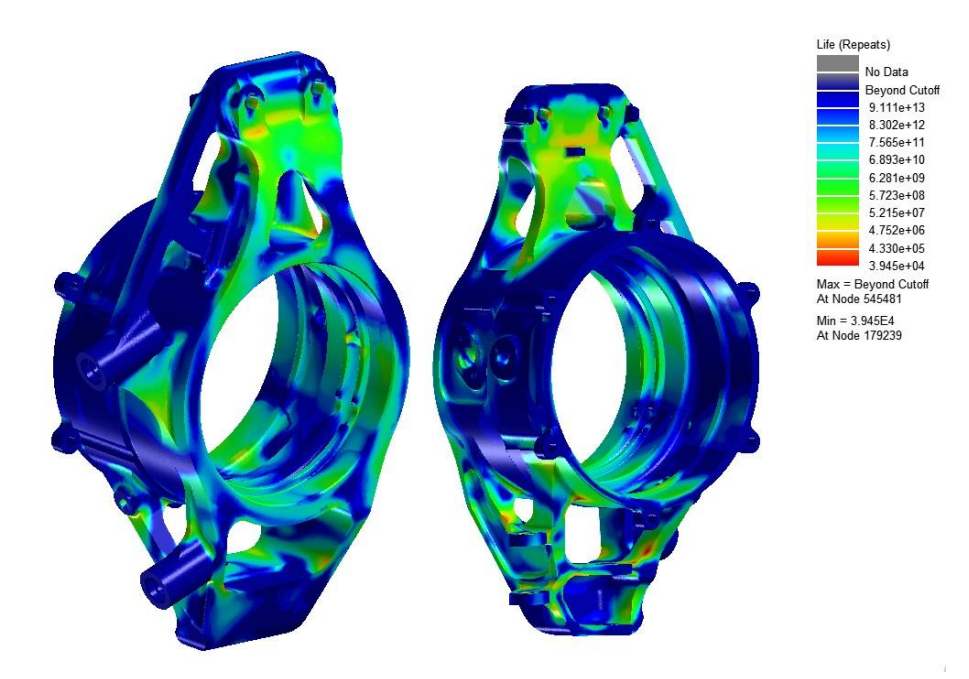

*Obrázek 67 Výsledky životnosti těhlice po optimalizaci*

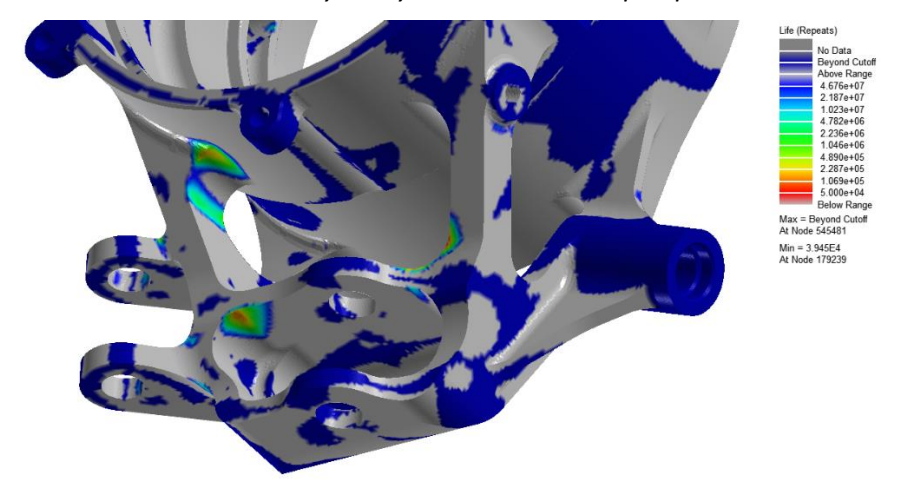

*Obrázek 68 Výsledky životnosti těhlice po optimalizaci 2*

Výpočet životnosti jsem bral spíše orientačně a pro odstranění nejvíce kritických míst, které se na statických výpočtech neobjevili. Minimální životnost vychází na hraně pouze v jednom uzlu, další extrémy vycházejí také na hraně. Po optimalizaci vychází minimální životnost na 39 540 cyklů, kde jeden cyklus je jedno kolo o délce 61 sekund. 39 540 cyklů tedy odpovídá 670 hodinám tedy cca 28 dnům jízdy. Při použití 50% pravděpodobnosti vychází minimální počet cyklů 179 200, tedy cca 127 dnů jízdy. Extrémy s minimální životností na finálním modelu způsobuje především vratný moment, který jsem při prvních fázích výpočtu únavy zanedbal a při statických výpočtech nepodchytil stav s jeho maximální velikostí, jelikož při mezních stavech příčné síly vratný moment klesá. Před výše zobrazenou optimalizací jsem provedl další optimalizace nezahrnující vratný moment a ani tato optimalizace původně neproběhla s vratným momentem.

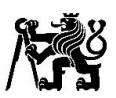

Těhlice mohla být optimalizovaná na životnost více, bohužel jsem se potýkal s technickými problémy a nemohl výpočet životnosti zahrnující vratný moment provést včas. Po obrobení těhlice jsem se pokusil životnost těhlice alespoň mírně zvýšit vyleštěním povrchu v místech extrémů. V případě výroby nové těhlice, bych doporučil alespoň menší konstrukční změny pro zvýšení únavové pevnosti v místech extrémů nebo popřípadě využití sestaveného výpočtu životnosti k odlehčení těhlice. K výrobě nové těhlice, bude muset pravděpodobně brzo dojít i vlivem nedostačující kvality obrobení. Nebyly dodrženy válcovitosti ploch pro uložení ložisek viz ukázka protokolu z měření po eloxování součásti v příloze 7. Na některých místech jsou namísto rádiusů ostré hrany a vyvrtané díry pro uložení tyče řízení mají větší průměr. Rozhodli jsme se ale těhlice použít z důvodu nedostatku času pro zadání výroby nových. Ostré hrany jsem tedy alespoň mírně zaoblil a pro větší díry pro uložení tyče řízení byly použity větší vložky.

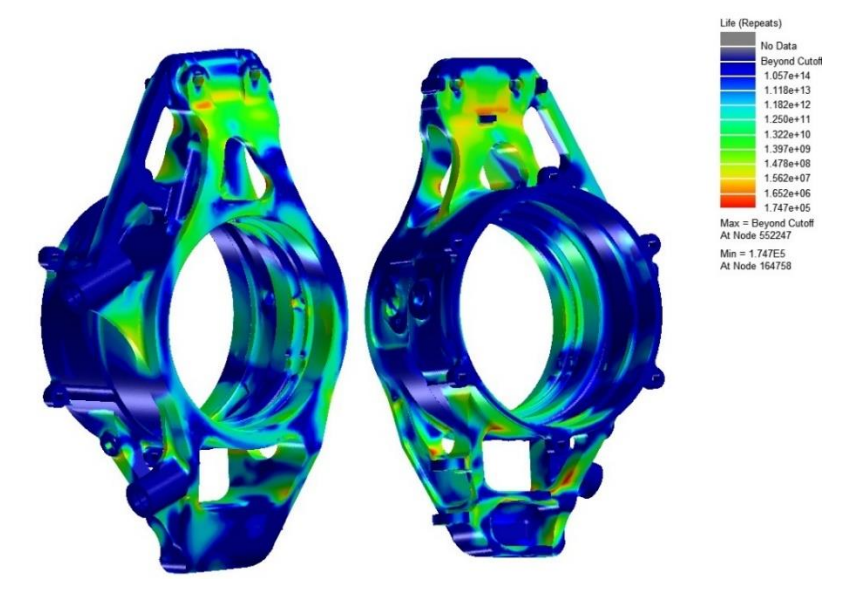

*Obrázek 69 Návrh další optimalizace pro případ výroby nových těhlic*

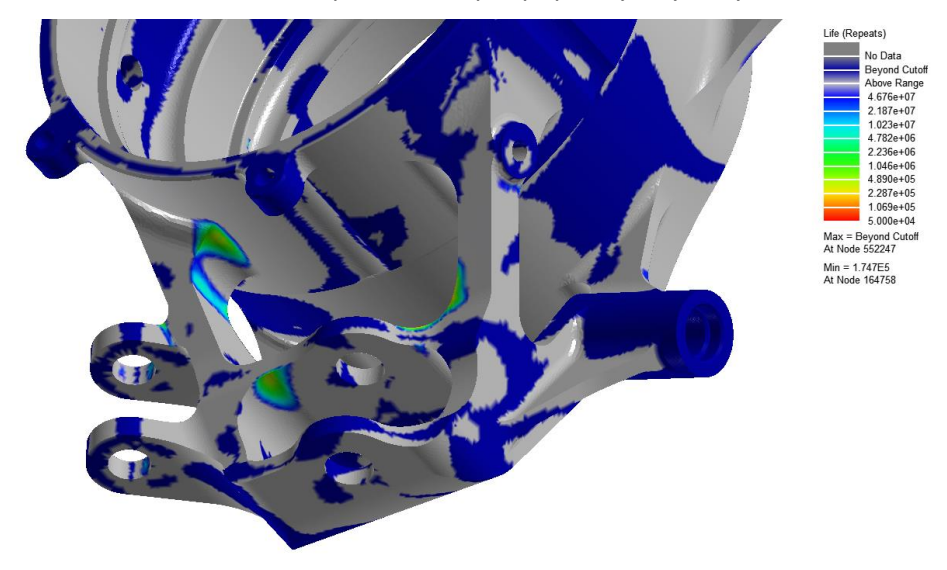

*Obrázek 70 Návrh další optimalizace pro případ výroby nových těhlic 2*

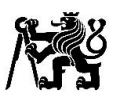

# 8 Změna odklonů a sbíhavosti kol při průjezdu zatáčkou

Pro výpočet tuhosti nápravy, změn odklonů a sbíhavosti kol, jsem vytvořil MKP výpočetní model obsahující CAD model nápravy a kolové skupiny vozu FS.14. Výpočetní model obsahuje 2 kroky, v prvním kroku aplikuji na náboj kola předpětí od středové matice, v druhém kroku zůstává předpětí a přidám síly působící na kolo při průjezdu zatáčkou.

Kvůli předpětí jsem použil třecí kontakty s frikčním koeficientem 0,2 na níže zobrazené plochy, dále jsem třecí kontakty aplikoval na plochy, kde axiálně dosedají ložiska na těhlici a náboj kola. Veškeré ostatní kontakty jsou typu bonded, které pevně spojující tělesa. Zanedbávám předpětí na šroubech spojující vnější a vnitřní část límce se středem kola a jednotlivá tělesa také pevně spojím kontaktem typu bonded. Neuvažuji také předpětí na spojení horního ramene s těhlicí. V modelu zanedbávám šrouby a sférická ložiska, zde použiji kloub odebírající posuvy ve všech třech osách s povolenými rotacemi mezi danými tělesy. Pro úchyt tlačné tyče použiji okrajovou podmínku odebírající posuvy a ponechávám povolené rotace. Na žabkách, v kterých jsou uloženy ramena jsem zakázal všechny posuvy i rotace na ploše, které dosedají na monokok vozidla.

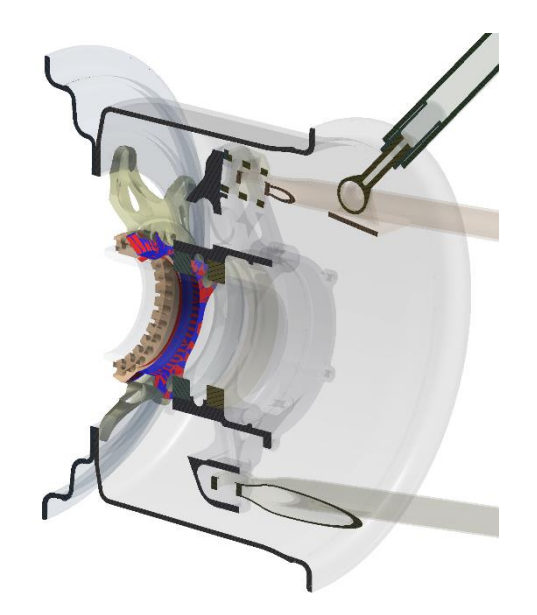

*Obrázek 71 Třecí kontakty pro výpočet předpětí*

Přiřadil jsem tělesům materiál, ze kterého jsou vyrobeny. U dílů z uhlíkového vlákna použiji pouze model pružnosti a poissonovo číslo, tímto zanedbávám různé tuhosti v různých směrech pro jednotlivé vrstvy laminátu a předpokládám homogenitu materiálu, tímto vnáším jisté nepřesnosti do výpočtu, ale díly jsou konstrukčně navrhnuty tak, aby v různých směrech neměli příliš velké rozdíly tuhosti, toho je dosaženo laminací jednotlivých vrstev v různých směrech.

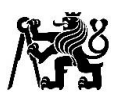

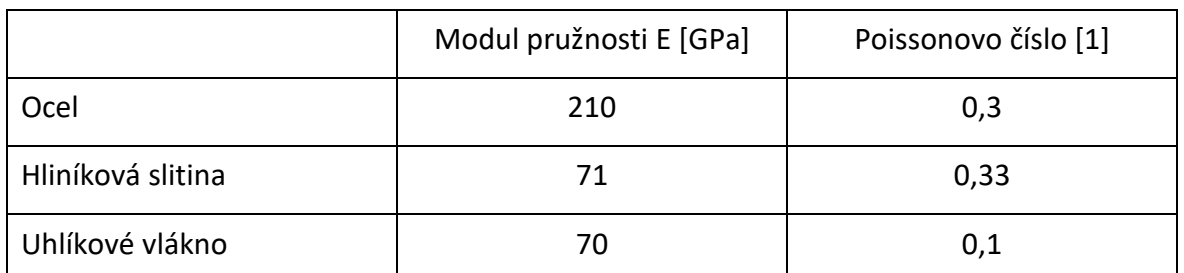

*Tabulka 4 Použité materiály a jejich vlastnosti pro výpočet změny odklonu a sbíhavosti kola*

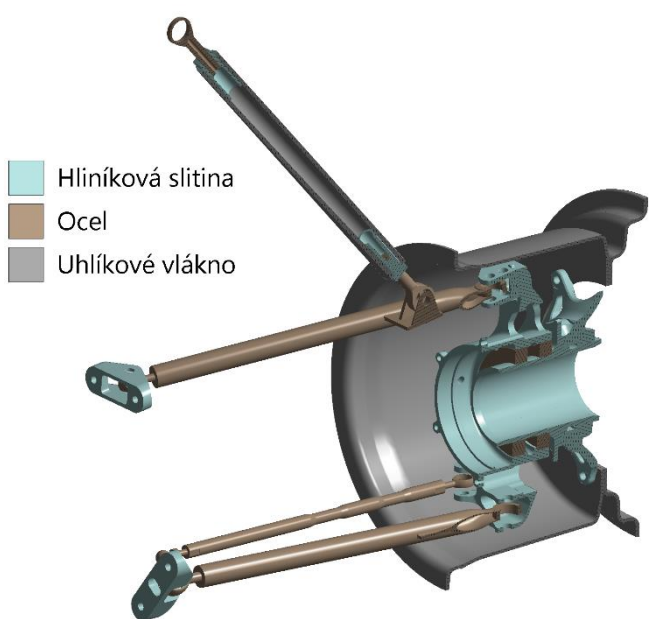

*Obrázek 72 Materiály prvků zavěšení kola*

Sílu jsem aplikoval v druhém kroku výpočtu v místě kontaktu pneumatiky s vozovkou na části límců, kde dosedá pneumatika. Příčná síla je posunuta pro vyvolání vratného momentu. Použil jsem zde stejné síly jako pro analýzu tuhosti těhlice a její porovnání s těhlicí z vozu FS.13, tedy  $F_x = 1682$  N a  $F_y = -3028$ . Tedy ne mezní stav, ale stav, který více odpovídá podmínkám při průjezdu zatáčkou bez brzdění.

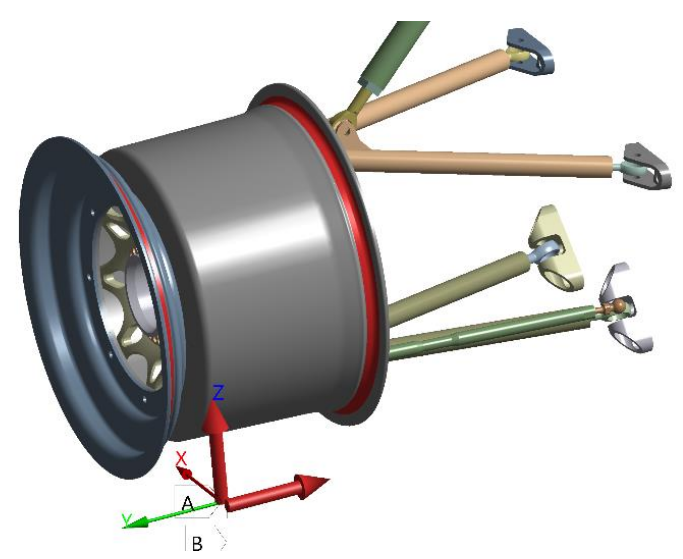

*Obrázek 73 Zadání sil pro výpočet změny odklonů*
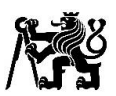

Použil jsem síť s kvadratickými terahedronovými elementy o velikosti 3,6 mm se zjemněním u malých rádiusů. Síť obsahovala cca 1 100 000 uzlů. Pro kontrolu, zda je síť dostačující jsem výsledky porovnal s výpočtem obsahující hrubší síť s elementy o velikosti 4,4mm a počtem uzlů cca 900 000.

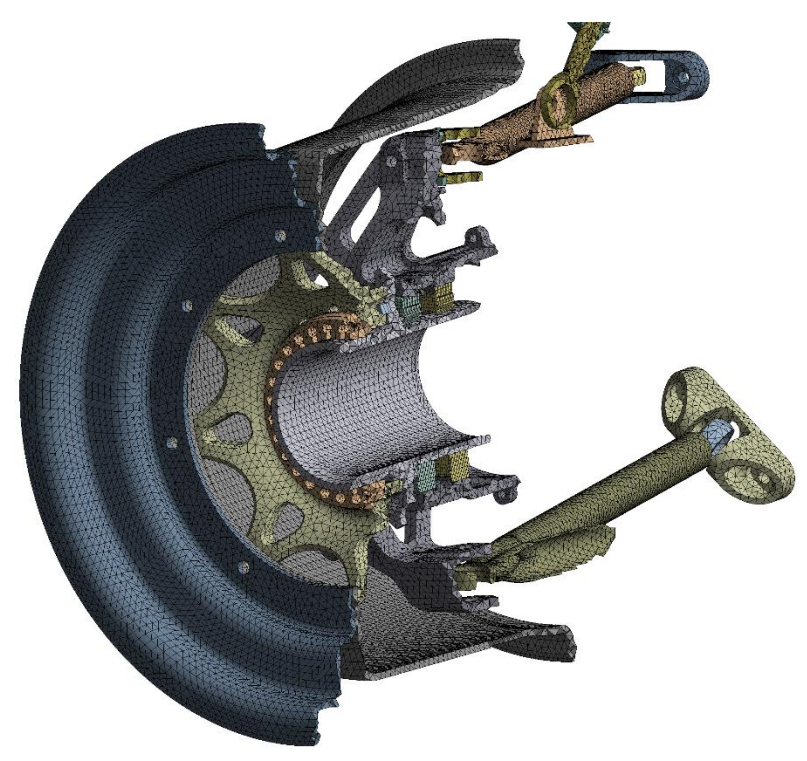

*Obrázek 74 Síť s elementy o velikosti 3,6 mm pro výpočet tuhosti zavěšení předního kola*

<span id="page-72-0"></span>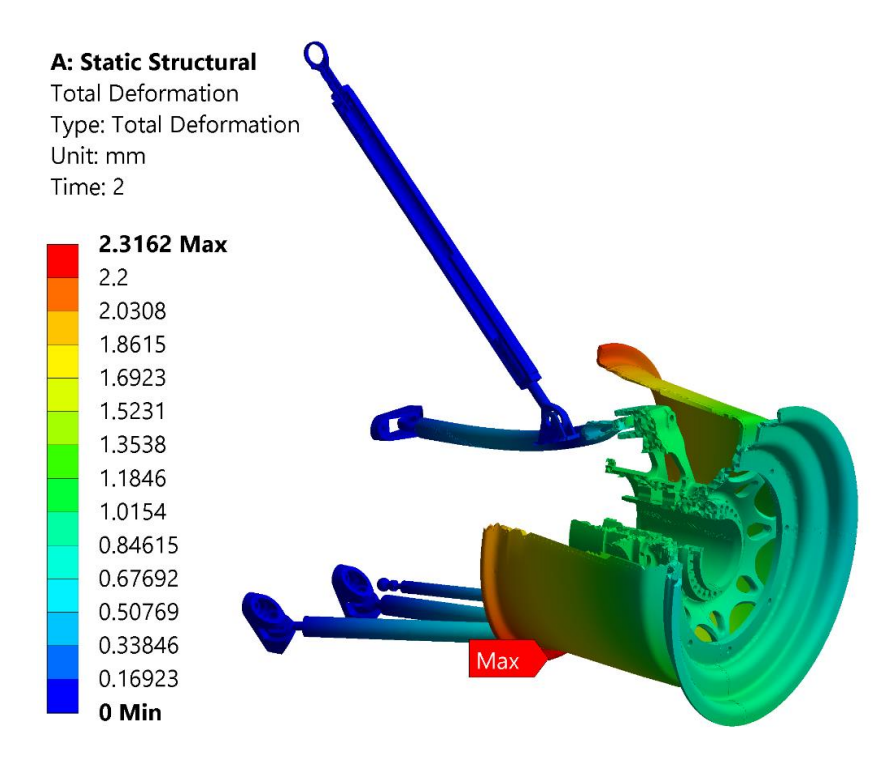

<span id="page-72-1"></span>*Obrázek 75 Celkové deformace předního zavěšení kola při průjezdu zatáčkou*

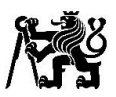

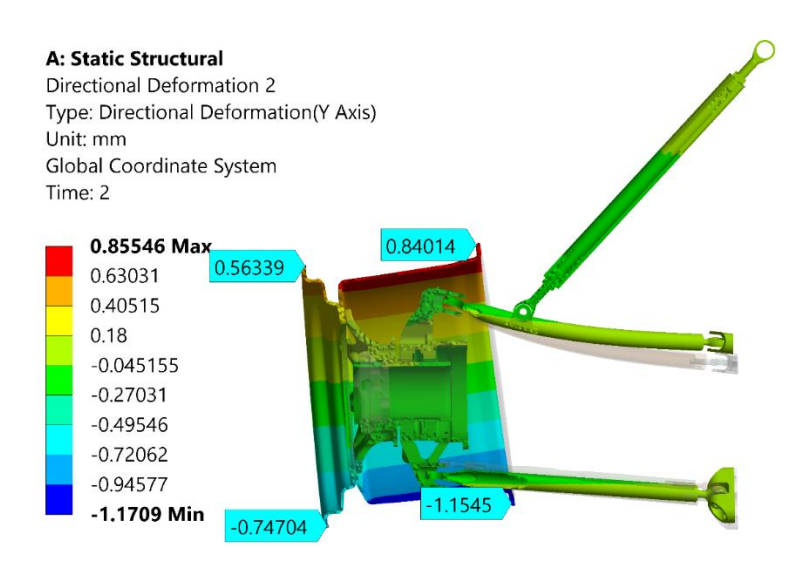

<span id="page-73-0"></span>*Obrázek 76 Posuvy v ose y s hodnotami pro výpočet změny odklonu*

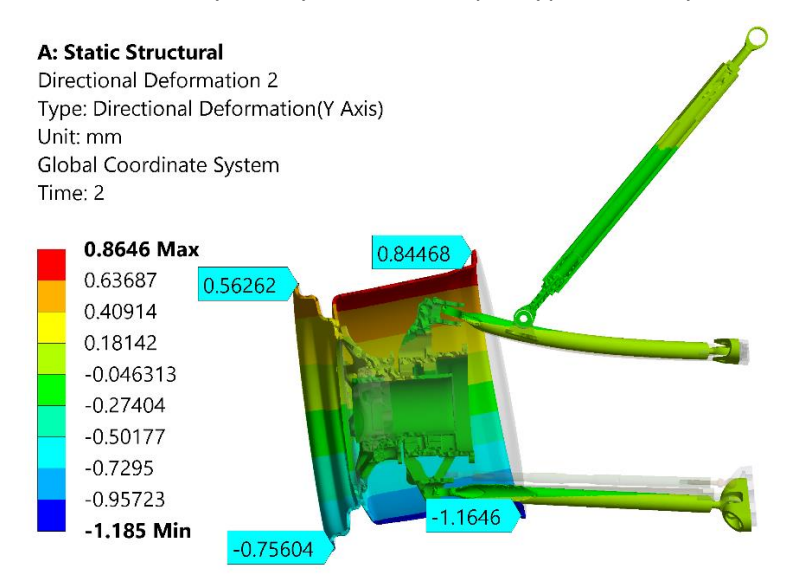

<span id="page-73-1"></span>*Obrázek 77 Posuvy v ose y s hodnotami pro výpočet změny odklonu s hrubší síťí*

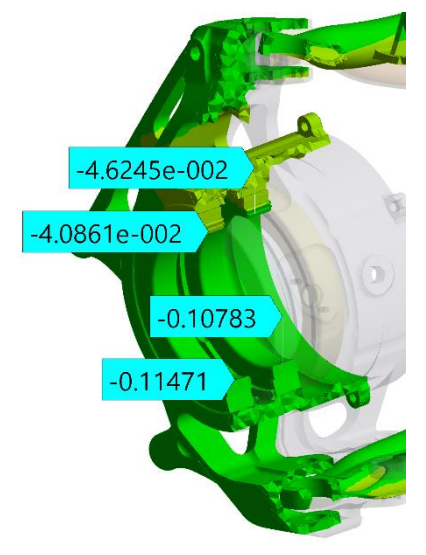

*Obrázek 78 Posuvy v ose y s hodnotami pro výpočet změny odklonu na ložiskách*

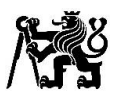

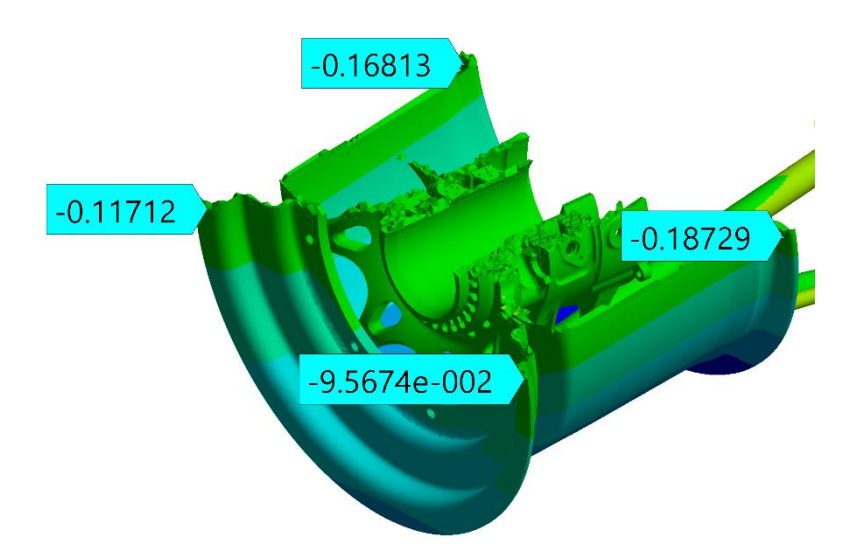

*Obrázek 79 Posuvy zavěšení kola v ose y s hodnotami pro výpočet změny sbíhavosti*

Pro změření změny odklonů a sbíhavosti při průjezdu zatáčkou jsem nejprve odečetl hodnoty posuvů v ose y viz obrázky výše. Hodnoty jsem odečetl na vnitřním a vnějším límci, vypočetl změnu úhlu pro každý límec zvlášť a výsledky zprůměroval. Pro výpočet změny odklonu způsobenou rameny, těhlicí a tlačnou tyčí jsem odečetl také hodnoty na obou ložiskách a postupoval stejným způsobem. Pro výpočet změn úhlů odklonu kola a sbíhavosti jsem použil níže uvedený vzorec, kde  $u_{v1}$  je posuv ve směru y a  $u_{v2}$  je také posuv ve směru y, ale na druhé straně stejného límce či ložiska. Změnu úhlu značím  $\Delta_{\acute{u}hlu(i)}$ , kde index 1 je pro vnější límec či ložisko a index 2 pro vnitřní. Zprůměrovaný výsledek značím  $\Delta_{\hat{u}hlu}$ . Pro výpočet na límcích jsem použil průměr  $D = 280$  mm a pro výpočet na ložiskách  $D =$ 65  $mm$ . Z porovnání výsledků pro různé sítě usuzuji, že síť je dostačující a mohla by být použita i hrubší.

$$
\Delta_{\text{thlu}(i)} = tg^{-1} \left( \frac{u_{y1} - u_{y2}}{D} \right) \tag{8.1}
$$
\n
$$
\Delta_{\text{thlu}} = \frac{\Delta_{\text{thlu}1} + \Delta_{\text{thlu}2}}{2} \tag{8.2}
$$

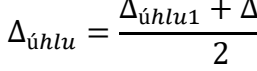

<span id="page-74-0"></span>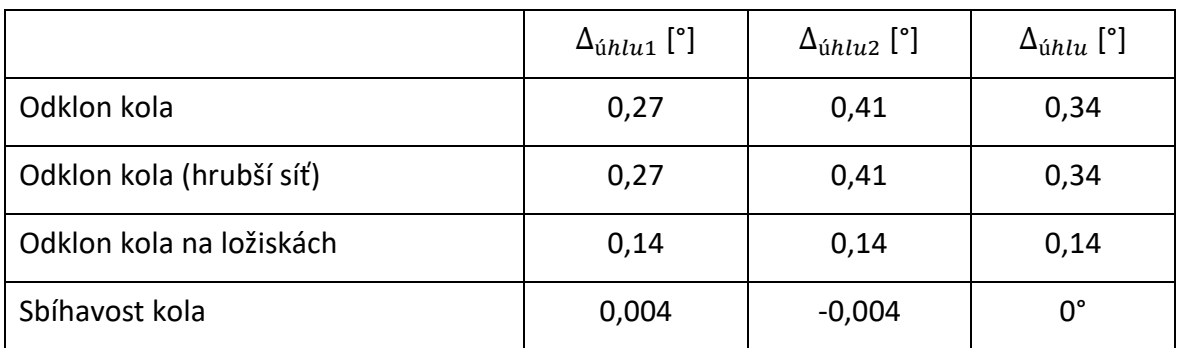

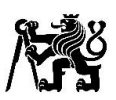

Odklon kola se při průjezdu zatáčkou vlivem deformací prvků nápravy změní 0,34° kladným směrem, z toho 0,14° vzniká deformacemi ramen, tlačné tyče a těhlice, zbylých 0,2° vzniká deformacemi na náboji, středu a límci kola. Sbíhavost kola na vnějším límci se zvyšuje o minimální hodnotu 0,004°, na vnitřním límci má stejnou hodnotu, ale s opačným směrem, tudíž se zprůměrováním změna vynuluje. Při výpočtu jsem se mohl největší chyby dopustit díky absenci modelu pneumatiky a tím zjednodušeným způsobem přenosu síly mezi vozovkou a límcem kola. Velký vliv mohlo mít také zjednodušené spojení jednotlivých dílů límce se středem a zjednodušením modelu a uložení ložisek.

Jelikož výpočet změn odklonů a sbíhavosti obsahuje všechny prvky zavěšení kola, v kterých jsem počítal reakce viz příloha 3, použil jsem výsledky výpočtu metodou konečných prvků pro ověření správnosti uvolnění a výpočtu tuhých prvků nápravy. Do výpočtu pomocí matlab skriptu, jsem tedy zadal stejné síly a vratný moment jako do výpočtu pomocí metody konečných prvků a výsledky porovnám. Rozdíl hodnot se pohybuje do 3 %, to může být vlivem deformací v MKP výpočtu, které výpočet pomocí matlab skriptu zanedbává a předpokládá absolutně tuhá tělesa. Kontroloval jsem také jednotlivé složky sil a procentuální rozdíly byly podobné jako pro absolutní velikosti sil. Rovnice a výpočet silových reakcí pomocí matlab skriptu a jejich výsledky tedy považuji za správné, a i při zanedbání deformací za dostatečné. Tento skript by se v kombinaci se skriptem pro výpočet sil působících v kontaktu kola s vozovkou z GPS dat dals menšími úpravy v budoucnu použít i pro výpočet průběhu sil na jednotlivých prvkách nápravy a tím k výpočtu životnosti dalších částí nápravy.

|                | $F_A[N]$ | $F_R[N]$ |      | $F_C[N]$   $F_D[N]$   $F_F[N]$   $F_G[N]$   $F_H[N]$   $F_I[N]$ |           |      |      |      |
|----------------|----------|----------|------|-----------------------------------------------------------------|-----------|------|------|------|
| MKP Výpočet    | 1451     | 1669     | 1414 |                                                                 | 1729 2155 | 3070 | 2473 | 1177 |
| Matlab Výpočet | 1434     | 1657     | 1442 | 1768                                                            | 2211      | 3135 | 2418 | 1208 |

<span id="page-75-0"></span>*Tabulka 6 Porovnání výpočtu reakcí pomocí matlab skriptu a MKP výpočtem.*

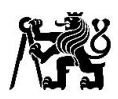

## 9 Závěr

V práci jsem provedl rešerši na používaná řešení týkajících se prvků zavěšení kol pro vozidla kategorie Formula Student. Vypočetl jsem síly působící na zavěšení kol, navrhnul úpravu tlačné tyče pro zvýšení bezpečnosti vůči vzpěru, navrhnul horní rameno a částečně se podílel na návrhu ramene spodního, u ramen jsem si vyzkoušel i praktickou část při výrobě. Při návrhu těchto částí byly z zachovány koncepty z minulých let a byly pouze upraveny pro novou kinematiku zavěšení kol.

Pro návrh obráběné těhlice jsem využil funkci topologické optimalizace, výpočtů pevnosti ve statických mezních stavech a také výpočtů únavové pevnosti pomocí metody konečných prvků. Těhlice má ve velmi pesimistických mezních stavech nejmenší bezpečnost vůči mezi kluzu  $k = 1.27$ , s napětím na hraně, tento extrém vycházel při maximálním propružení a natočení kol při průjezdu zatáčkou a brzdění. Při návrhu těhlice jsem se snažil minimalizovat hmotnost, těhlice má hmotnost 650 g, což je o cca 130 g více než těhlice používané minulí rok, je to způsobeno také většími rozměry danými novou kinematikou, nutností uložení převodovky v těhlici a připojení elektromotoru. Uložení elektromotoru také umožnilo využití dalšího prostoru oproti minulému roku a tím zvýšení tuhosti. Nepříliš velký nárůst hmotnosti i přes větší požadavky a zvýšení tuhosti je na úkor komplikovanější výroby.

Při vypracování práce jsem se blíže seznámil s praxí a nabyl celou řadu teoretických a praktických zkušeností.

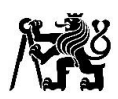

## 10 Zdroje

- [1] **Formula Student Germany** [online]. [cit. 2022-06-04]. Dostupné z: https://www.formulastudent.de/fsg/
- [2] **Formula Student Czech** [online]. [cit. 2022-06-04]. Dostupné z: https://fsczech.smugmug.com/
- [3] **Racetech Racing Team**: Instagram Racetech Racing Team [online]. [cit. 2022-06-29]. Dostupné z:<https://www.instagram.com/p/CAqEu05himz/?hl=en>
- [4] **Lehighracing**: Instagram Lehighracing [online]. [cit. 2022-06-29]. Dostupné z: [https://www.instagram.com/p/B9hBAH\\_BStb/](https://www.instagram.com/p/B9hBAH_BStb/)
- [5] **CTU CarTech**: Instagram CTU CarTech [online]. [cit. 2022-06-29]. Dostupné z: <https://www.instagram.com/ctucartech/?hl=en>
- [6] **Revolve NTNU**: Facebook Revolve NTNU [online]. [cit. 2022-06-29]. Dostupné z: <https://www.facebook.com/RevolveNTNU>
- [7] **TU Gratz Racing**: Facebook TU Gratz Racing [online]. [cit. 2022-06-29]. Dostupné z: <https://www.facebook.com/tugraz.racing>
- [8] **Racetech Racing Team**: Facebook Racetech Racing Team [online]. [cit. 2022-06-29]. Dostupné z:<https://www.facebook.com/Racetech.Racingteam>
- [9] **Ka Racing:** Ka Racing Facebook [online]. [cit. 2022-07-11]. Dostupné z: https://www.facebook.com/KaRaceIng
- [10] **Hoosier Racing Tire** [online]. [cit. 2022-06-29]. Dostupné z: [https://www.hoosiertire.com/contingency\\_rates/fsae/](https://www.hoosiertire.com/contingency_rates/fsae/)
- [11] **Öhlins** [online]. [cit. 2022-07-11]. Dostupné z: https://www.ohlins.eu/en/products/automotive/ttx-25-mkii-fsae-200--6682/
- [12] **RUEDA, Sergio**. Road Profile as Input in Simulink. In: Mathworks [online]. [cit. 2022- 06-29]. Dostupné z: https://www.mathworks.com/matlabcentral/answers/422911 road-profile-as-input-in-simulink
- [13] **KANAFI, Mona Mahboob**. 1-dimensional surface roughness power spectrum of a profile or topography. In: *Mathworks* [online]. [cit. 2022-06-29]. Dostupné z: [https://www.mathworks.com/matlabcentral/fileexchange/54315-1-dimensional](https://www.mathworks.com/matlabcentral/fileexchange/54315-1-dimensional-surface-roughness-power-spectrum-of-a-profile-or-topography)[surface-roughness-power-spectrum-of-a-profile-or-topography](https://www.mathworks.com/matlabcentral/fileexchange/54315-1-dimensional-surface-roughness-power-spectrum-of-a-profile-or-topography)
- [14] **International Organization for Standardization [ISO]:** Mechanical vibration. Road surface profiles. Reporting of measured data (ISO 8608). 2016.
- [15] **Aurora Bearing Company**: Aurora Bearing Company web [online]. [cit. 2022-07-11]. Dostupné z:<https://www.aurorabearing.com/index.html>
- [16] **SolidWorks:** SolidWorks web [online]. [cit. 2022-07-11]. Dostupné z: [https://help.solidworks.com/2019/English/SolidWorks/cworks/c\\_simp\\_method\\_to](https://help.solidworks.com/2019/English/SolidWorks/cworks/c_simp_method_topology.htm) [pology.htm](https://help.solidworks.com/2019/English/SolidWorks/cworks/c_simp_method_topology.htm)

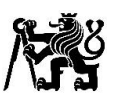

- [17] **BLEYER**, Jeremy. Numerical Tours of Computational Mechanics with FEniCS [online]. Zenodo, 2018 [cit. 2022-07-11]. Dostupné z: https://doi.org/10.5281/zenodo.1287832
- [18] **Leary**, M., Mazur, M., Watson, M. et al. Voxel-based support structures for additive manufacture of topologically optimal geometries. Int J Adv Manuf Technol, 2019, [cit. 2022-07-11]. Dostupné z: https://doi.org/10.1007/s00170-019-03964-z
- [19] **SIGMUND**, O. Checkerboard patterns in layout optimization. Structural Optimization [online]. 1995, 2019, 10(1), 40-45 [cit. 2022-07-11]. ISSN 0934-4373. Dostupné z: doi:10.1007/BF01743693
- [20] **RŮŽIČKA**, Milan, Milan ROST a Miroslav HANKE. Dynamická pevnost a životnost. 2. vyd., přeprac. Praha: České vysoké učení technické, 1992. ISBN 80-01-00886-X.
- [21] **FÜRBACHER**, Ivan, Josef STEIDL a Karel MACEK. Lexikon technických materiálů se zahraničními ekvivalenty. Praha: Verlag Dashöfer, 2006. ISBN 8086229025.
- [22] **nCode:** nCode web [online]. 2019 [cit. 2022-07-25]. Dostupné z: <https://www.ncode.com/videos/multiaxial-fatigue-life-prediction>
- [23] **Diaz**, Alejandro & Sigmund, Ole. (1995). Checkerboard patterns in layout optimization. Structural Optimization. [cit. 2022-07-27]. Dostupné z: doi: https://doi.org/10.1007/BF01743693.

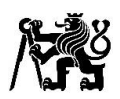

# 11 Seznam obrázků

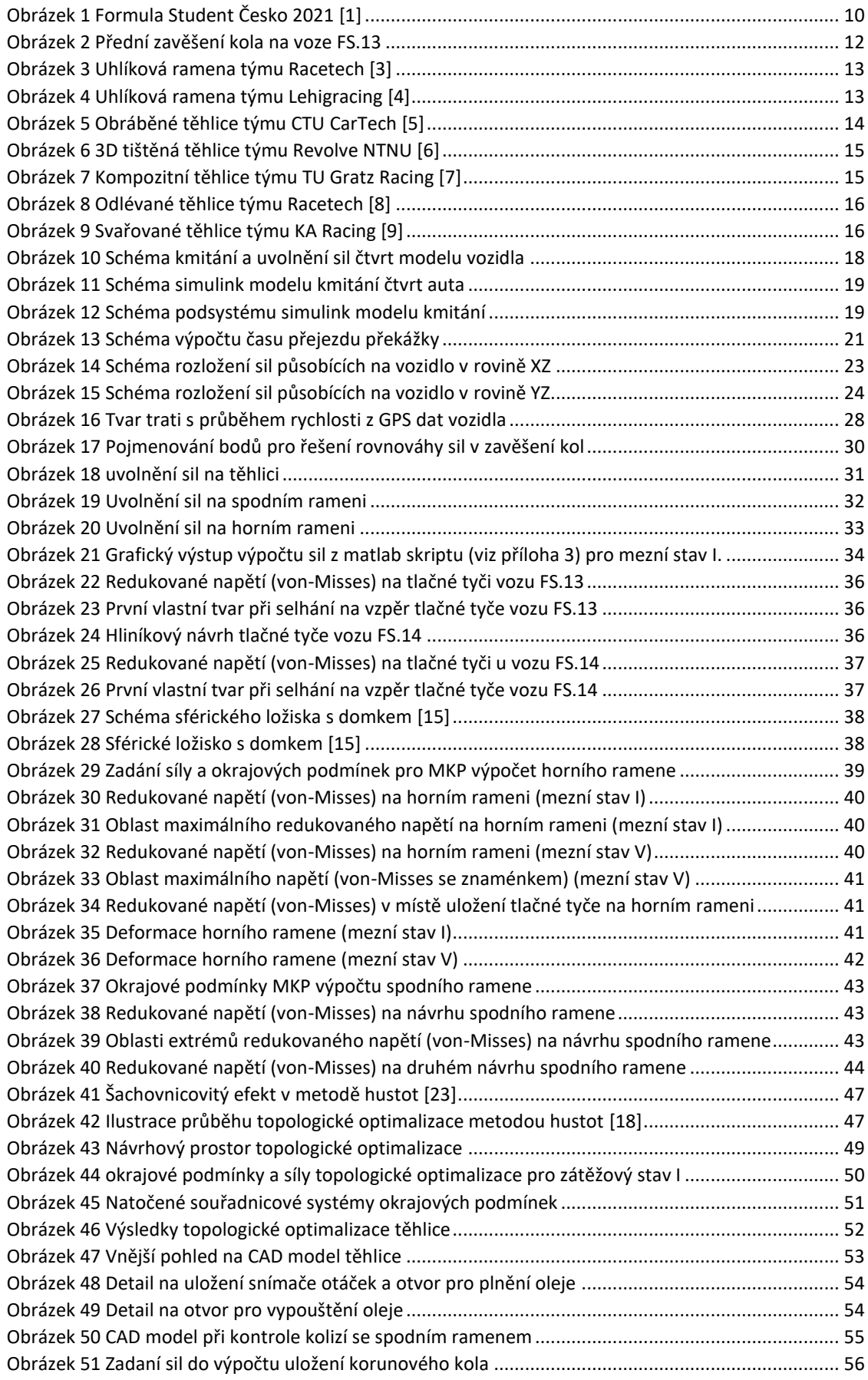

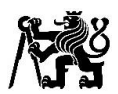

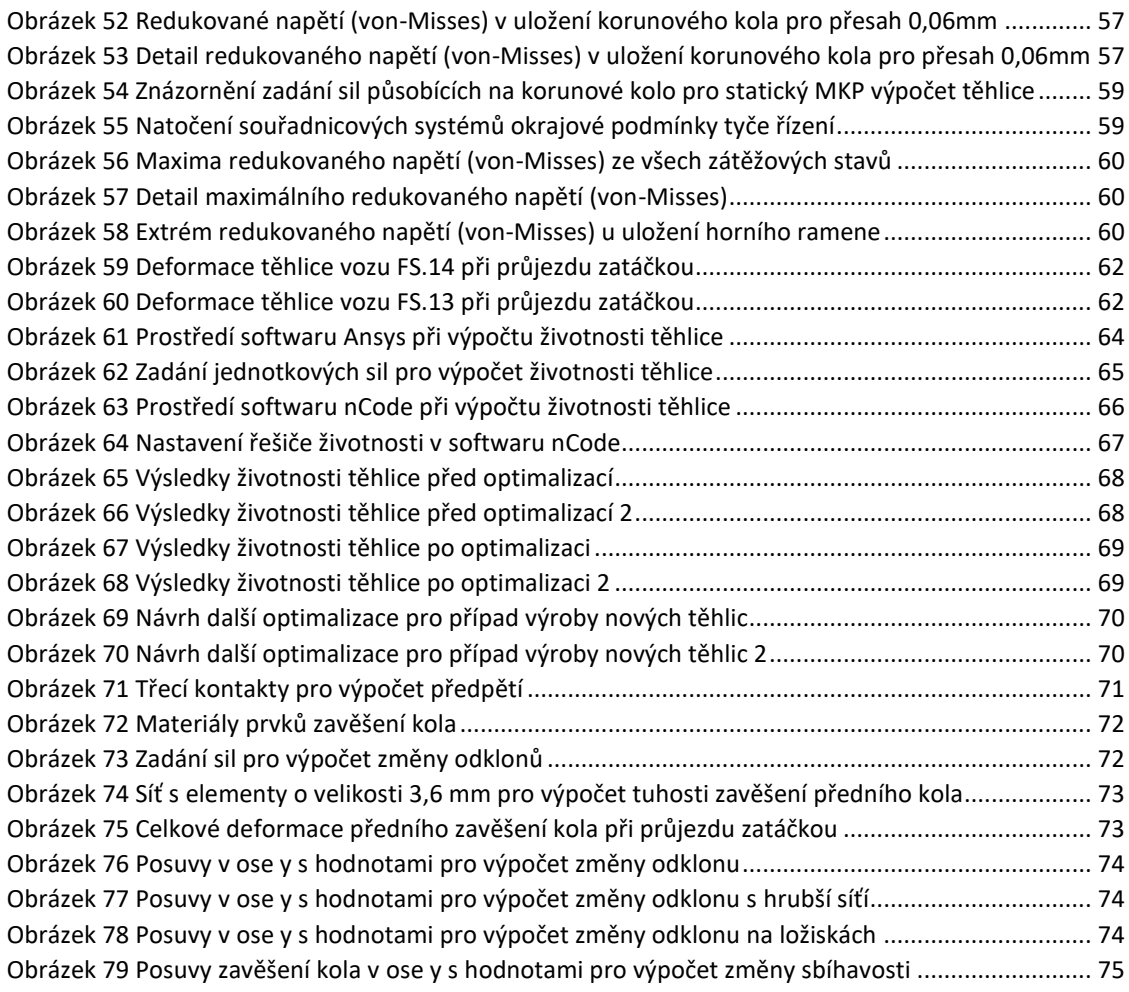

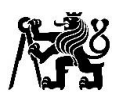

# 12 Seznam grafů

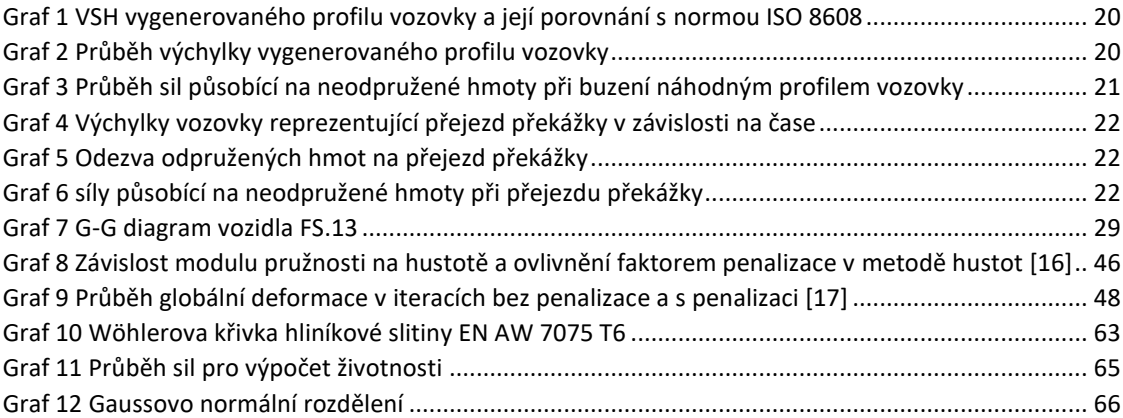

## 13 Seznam tabulek

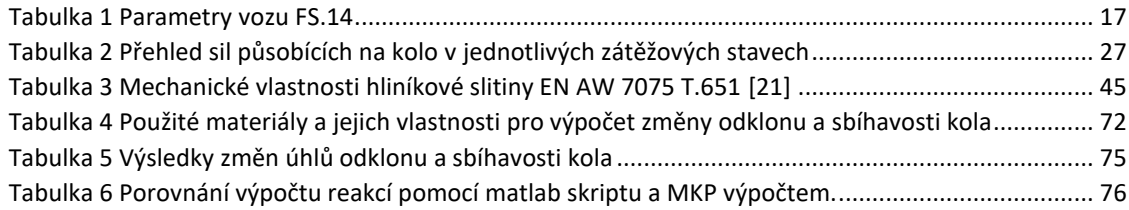

## 14 Seznam Příloh

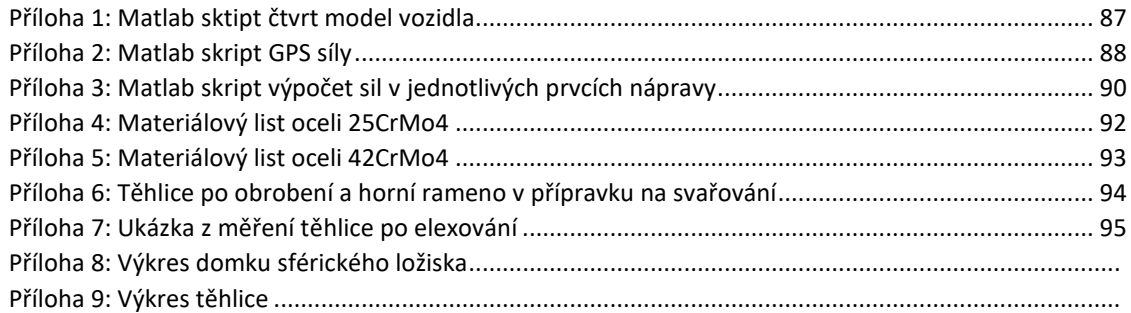

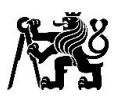

# 15 Seznam použitých symbolů

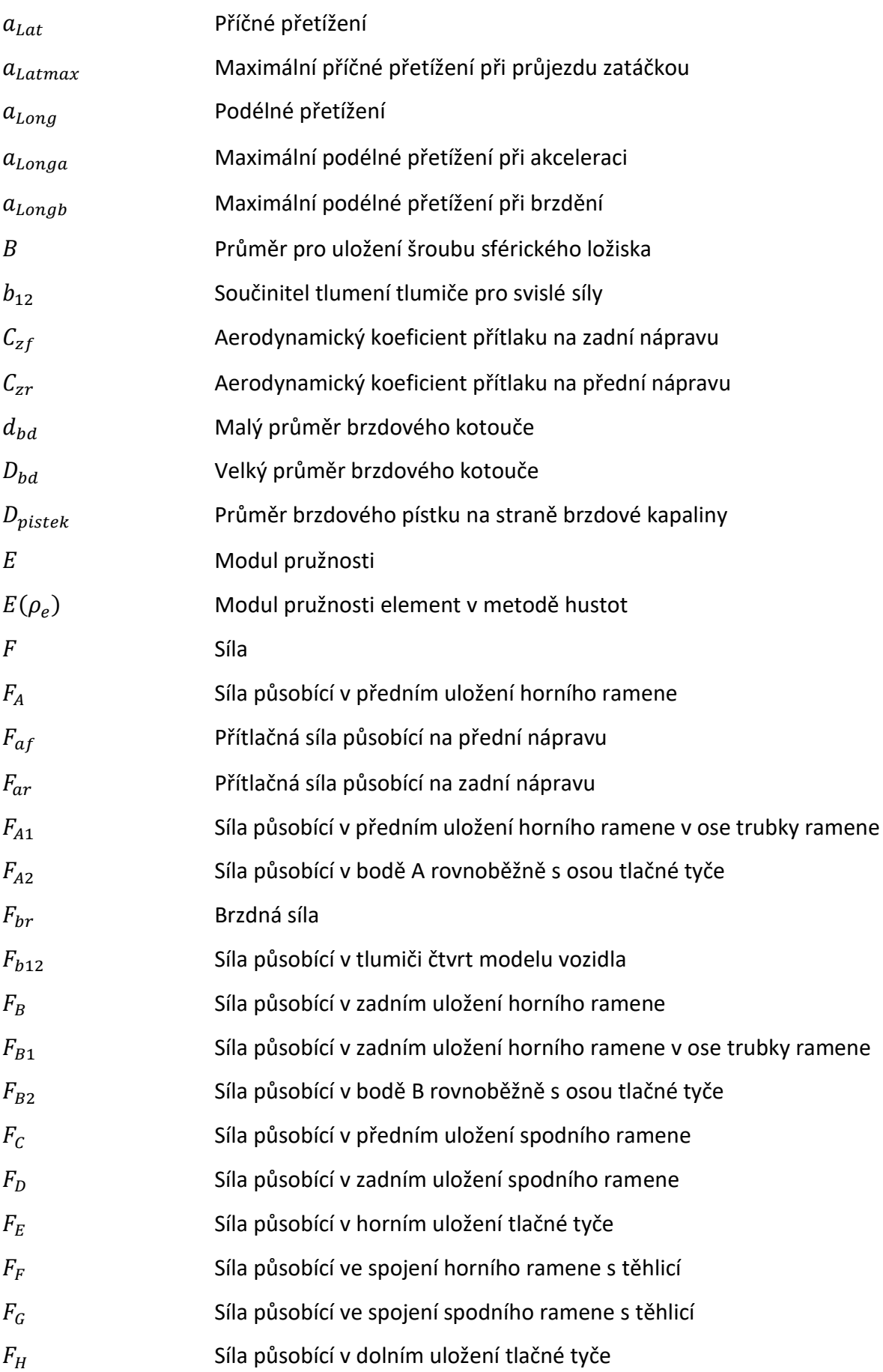

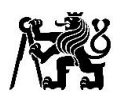

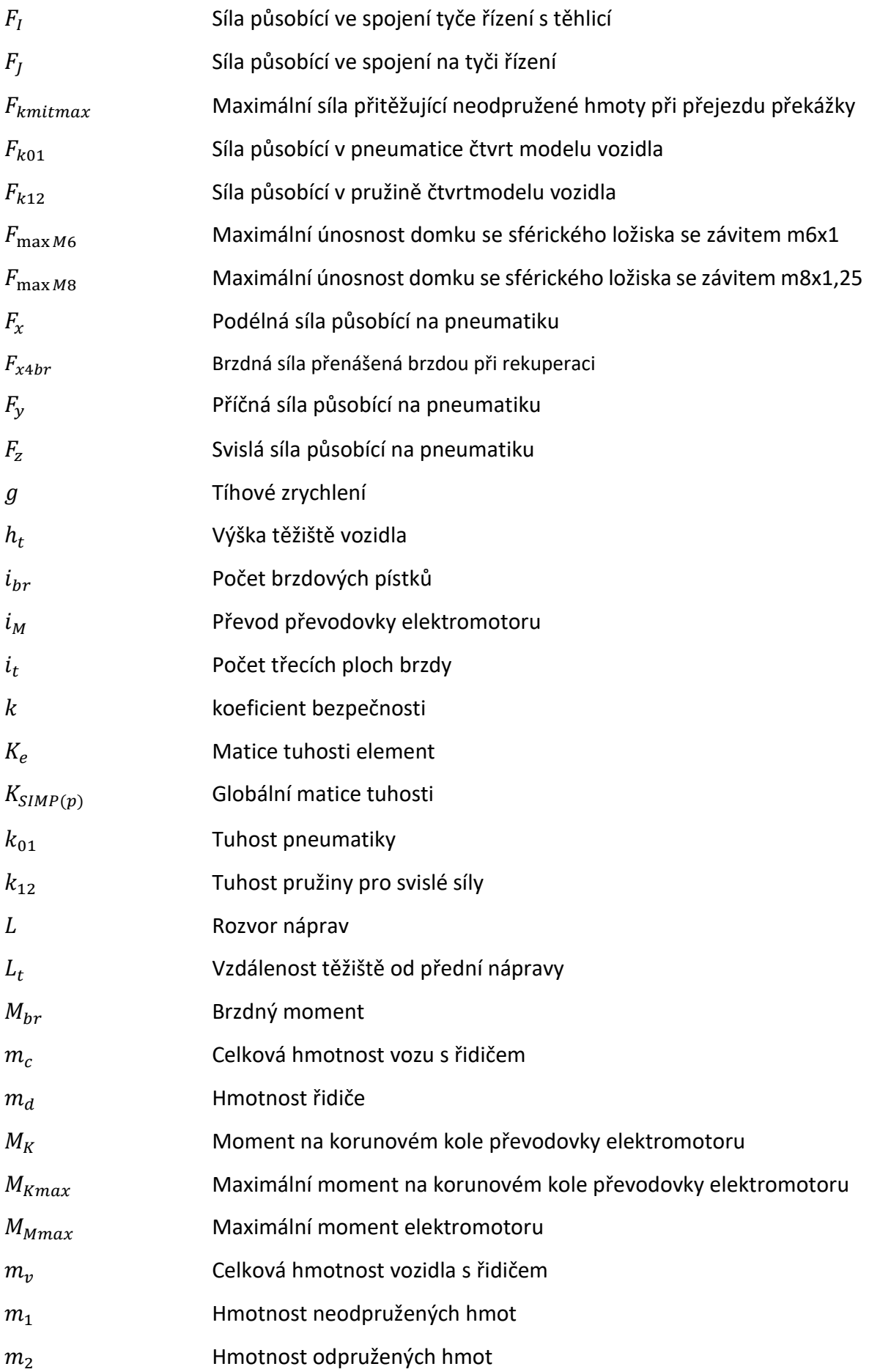

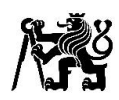

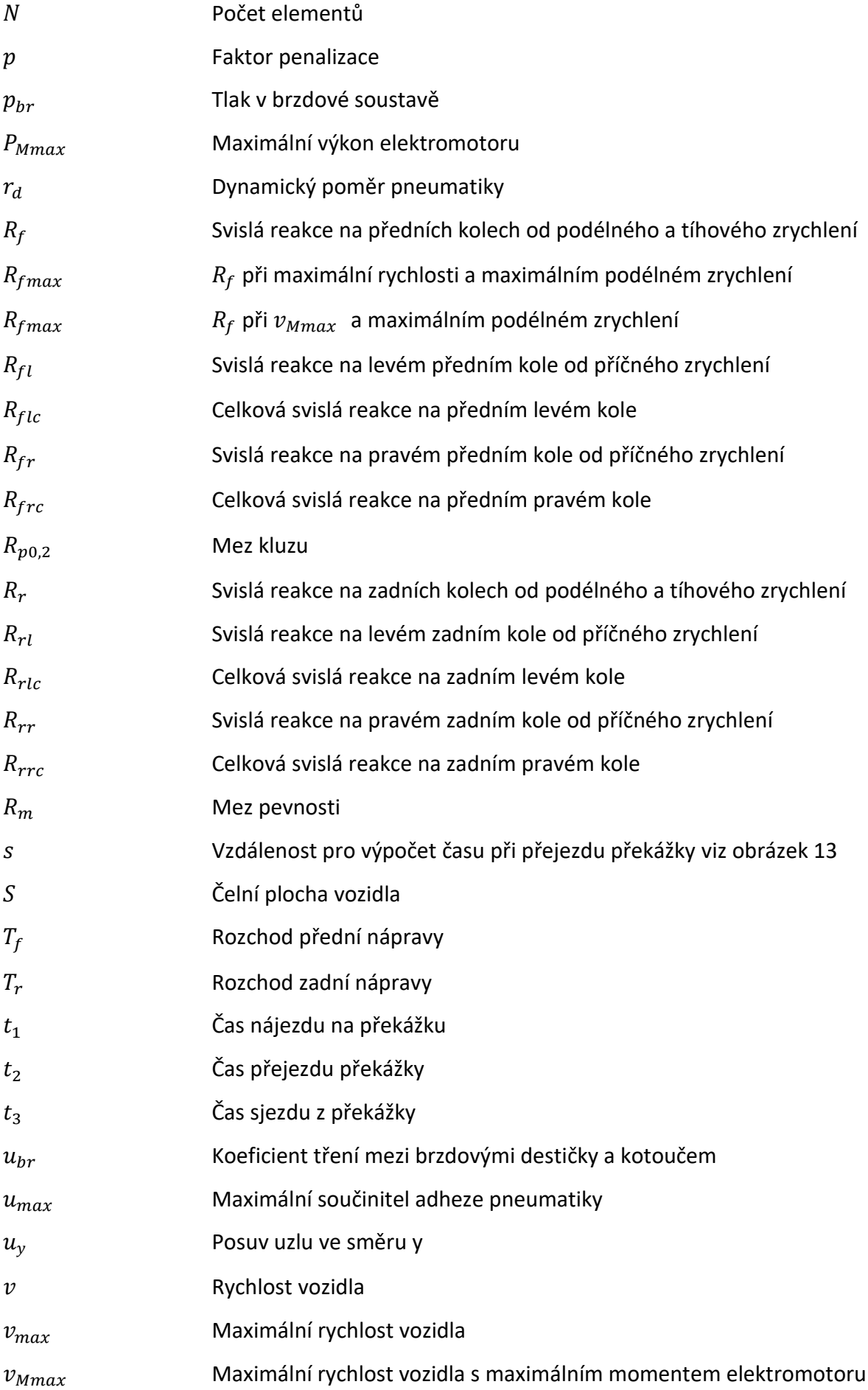

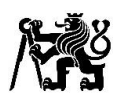

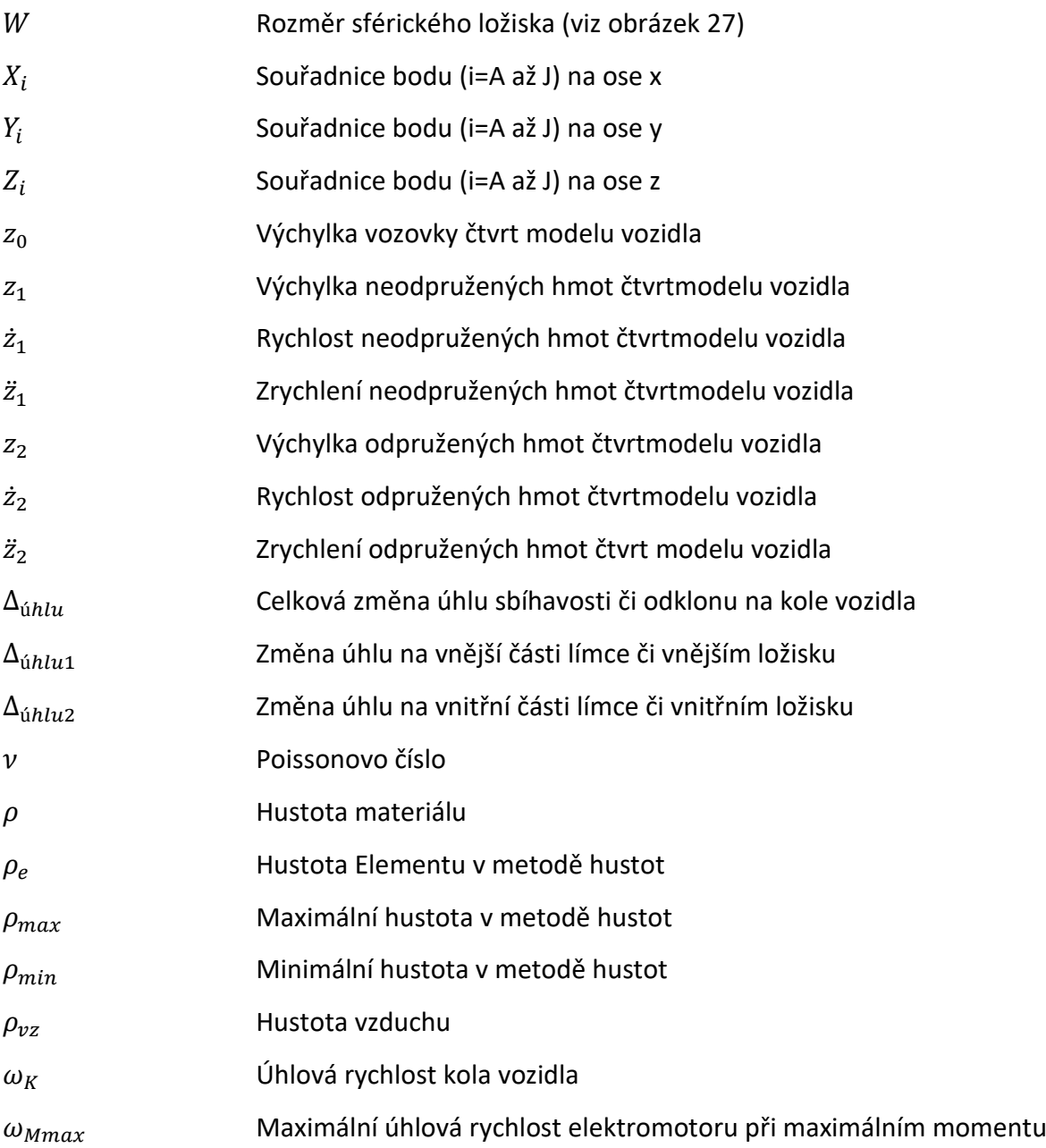

# 16 Seznam použitých zkratek

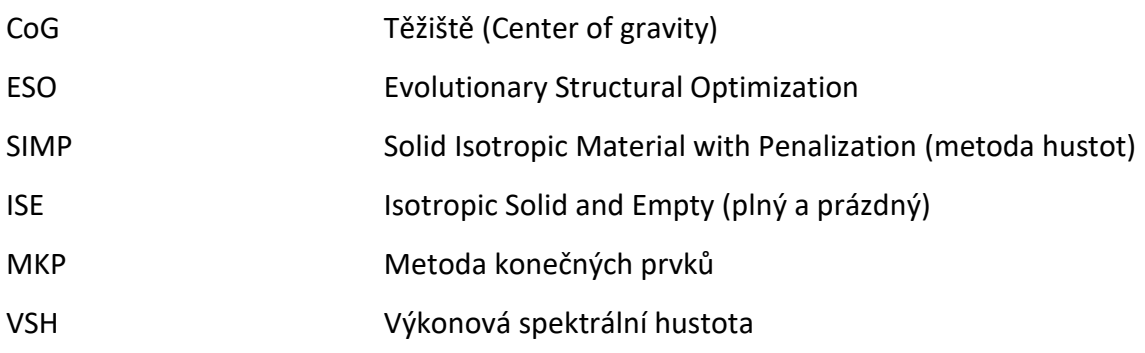

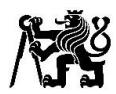

#### **Příloha 1: Matlab skript čtvrt model vozidla**

clc

```
clear all
close all
%%%%% Nacteni dat %%%%%
Parametry
load Jan Michalek FS13 FSEAST2021 Race a 1030.mat;
v kmh=L010 GPS Speed;
v=v kmh/3.6;
t=L\overline{0}10 time;
a Long=L010 GPS LonAcc;
a Lat=L010 GPS LatAcc;
%%%%% parametry ctvrt modelu %%%%%
m1=12.5; 8Neodpruzene hmoty [kg]
m2=60.9; <br>Ro vz=1.250; %Hustota vzduchu [kg/m3]
Ro vz=1.250; %Hustota vzduchu
C\overline{y}fS=2.45; %soucinitel pritlaku [1]
k\overline{0}1=114217; %Tuhost pneumatiky [N/m]
MR=2.2; 8Motion Ratio [1]
%%%%% Charakteristika pruzin %%%%%
pruz_tuh=[0, 0.020, 0.048, ]; % [m] 
pruz For=[0, 800, 5000]; \text{\$ [N]}%%%%% Charakteristika tlumice %%%%%
tlum_vel=[-9*0.0254, -2*0.0254, 2*0.0254, 9*0.0254]; 
\frac{1}{6} [m/s]
tlum For=MR*[-0.454*110*9.81, -0.454*80*9.81, 0.454*80*9.81,
0.454*110*9.81; \text{\$} [N]
%%%%% Vytvoreni profilu silnice [12] %%%%%
k = 4; % Values For ISO Road A-B Roughness Classification, from 3 to 9
N = 25000; % Number of data points 100000
L = 1000; % Length Of Road Profile (m)
B = L/N; % Sampling Interval (m)
dn = 1/L; % Frequency Band
n0 = 0.1; % Spatial Frequency (cycles/m)
n = dn : dn : N*dn; % Spatial Frequency Band
phi = 2*pi*rand(size(n)); % Random Phase Angle
Amp1 = sqrt(dn) * (2^k) * (1e-3) * (n0.7n); % Amplitude for Road Class A-B
x = 0:B:L-B; % Abscissa Variable from 0 to L
hx1 = zeros(size(x));d = zeros(size(x));for i=1: length(x)hx1(i) = sum(Amp1.*cos(2*pi*n*x(i)+ phi));
    d(i) = i * L/N;end
hx = zeros(size(x));for i=1: length(x)hx(i) = hx1(i)-hx1(1,1) ;
end
%%%%%%%%%%%%%%%%%%%%%%%%%%%%%%%%%%%%%%%%%%%%%%%%%%%%%%%%%%%%%%%%%%%%%%%%%
%%%% Graf prubehu vychylky vozovky %%%%
figure (1)
plot(d,hx)
xlabel('Draha [m]')
ylabel('vychylka [m]')
```
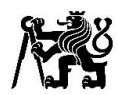

#### **Příloha 2: Matlab skript GPS Sily**

```
N=0.005; % [s] casovy krok vyslednych sil
%%%%% Nacteni dat %%%%%
Parametry
Pneumatic_trail
load Jan Michalek FS13 FSEAST2021 Race a 1030.mat
load kmitani.mat
%%%% Prejmenovani dat %%%%
v kmh=L010 GPS Speed;
p br=L010 EFI BR Press F;
a Long=L010 GPS LonAcc;
a Lat=L010 GPS LatAcc;
t=L010 time;v=v kmh/3.6;
%%%%% Aerodynamicke sily (pritlak) %%%%%
Faf=0.5*Ro_vz*C_yfS*v.^2;
Far=0.5*Ro_vz*C_yrS*v.^2;
%% Sily od podelneho zrychleni a hmotnosti vozu na predni a zadni kola %%
Rf=(m c*q*(L-L_t)-m c*a Long*q*h t+Faf*L)/(2*L);
Rr=(m-c*q+Faf+Far-Rf)/(2);%%%%% Sily od pricneho zrychleni %%%%
Rf1=(m_c*h_t*a_Lat*g*(L-L_t))/(T_f*L);
Rfr=(-m_c*h_t*a_Lat*g*(L-L_t))/(\overline{T}_f*L);Rrl=(m c*h \overline{t}*a Lat*g*L t)/(T r*L);
Rrr=(-m_c*h_t*a_Lat*g*L_t)/(T_r*L);
%%%%% Celkove svisle sily na jednotlivych kolech %%%%
Rflc=Rf+Rfl;
Rfrc=Rf+Rfr;
Rrlc=Rr+Rrl;
Rrrc=Rr+Rrr;
%%%%% Vypocet prumerneho soucinitele adheze %%%%
u lat=(m c*a Lat*g)./(2*Rf+2*Rr);
%%%%% Celkove pricne sily na jednotlivých kolech %%%%
Tfl=-u_lat.*Rflc;
Tfr=-u_lat.*Rfrc;
Trl=-u_lat.*Rrlc;
Trr=-u_lat.*Rrrc;
%%%%% Priblizny vypocet prubehu momentu na korunovem kole %%%%
for n=1:1:size(v);
    if a Long(n)>0.25;
M_m_ka(n)=M_max_k;
   elseif a Long(n) <-0.25;
M m ka(n) =-M max k;
    else
M m ka(n)=0;
     end
end
M_m_k=M_m_ka.';
```

```
%%%%% Vypocet brzdne sily na prednim kole %%%%
F br front=1000000*p_br*(pi*D_br^2/4)*i_br*u_br*i_t;
%%%%Vypocet vratneho momentu na prednim levem kole %%%%
M_vr=Tfl.*(p_a*abs(Tfl).^6+p_b*abs(Tfl).^5+p_c*abs(Tfl).^4+p_d*abs(Tfl).^
3+p e*abs(Tf1).^2+abs(Tfl)*p f+p g)*0.001;
%%% Prevod vektoru na timeseries a soucet se silama ze ctvrt modelu %%%
Rflc ts = timeseries(Rflc,t);
u ts = timeseries(u lat,t);
Tfl ts = timeseries(Tfl,t);
F br front ts = timeseries(F br front,t);
M m k ts = timeseries (M m k,t);
Mvr ts = timeseries (M vr,t);
a Long ts = timeseries(a Long,t);
\overline{M} vr ts, Ft] = synchronize(M vr ts, Ft, 'Uniform', 'Interval',N);
[Rflc ts, Ft] = synchronize(Rflc ts, Ft, 'Uniform', 'Interval',N);
[Tfl ts,Ft] = synchronize(Tfl ts,Ft,'Uniform','Interval',N);
[u_ts,Ft] = synchronize(u_ts,Ft,'Uniform','Interval',N);
[F br front ts, Ft] =
synchronize(F br front ts, Ft, 'Uniform', 'Interval',N);
[M_m_k_ts,Ft] = synchronize(M m k ts, Ft, 'Uniform', 'Interval',N);
\overline{M} vr ts, Ft] = synchronize(M vr ts, Ft, 'Uniform', 'Interval',N);
\overline{a} Long ts, Ft] = synchronize(a Long ts, Ft, 'Uniform', 'Interval',N);
RflC ts=Rflc ts+Ft;
TflC ts=u ts*RflC ts;
%%%%% Ulozeni prubehu sil na prednim levem kole do .csv %%%%%
data = 
["t","Fz","Fy","Fbr","Mm","Mvr","a_long";"[s]","[N]","[N]","[N]","[Nm]","
[Nm]", "[G]";...
RflC_ts.Time, RflC_ts.Data, TflC_ts.Data, F_br_front_ts.Data,
M m k ts.Data, M vr ts.Data, a Long ts.Data];
writematrix(data, 'timeseries.csv');
%%%%% Graf prubehu sil na prednim levem kole %%%%%
figure(1)
plot(RflC_ts)
hold on
plot(TflC_ts)
plot(F br front ts)
ylabel('Sila [N]')
yyaxis right
plot(M_m_k_ts)
plot(M_vr_ts)
legend ("Svisla sila [N]","Pricna sila [N]","Brzdna sila [N]","Moment na 
korunovem kole [Nm]","Vratny moment [Nm]")
ylabel('Moment [Nm]')
xlabel('èas [s]')
hold off
%%%%% Graf G-G diagramu %%%%%
figure(2)
scatter(a Lat, a Long)
hold on
ylabel('podelne pretizeni [G]')
xlabel('pricne pretizeni [G]')
hold off
```
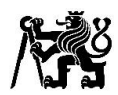

#### **Příloha 3: Matlab skript pro výpočet sil v jednotlivých prvcích nápravy**

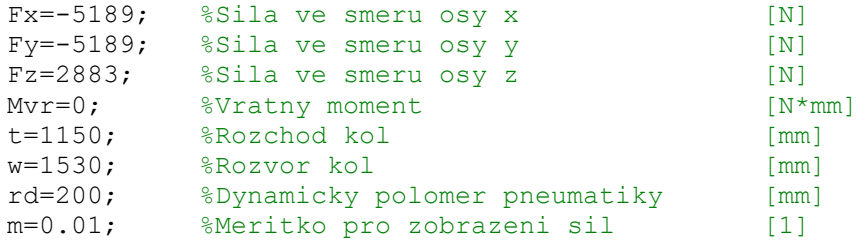

%%%%% NACTENI BODU KINEMATIKY %%%%% T=xlsread('FS14 F Kin Dev Catia Static.xlsx')\*1000;

```
%%%%% PREVOD SOURADNEHO SYSTEMU A POJMENOVANI BODU %%%%%
A=[T(55, 25)-w, T(55, 26)-t/2, T(55, 27)+rd];
B=[T(56, 25)-w, T(56, 26)-t/2, T(56, 27)+rd];
C=[T(52,25)-w,T(52,26)-t/2,T(52,27)+rd];D=[T(53,25)-w,T(53,26)-t/2,T(53,27)+rd];E=[T(59, 25)-w, T(59, 26)-t/2, T(59, 27)+rd];
F=[T(57,25)-w,T(57,26)-t/2,T(57,27)+rd];G=[T(54, 25)-w, T(54, 26)-t/2, T(54, 27)+rd];
H=[T(58, 25)-w, T(58, 26)-t/2, T(58, 27)+rd];
I=[T(60, 25)-w, T(60, 26)-t/2, T(60, 27)+rd];
J=[T(61,25)-w,T(61,26)-t/2,T(61,27)+rd];
XA=A(1,1); YA=A(1,2); ZA=A(1,3);XB = B(1,1); YB = B(1,2); ZB = B(1,3);XC=C(1,1); YC=C(1,2); ZC=C(1,3);XD = D(1,1); YD = D(1,2); ZD = D(1,3);XE=E(1,1); YE=E(1,2); ZE=E(1,3);XF=F(1,1); YF=F(1,2); ZF=F(1,3);XG=G(1,1); YG=G(1,2); ZG=G(1,3);XH=H(1,1); YH=H(1,2); ZH=H(1,3);XI=I(1,1); YI=I(1,2); ZI=I(1,3);XJ=J(1,1); YJ=J(1,2); ZJ=J(1,3);%%%% POMOCNE BODY PRO RESENI ROVNOVAHY HORNIHO RAMENE %%%%
K=A+E-H:
L=B+E-H:
XK=K(1,1); YK=K(1,2); ZK=K(1,3);XL=L(1,1); YL=L(1,2); ZL=L(1,3);%%%%%%%%%%%%%%%%% ROVNICE ROVNOVAHY %%%%%%%%%%%%%%%%%%
syms FFx FFy FFz FGx FGy FGz FA1 FA2 FB1 FB2 FC FD FH FI
%%%%%%%% TEHLICE XYZ %%%%%%%%
eqn1=0==[FX, FY, Fz]+[FFx, FFy, FFz]+[FGx, FGy, FGz]+FT*(J-I)/norm(J-I);
```
%%%%%%%%%%%%%%%%%%%%%%%%%%%%%%%%%%% eqn2=0==-FFy\*ZF +FFz\*YF -FGy\*ZG +FGz\*YG...  $-FI*(YJ-YI)/norm(J-I)*ZI +FI*(ZJ-ZI)/norm(J-I)*YI;$ %%%%%%%%%%%%%%%%%%%%%%%%%%%%%%% eqn3=0==+FFx\*ZF -FFz\*XF +FGx\*ZG -FGz\*XG... +FI\*(XJ-XI)/norm(J-I)\*ZI -FI\*(ZJ-ZI)/norm(J-I)\*XI; %%%%%%%% TEHLICE Z MOMENT %%%%%%%%% eqn4=0== Mvr+FFy\*XF -FFx\*YF +FGy\*XG -FGx\*YG... -FI\*(XJ-XI)/norm(J-I)\*YI +FI\*(YJ-YI)/norm(J-I)\*XI;

```
%%%%%%%% HORNI RAMENO XYZ %%%%%%%%
eqn5=0==-[FFx,FFy,FFz] +FH*(E-H)/norm(E-H) +FA1*(A-F)/norm(A-F)...
        +FB1*(B-F)/norm(B-F) +FA2*(E-H)/norm(E-H) +FB2*(E-H)/norm(E-H)
```

```
%%%%%%%% HORNI RAMENO X MOMENT %%%%%%%%
eqn6=0==+FFy*ZF -FFz*YF -FH* (YE-YH) /norm(E-H)*ZH +FH* (ZE-ZH) /norm(E-VH)H) * YH...
         -FA2*(YK-YA)/norm(K-A)*ZA +FA2*(ZK-ZA)/norm(K-A)*YA...
        -FB2*(YL-YB)/norm(L-B)*ZB +FB2*(ZL-ZB)/norm(L-B)*YB...-FA1*(YA-YF)/norm(A-F)*ZA +FA1*(ZA-ZF)/norm(A-F)*YA...-FB1*(YB-YF)/norm(B-F)*ZB +FB1*(ZB-ZF)/norm(B-F)*YB;%%%%%%%% HORNI RAMENO Y MOMENT %%%%%%%%
eqn7=0==-FFx*ZF +FFz*XF +FH*(XE-XH)/norm(E-H)*ZH -FH*(ZE-ZH)/norm(E-
H) * XH... +FA2*(XK-XA)/norm(K-A)*ZA -FA2*(ZK-ZA)/norm(K-A)*XA...
         +FB2*(XL-XB)/norm(L-B)*ZB -FB2*(ZL-ZB)/norm(L-B)*XB...
        +FA1*(XA-XF)/norm(A-F)*ZA -FA1*(ZA-ZF)/norm(A-F)*XA...+FBI*(XB-XF)/norm(B-F)*ZB -FBI*(ZB-ZF)/norm(B-F)*XB;%%%%%%%% SPODNI RAMENO XYZ %%%%%%%%
eqn8=0==-[FGx,FGy,FGz] +FC*(C-G)/norm(C-G) +FD*(D-G)/norm(D-G);
%%%%%%%% RESENI SOUSTAVY ROVNIC %%%%%%%%
sol = solve([eqn1, eqn2, eqn3, eqn4, eqn5, eqn6, eqn7, eqn8],...
               [FFx,FFy,FFz,FGx,FGy,FGz,FA1,FA2,FB1,FB2,FC,FD,FH,FI]);
%%%%%%%%%%%%%%%%%%%%%%%%%%%%%%%%%%%%%%%%%%%%%%%%%%%%%%%%%%%%%%%%%%%%%%
%%%%% VYPIS SIL V VE SMERECH OS XYZ [N] %%%%
FAxyz=(sol.FA1*(A-F)/norm(A-F))+(sol.FA2*(K-A)/norm(K-A))
FBxyz=(sol.FB1*(B-F)/norm(B-F))+(sol.FB2*(L-B)/norm(L-B))FCxyz=sol.FC*(C-G)/norm(C-G) 
FDxyz=sol.FD*(D-G)/norm(D-G) 
FFxyz=[sol.FFx,sol.FFy,sol.FFz] 
FGxyz=[sol.FGx,sol.FGy,sol.FGz] 
FHxyz=sol.FH*(E-H)/norm(E-H) 
FIxyz=sol.FI*(J-I)/norm(J-I) 
%%%%% VYPIS ABSOLUTNICH VELIKOSTI SIL [N] %%%%
FA=norm(FAxyz), FB=norm(FBxyz), FC=norm(FCxyz), FD=norm(FDxyz)
FF=norm(FFxyz), FG=norm(FGxyz), FH=norm(FHxyz), FI=norm(FIxyz)
%%%%% GRAFICKE ZOBRAZENI SIL %%%%%
xa=[XA, XB, XC, XD, XE, XF, XG, XH, XI, XJ];
ya=[YA, YB, YC, YD, YE, YF, YG, YH, YI, YJ];
za=[ZA, ZB, ZC, ZD, ZE, ZF, ZG, ZH, ZI, ZJ];
x1=[XA, XY, XB]; x2=[XC, XG, ND]; x3=[XE, XH]; x4=[XJ, XI];y1=[YA, YF, YB]; \t y2=[YC, YG, YD]; \t y3=[YE, YH]; \t y4=[YJ, YI];z1=[ZA, ZF, ZB]; z2=[ZC, ZG, ZD]; z3=[ZE, ZH]; z4=[ZJ, ZI];figure(1)
scatter3(xa, ya, za)
hold on
line(x1,y1,z1) ,line(x2,y2,z2), line(x3,y3,z3), line(x4,y4,z4)
quiver3(XA, YA, ZA,FAxyz(1,1)*m,FAxyz(1,2)*m,FAxyz(1,3)*m,'red')
quiver3(XB, YB, ZB,FBxyz(1,1)*m,FBxyz(1,2)*m,FBxyz(1,3)*m,'red')
quiver3(XC, YC, ZC,FCxyz(1,1)*m,FCxyz(1,2)*m,FCxyz(1,3)*m,'red')
quiver3(XD, YD, ZD, FDxyz(1,1)*m, FDxyz(1,2)*m, FDxyz(1,3)*m, 'red')
quiver3(XF, YF, ZF, FFxyz(1,1)*m, FFxyz(1,2)*m, FFxyz(1,3)*m, 'red')
quiver3(XG, YG, ZG,FGxyz(1,1)*m,FGxyz(1,2)*m,FGxyz(1,3)*m,'red')
quiver3(XE, YE, ZE, FHxyz(1,1)*m, FHxyz(1,2)*m, FHxyz(1,3)*m, 'red')
quiver3(XJ, YJ, ZJ,FIxyz(1,1)*m,FIxyz(1,2)*m,FIxyz(1,3)*m,'red')
quiver3(0,0,0,Fx*m,0,0,'red')
quiver3(Mvr/Fy,0,0,0,Fy*m,0)
quiver3(0,0,0,0,0,Fz*m,'red')
text1 = \{A'; B'; C'; D'; E'; E'; F'; G'; H'; I'; J'; J; text(xa,ya,za+25, text1)xlabel('x [mm]'), ylabel('y [mm]'), zlabel('z [mm]')
axis equal, grid off, hold off
```
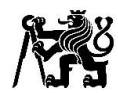

## **Příloha 4: Materiálový list oceli 25CrMo4**

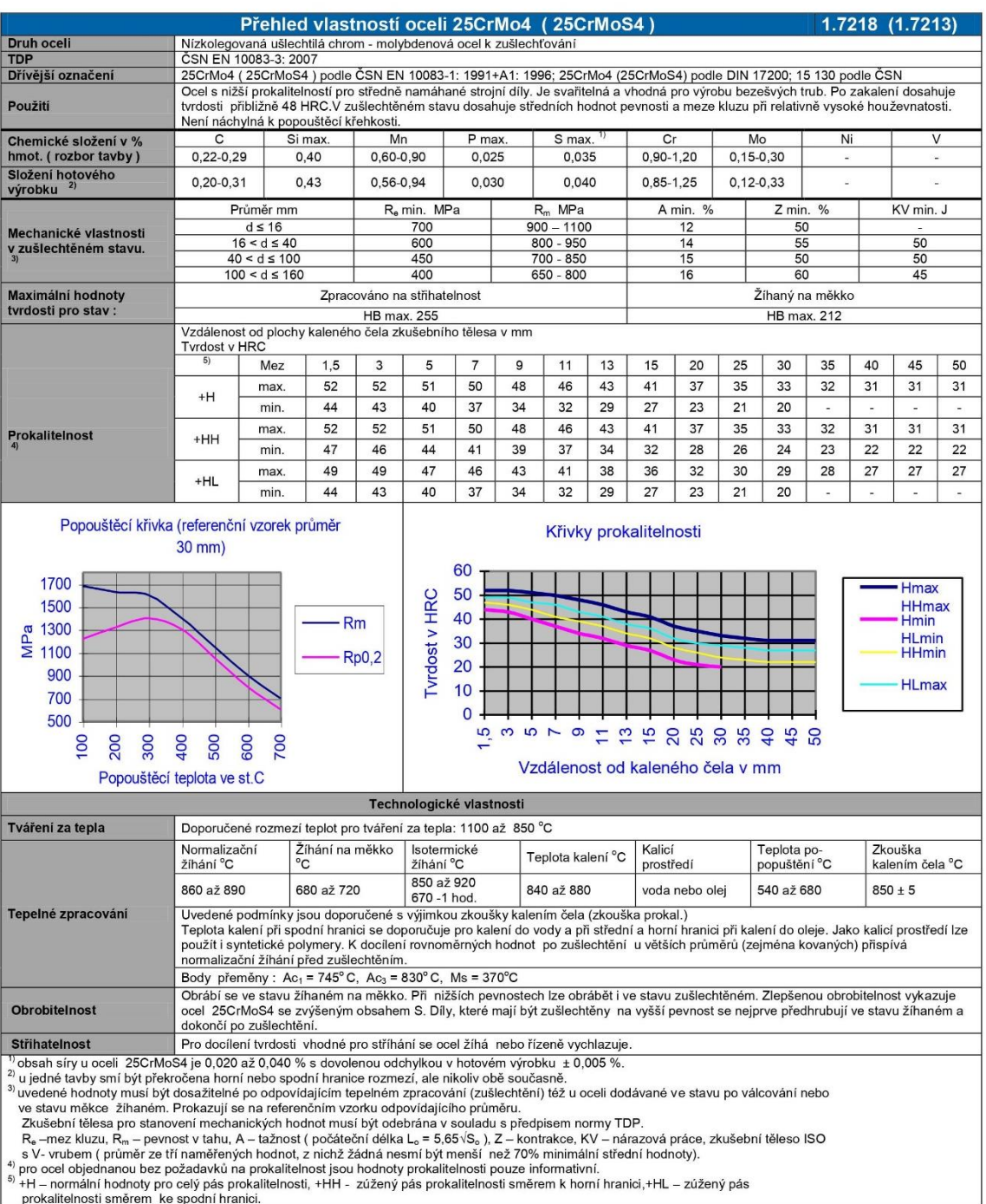

<sup>5)</sup> +H – normální hodnoty pro celý pás prokalit<br>prokalitelnosti směrem ke spodní hranici.

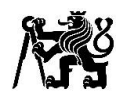

### **Příloha 5: Materiálový list oceli 42CrMo4**

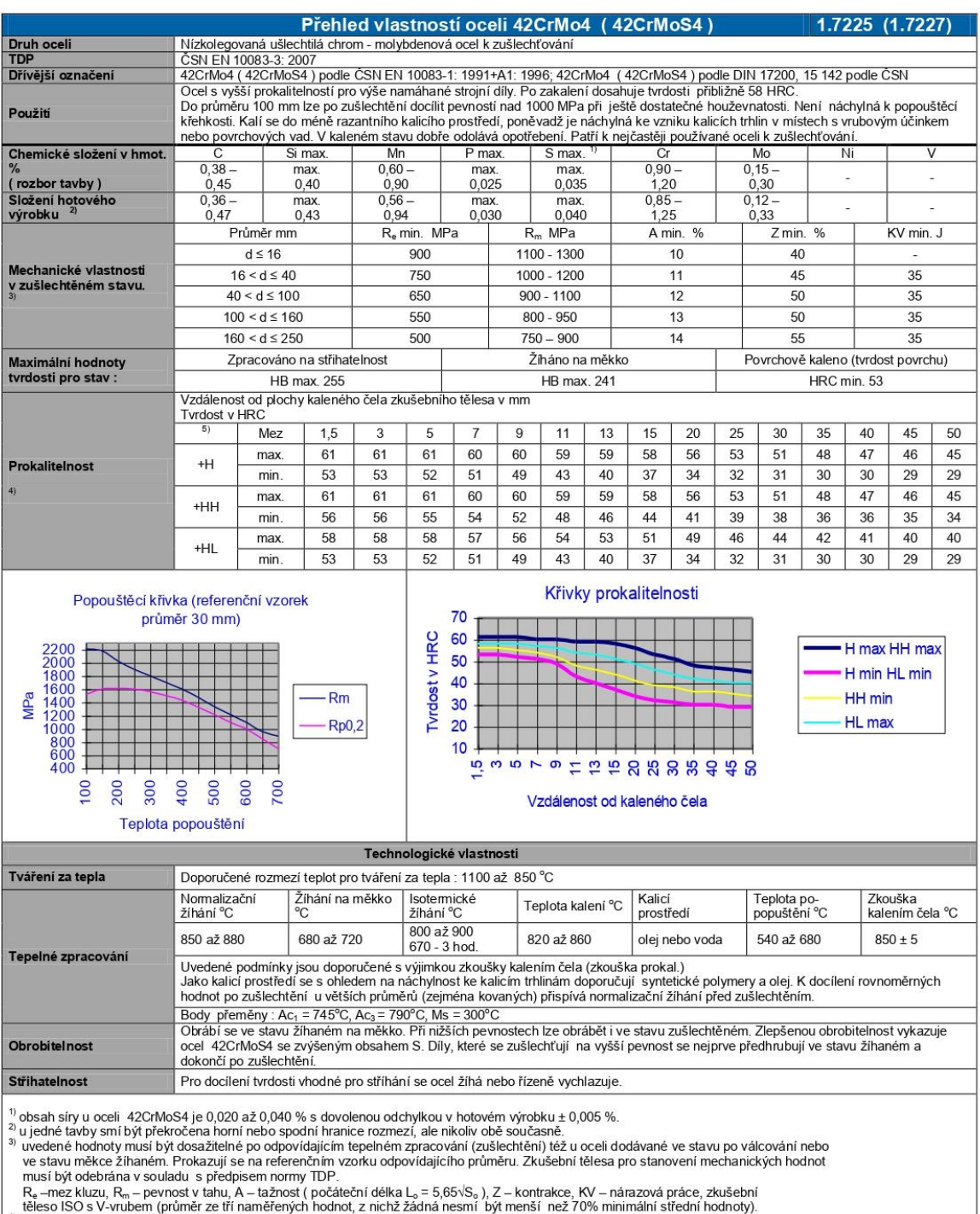

téleso ISO s V-vrubem (průměr ze tři naměřených hodnot, z nichž žádná nesmí být menší než 70% minimální střední hodnoty).<br><sup>4)</sup> pro ocel objednanou bez požadavků na prokalitelnost jsou hodnoty prokalitelnosti pouze informat

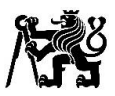

## **Příloha 6: Těhlice po obrobení a horní rameno v přípravku na svařování**

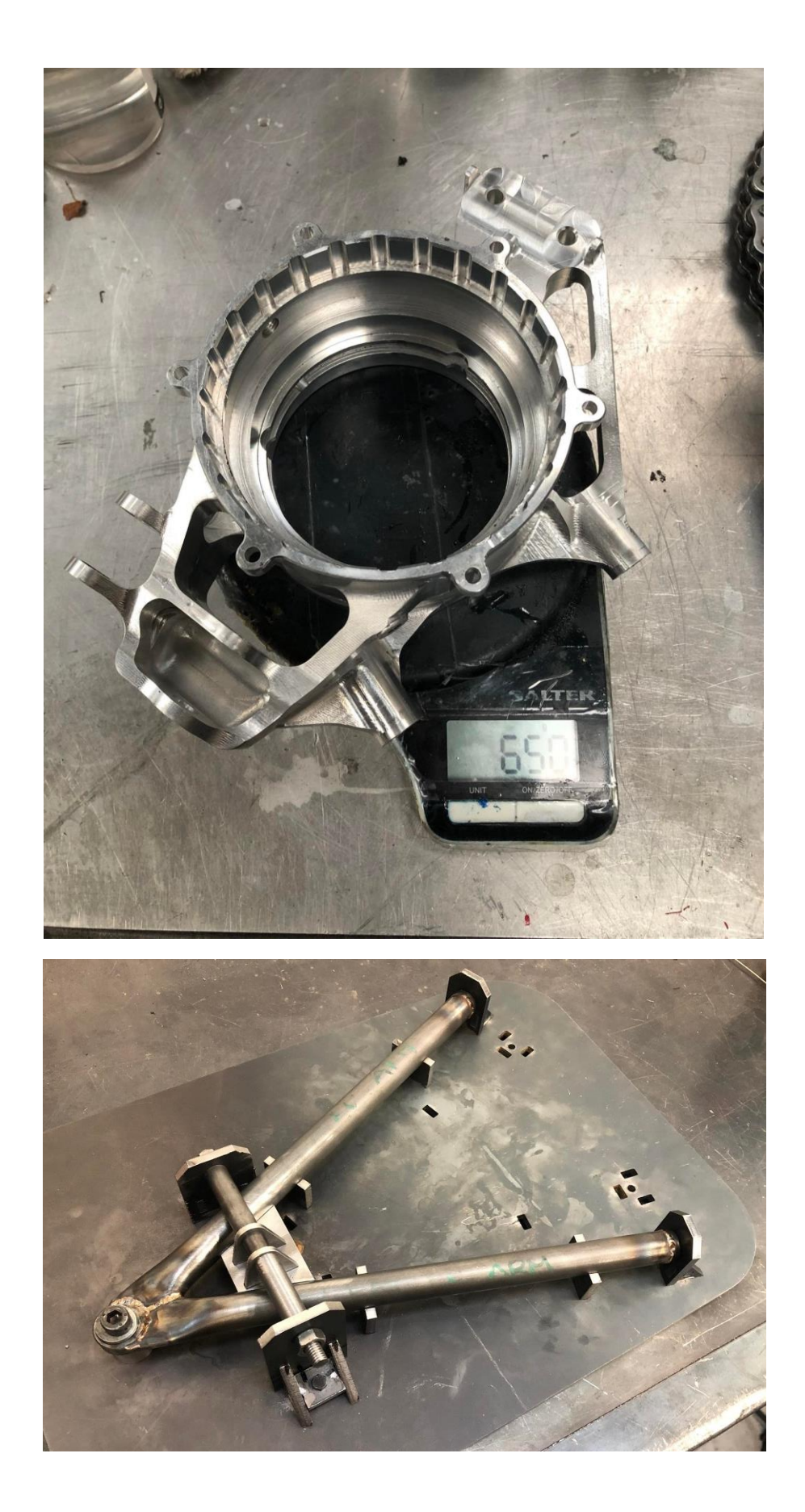

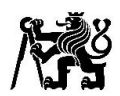

## **Příloha 7: Ukázka z měření těhlice po eloxování**

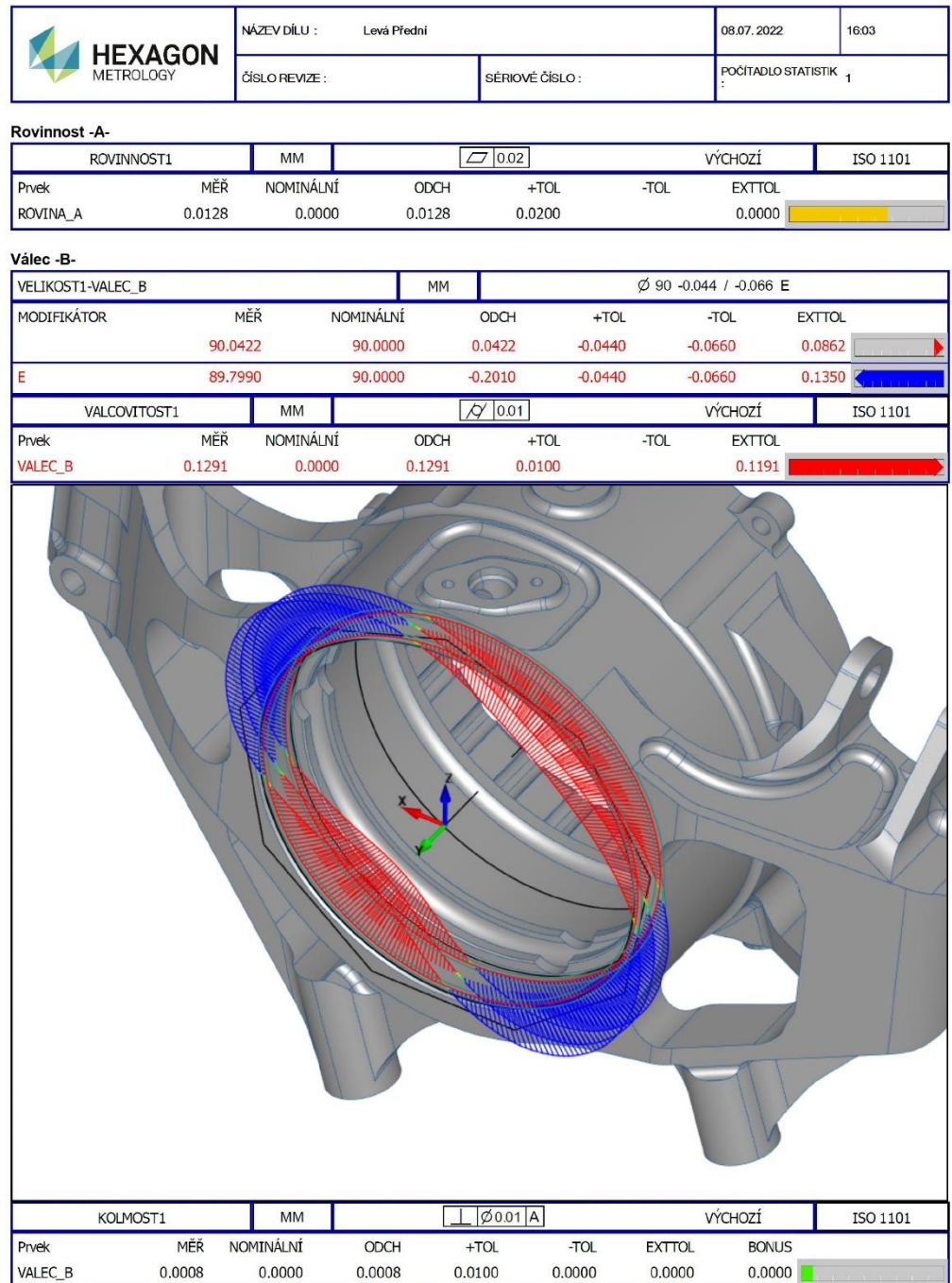